# **OMRON**

# **G3ZA Multi-channel Power Controller**

# **User's Manual**

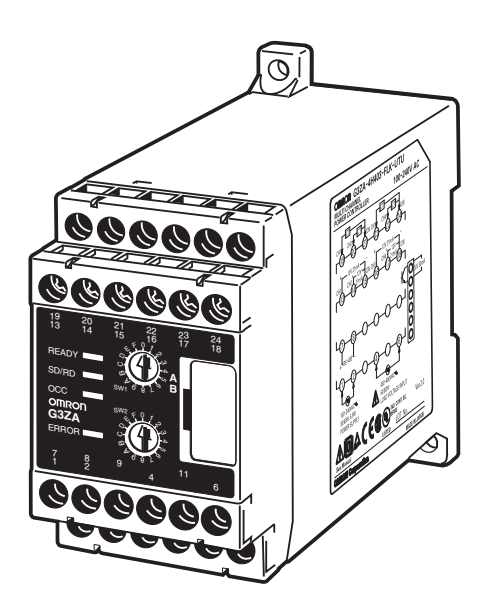

## **Cat. No. Z200-E1-03**

## **G3ZA Multi-channel Power Controller**

## **User's Manual**

*Revised March 2019*

### *Preface*

OMRON products are manufactured for use according to proper procedures by a qualified operator and only for the purposes described in this manual.

This manual describes the functions, performance, and application methods needed for optimum use of the G3ZA.

Please observe the following items when using the G3ZA.

- This product is designed for use by qualified personnel with a knowledge of electrical systems.
- Read this manual carefully and make sure you understand it well to ensure that you are using the G3ZA correctly.
- Keep this manual in a safe location so that it is available for reference when required.

#### **OMRON, 2004**

All rights reserved. No part of this publication may be reproduced, stored in a retrieval system, or transmitted, in any form, or by any means, mechanical, electronic, photocopying, recording, or otherwise, without the prior written permission of OMRON.

No patent liability is assumed with respect to the use of the information contained herein. Moreover, because OMRON is constantly striving to improve its high-quality products, the information contained in this manual is subject to change without notice. Every precaution has been taken in the preparation of this manual. Nevertheless, OMRON assumes no responsibility for errors or omissions. Neither is any liability assumed for damages resulting from the use of the information contained in this publication.

### *Terms and Conditions Agreement*

### *Warranty, Limitations of Liability*

#### **Warranties**

- **Exclusive Warranty** Omron's exclusive warranty is that the Products will be free from defects in materials and workmanship for a period of twelve months from the date of sale by Omron (or such other period expressed in writing by Omron). Omron disclaims all other warranties, express or implied.
- Limitations **OMRON MAKES NO WARRANTY OR REPRESENTATION, EXPRESS OR** IMPLIED, ABOUT NON-INFRINGEMENT, MERCHANTABILITY OR FIT-NESS FOR A PARTICULAR PURPOSE OF THE PRODUCTS. BUYER ACKNOWLEDGES THAT IT ALONE HAS DETERMINED THAT THE PROD-UCTS WILL SUITABLY MEET THE REQUIREMENTS OF THEIR INTENDED USE.

Omron further disclaims all warranties and responsibility of any type for claims or expenses based on infringement by the Products or otherwise of any intellectual property right.

● **Buyer Remedy Omron's sole obligation hereunder shall be, at Omron's election, to (i) replace** (in the form originally shipped with Buyer responsible for labor charges for removal or replacement thereof) the non-complying Product, (ii) repair the non-complying Product, or (iii) repay or credit Buyer an amount equal to the purchase price of the non-complying Product; provided that in no event shall Omron be responsible for warranty, repair, indemnity or any other claims or expenses regarding the Products unless Omron's analysis confirms that the Products were properly handled, stored, installed and maintained and not subject to contamination, abuse, misuse or inappropriate modification. Return of any Products by Buyer must be approved in writing by Omron before shipment. Omron Companies shall not be liable for the suitability or unsuitability or the results from the use of Products in combination with any electrical or electronic components, circuits, system assemblies or any other materials or substances or environments. Any advice, recommendations or information given orally or in writing, are not to be construed as an amendment or addition to the above warranty.

> See http://www.omron.com/global/ or contact your Omron representative for published information.

**Limitation on Liability; Etc** OMRON COMPANIES SHALL NOT BE LIABLE FOR SPECIAL, INDIRECT, INCIDENTAL, OR CONSEQUENTIAL DAMAGES, LOSS OF PROFITS OR PRODUCTION OR COMMERCIAL LOSS IN ANY WAY CONNECTED WITH THE PRODUCTS, WHETHER SUCH CLAIM IS BASED IN CONTRACT, WARRANTY, NEGLIGENCE OR STRICT LIABILITY.

> Further, in no event shall liability of Omron Companies exceed the individual price of the Product on which liability is asserted.

## *Application Considerations*

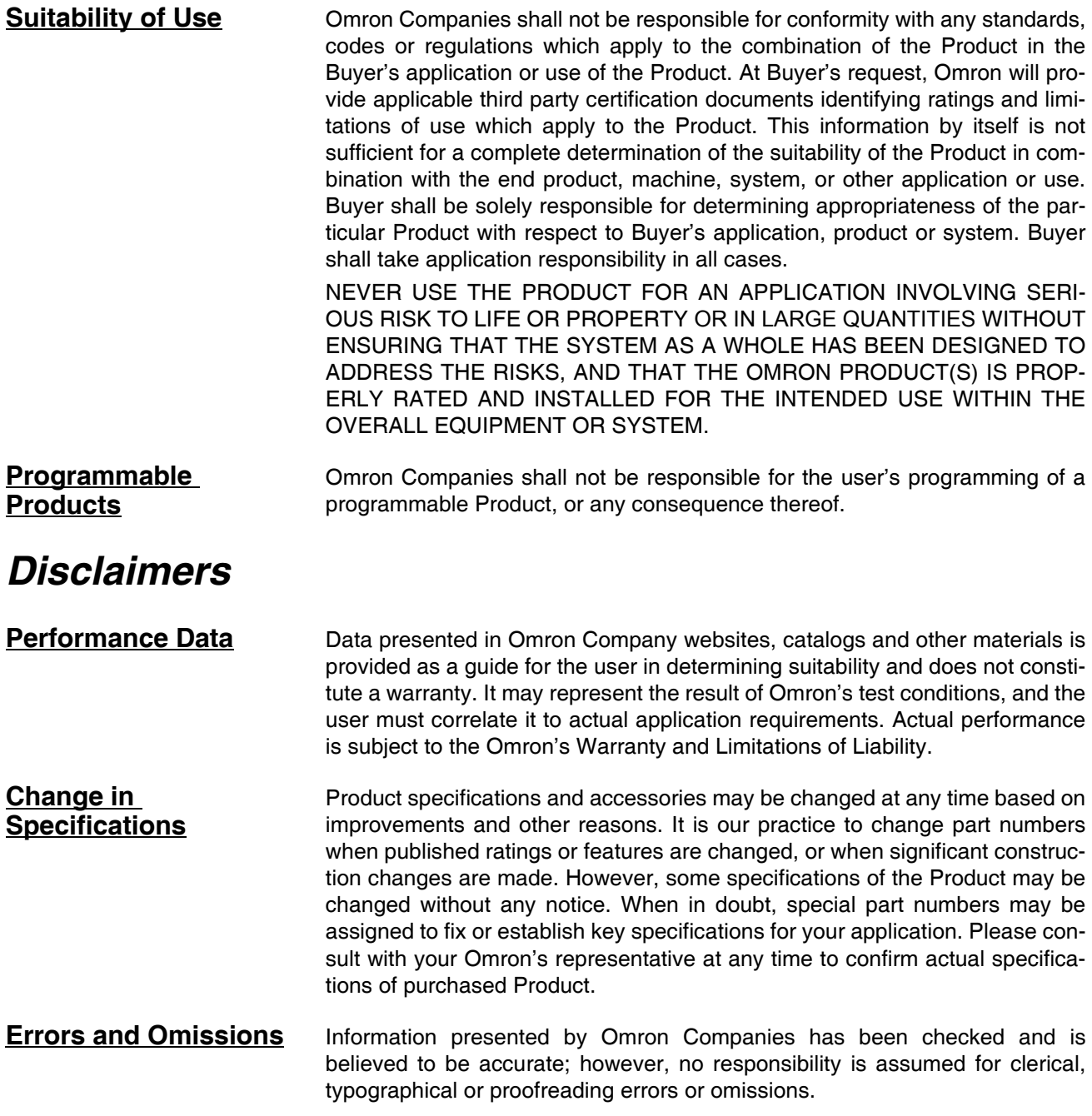

### **Safety Precautions**

### ■ **Definition of Precautionary Information**

The following notation is used in this manual to provide precautions required to ensure safe usage of the product.

The safety precautions that are provided are extremely important to safety. Always read and heed the information provided in all safety precautions.

The following notation is used.

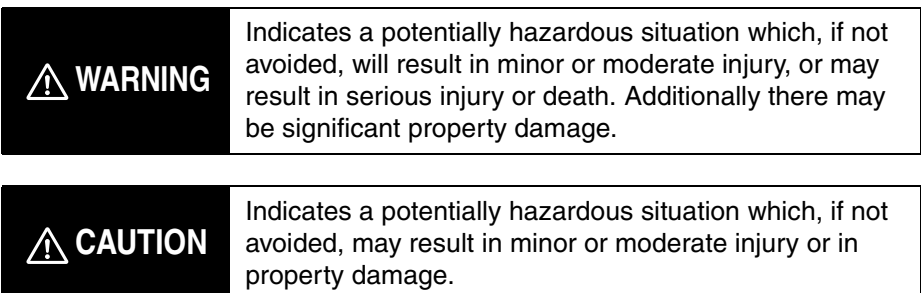

### ■ **Symbols**

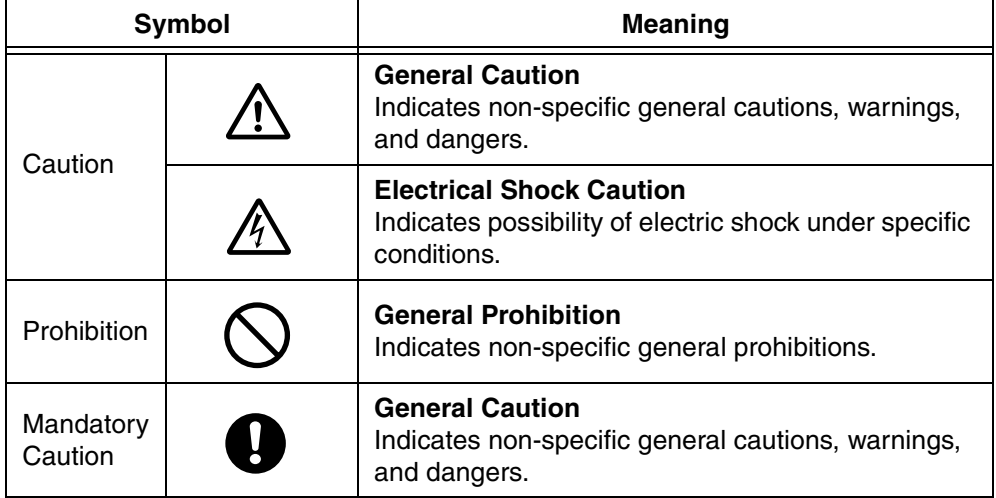

### ■ **Precautions**

## **WARNING**

Do not touch the terminals and the wires while power is being supplied. Doing so may possibly result in electric shock. Make sure that the terminal cover is installed before using the product.

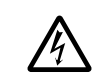

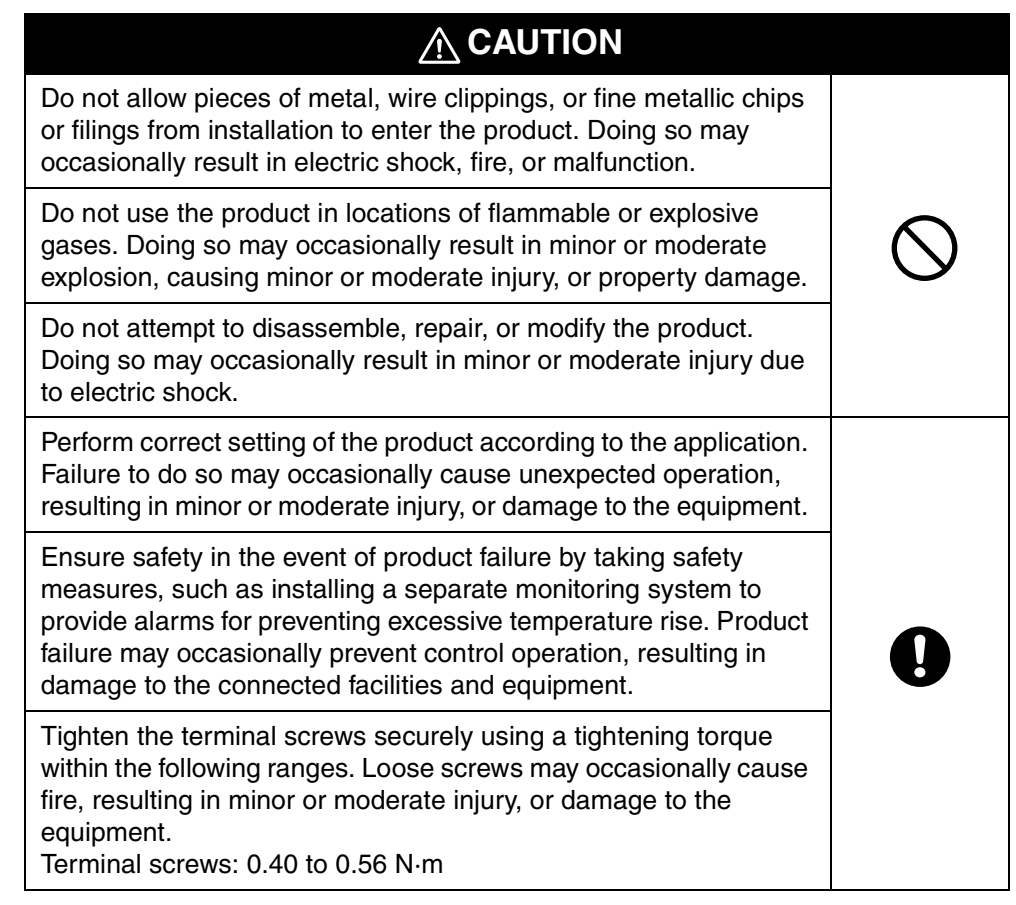

### **Precautions for Safe Use**

(1) Do not use the product in the following locations.

- Locations subject to direct radiant heat from heating equipment
- Locations where the product may come into contact with water or oil
- Locations subject to direct sunlight
- Locations where dust or corrosive gases (in particular, sulfuric or ammonia gas) are present
- Locations subject to extreme temperature changes
- Locations where icing or condensation may occur
- Locations subject to excessive shocks or vibration
- (2) Use this product within the rated load and power supply.
- (3) Ensure that the rated voltage is achieved no longer than 2 s after turning the power ON.
- (4) Use/store within the rated temperature and humidity ranges. Provide forced-cooling if required.
- (5) Minimum mounting distance of G3ZA is 10 mm. When mounting the G3ZA near the SSRs, mount the G3ZA so as to not interfere with the heat dissipation of the SSR.
- (6) Use the specified size of insulated type crimp terminals (M3, width: 5.8 mm max.) for wiring and attach insulative sleeves. To connect bare wires, use AWG22 (cross section: 0.326 mm<sup>2</sup>) to AWG14 (cross section: 2.081 mm<sup>2</sup>) to wire the power supply terminals and AWG22 (cross section:  $0.326$  mm<sup>2</sup>) to AWG16 (cross section:  $1.039$  mm<sup>2</sup>) for other terminals.
- (7) Be sure to confirm the correct terminal and polarity when wiring the terminal block and connectors.
- (8) Do not connect any conductors to unused terminals.
- (9) In order to prevent inductive noise, wire the lines connected to the product separately from power lines carrying high voltages or currents. Do not wire in parallel with or in the same cable as power lines. Other measures for reducing noise include running lines along separate ducts and using shield lines.
- (10) Attach a surge suppressor or noise filter to peripheral devices that generate noise (in particular, motors, transformers, solenoids, magnetic coils or other equipment that have an inductance component). Do not install the product near devices generating strong high-frequency fields or surges. When using a noise filter, check the voltage and current and install it as close to the product as possible.
- (11) For a safety disconnection of the power-line in the application the equipment shall be provided with disconnecting devices suitable for isolation (e.g. circuit breakers IEC60947-2, power switches IEC60947-3, and power plugs).

#### **Precautions when Using Unit Version 1.0**

Unit version 1.0 is for use with single-phase loads only. Connect single-phase zero-cross SSRs. Do not connect three-phase SSRs, electromagnetic relays, or single-phase SSRs without the zero-cross function.

#### **Precautions when Using Unit Version 2.0**

- When wiring the SSR, check the G3ZA's settings and select the correct SSR from the following supported SSRs.
	- SSR for single-phase heater with zero-cross function
	- SSR for single-phase heater without zero-cross function
	- SSR for three-phase heater
	- Do not connect an electromagnetic relay.
- When wiring the CT, check the G3ZA's settings and select the correct CT from the following supported CTs.
	- E54-CT1
	- E54-CT3
	- G3ZA-CT150L
- **Note** For details on checking the G3ZA's unit version, refer to *[Identifying an](#page-12-0) [Upgraded Controller](#page-12-0)* on page xiii.

### *Conventions Used in This Manual* ■ Meanings of Abbreviations

The following abbreviations are used in parameter names, figures, and in text in this manual. These abbreviations mean the following:

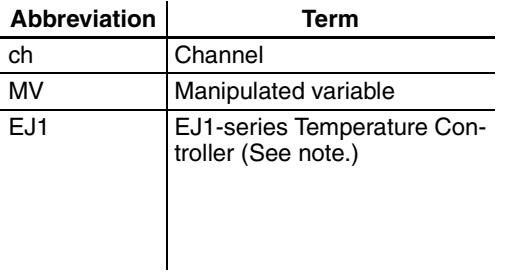

Note The EJ1 Series is a series of OMRON Temperature Controllers. For details on the functions of these Temperature Controllers, refer to the *EJ1 Modular Temperature Controller User's Manual* (Cat. No. H142) or the *EJ1G Modular Temperature Controllers for Gradient Temperature Control User's Manual* (Cat. No. H143).

### ■ **Functional Upgrades in G3ZA Version 2.0**

Functions were added to control halogen heaters and three-phase heaters. Descriptions of these functional upgrades have been added to this manual and are indicated by the **v<sub>2</sub>** symbol.

#### <span id="page-12-0"></span>**Identifying an Upgraded Controller**

The Controller's version can be identified on the Unit's label or the box label. If there is no unit version number, the Controller's version is 1.0.

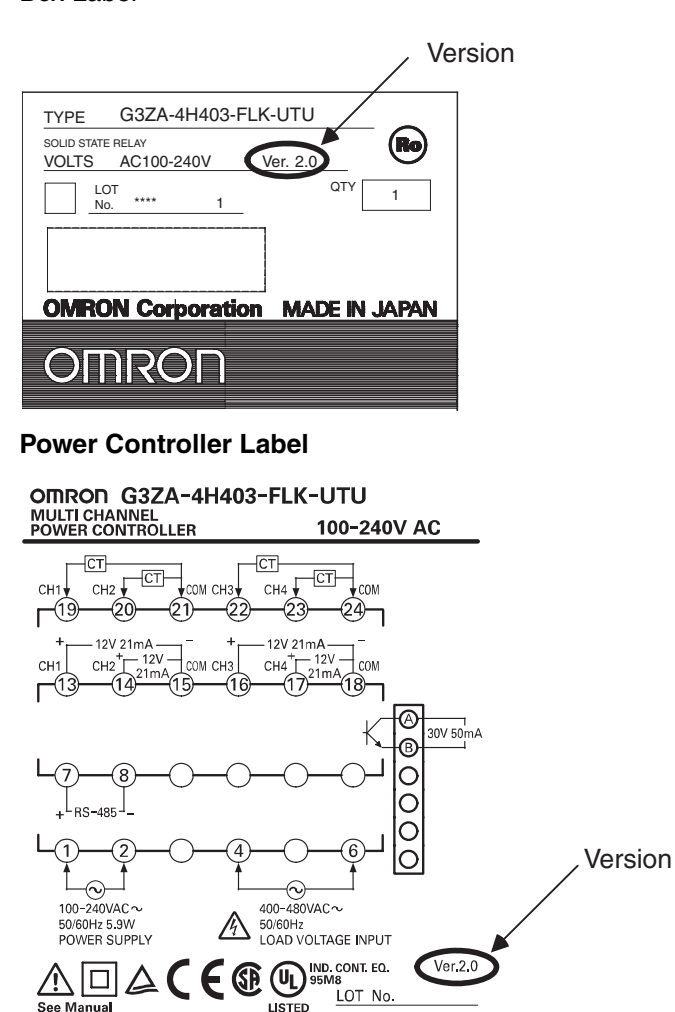

**MADE IN JAPAN** 

Box Label

**OMRON Corporation** 

## **TABLE OF CONTENTS**

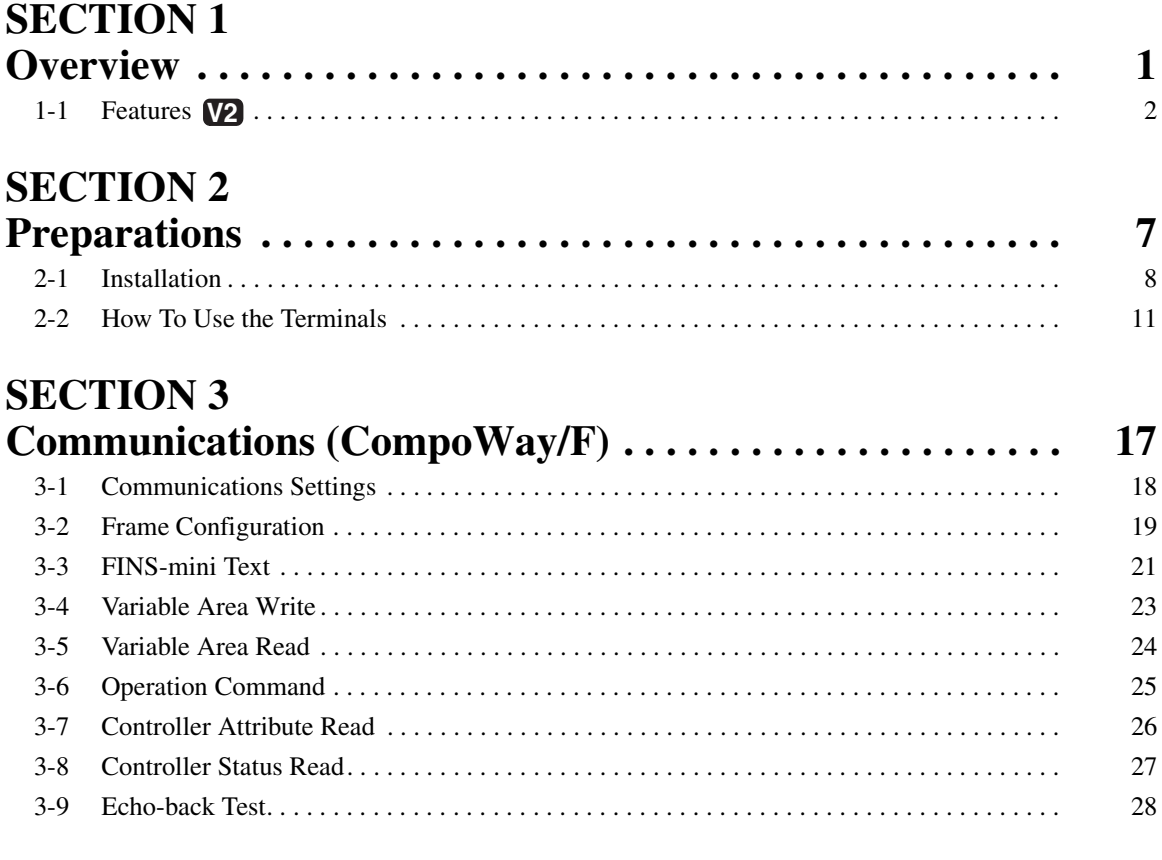

### **SECTION 4**

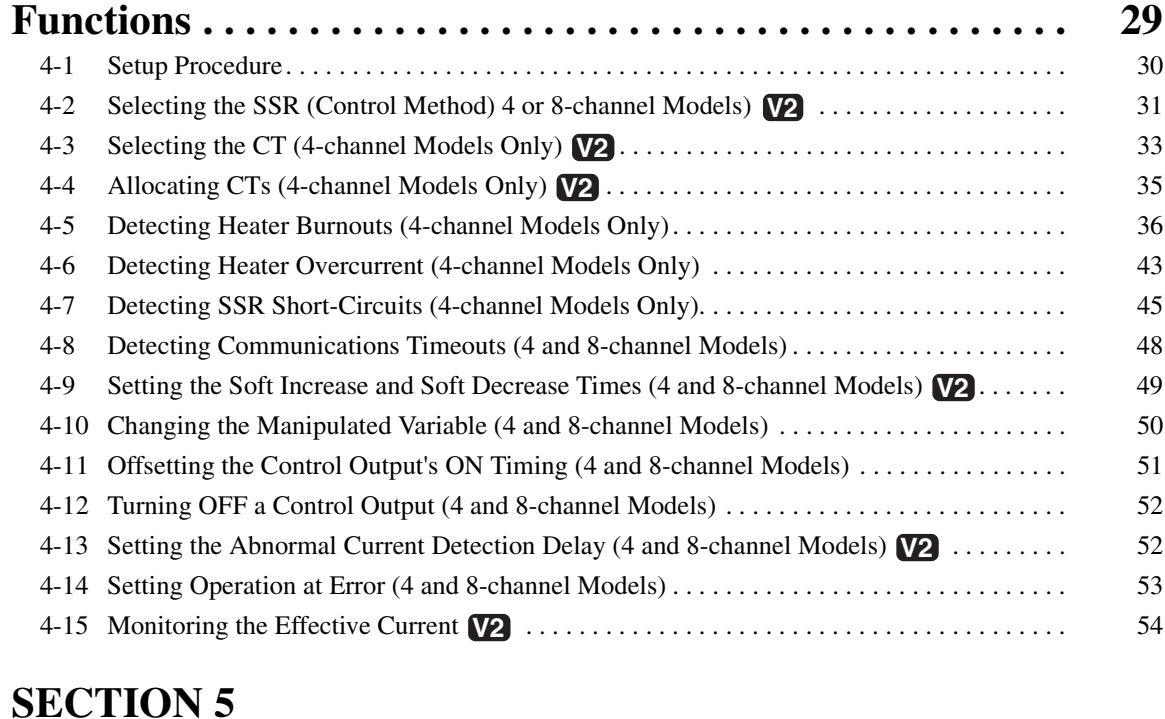

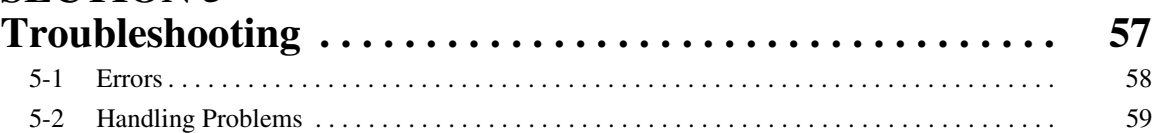

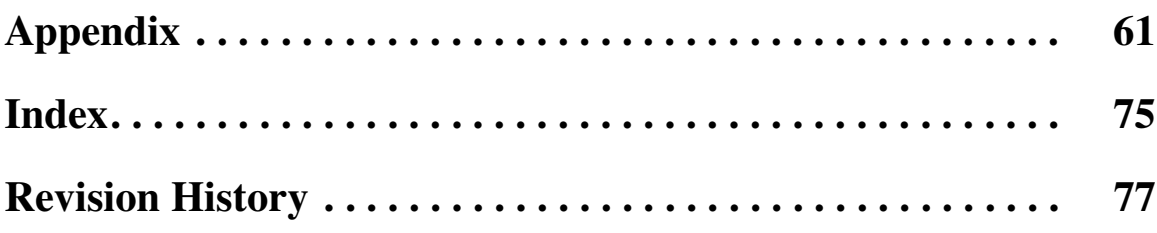

## *About this Manual:*

This manual describes the installation and operation of the G3ZA Multi-channel Power Controller and includes the sections described below.

Please read this manual carefully and be sure you understand the information provided before attempting to install or operate the G3ZA. Be sure to read the precautions provided at the beginning of this manual.

The *Preface* provides precautions for using the G3ZA and information on using this manual.

**Section 1** introduces the G3ZA and its features.

**Section 2** describes preparations for using the G3ZA, including installation and wiring.

**Section 3** descrides how to use the G3ZA Controller's communications functions, focusing on the CompoWay/F communications commands.

*Section 4* describes the functions of the G3ZA so that these functions can be used effectively according to the application.

**Section 5** provides information on problems that may occur during operation and corrective measures.

The *Appendix* provides G3ZA specifications, tables of settings, and other information.

 $\sqrt{N}$  WARNING Failure to read and understand the information provided in this manual may result in personal injury or death, damage to the product, or product failure. Please read each section in its entirety and be sure you understand the information provided in the section and related sections before attempting any of the procedures or operations given.

## **SECTION 1 Overview**

**Overview**

<span id="page-18-0"></span>This section introduces the G3ZA and its features.

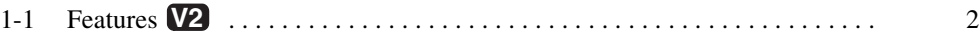

### <span id="page-19-0"></span>**1-1 Features**

The G3ZA is a Multi-channel Power Controller with externally connected SSRs. It can receive manipulated variables from a PLC, EJ1 Temperature Controller, or other host via RS-485 communications and control heater power with high precision via the SSRs.

**V2**

**SSR Drive Selection** The control method used to drive the SSRs can be selected to enable using the G3ZA for a variety of applications. For example, to use a single-phase halogen heater, soft-start optimum cycle control can be selected to reduce inrush power when starting.

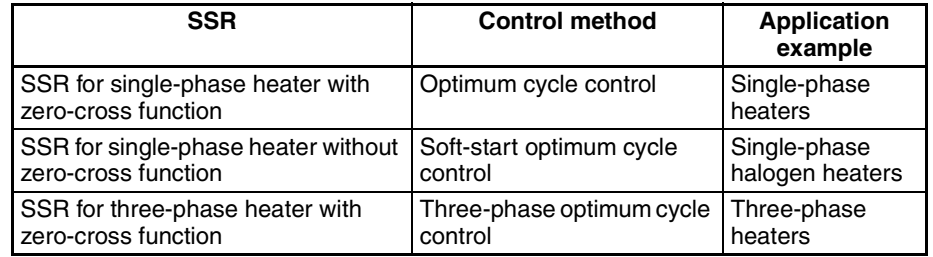

Refer to *[4-2 Selecting the SSR \(Control Method\) 4 or 8-channel Models\)](#page-48-1)* **V2** for details on selecting the SSR and the control method.

### **Main Functions**

**Manipulated Value Calculations**

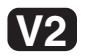

**Error Detection (4-channel Controllers Only)** 

**Number of Outputs Connected**

- **Offset Control •** The timing of turning ON the control outputs for G3ZA channels can be offset to help prevent control outputs from being turned ON at the same time.
	- The manipulated variable can be calculated for one channel and the calculated value can be output for another channel.
- **Effective Current Monitor** The effective current flowing to a heater can be monitored to one decimal place.
	- The current flowing through the heater can be monitored to detect heater burnouts, heater overcurrents, and SSR short-circuits. (This function can be used for SSRs with ratings of up to 150 A.)
	- Between one and four outputs can be connected to 4-channel Controllers and between one and eight outputs can be connected to 8-channel Controllers.
- **Alarm Output** An open-collector output terminal can be used to inform the host of errors without using communications.
- **Installation** RS-485 communications can be used to set and operate the G3ZA, reducing the amount of wiring required between the G3ZA and host.
	- Up to 31 Controllers can be connected to one communications line. With 4-channel Controllers, up to 124 channels can be controlled, and with 8 channel Controllers, up to 248 channels can be controlled.
	- Up to 8 G3ZA Multi-channel Power Controllers can be connected to the communications port of an  $EJ1\square$ -TC2/4. In addition, it is not necessary to create a communications program for communications between the EJ1 and G3ZA.

#### *Features* **Section 1-1**

#### **Setting an Abnormal Current Detection Delay**

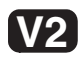

• An abnormal current detection delay can prevent noise from causing false detection by requiring a fixed number of consecutive error detections (heater burnout, heater overcurrent, or SSR short-circuit detections) before an error is actually detected.

**Available Models** The following four models are available.

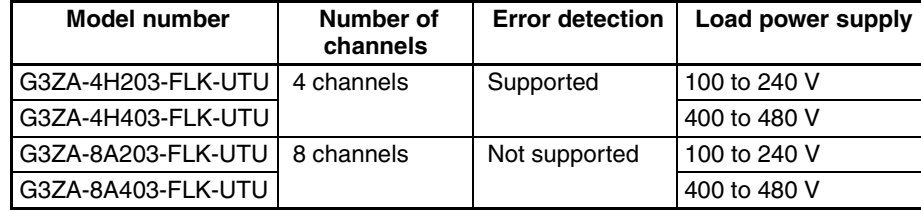

### **Connections**

#### **Single-phase SSRs**

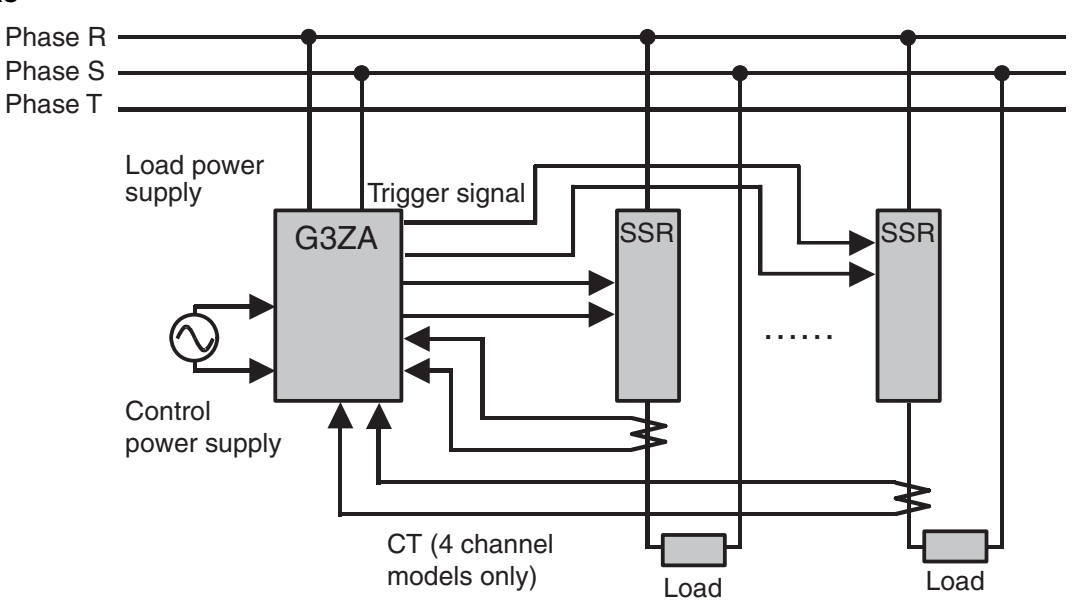

**Note** Connect a power supply with the same phase as the SSRs to the load power supply input terminals on the G3ZA.

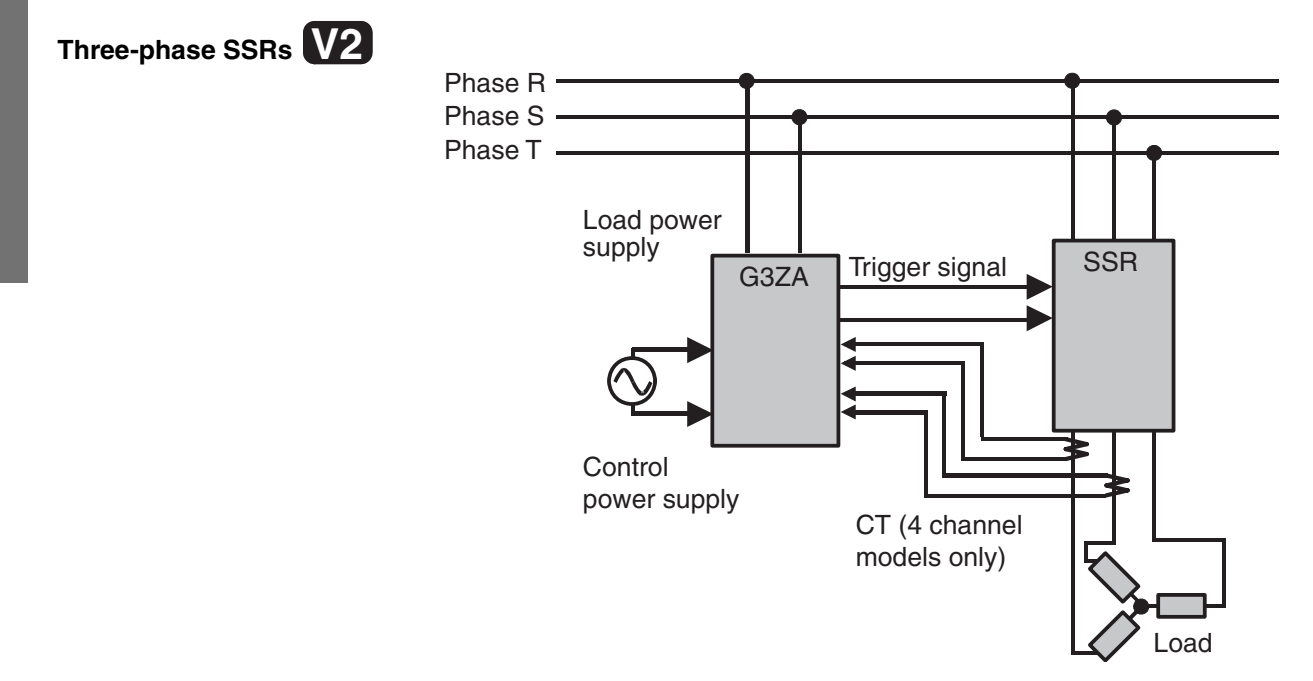

**Note** Out of the three phases, connect any one phase to the G3ZA Controller's load power supply input terminals.

#### **Component Names and Functions**

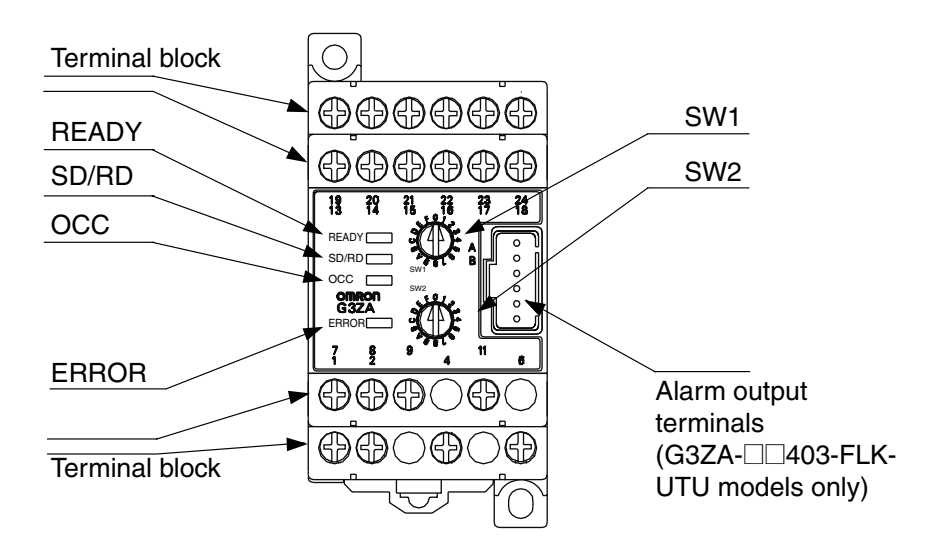

#### **Operation Indicators**

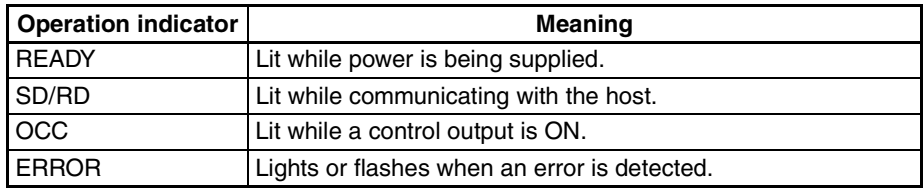

#### **Switches SW1 and SW2**

SW1 and SW2 are used to set the communications unit number and baud rate. Refer to *[3-1 Communications Settings](#page-35-1)* on page 18 for details.

**Overview**

Overview

### **Alarm Output** Outputs an alarm to the output terminal (open collector). For details, refer to *[Alarm Output with 200 V Rating \(Terminals 9 and 11\)](#page-30-0)* or *[Alarm Output with 400 V Rating \(Connector Pins A and B\)](#page-30-1)* on page 13. **Terminal Block** I/O signals connect to the terminal block. For details, refer to *[2-2 How To Use](#page-28-1) [the Terminals](#page-28-1)* on page 11*.*

### **SECTION 2 Preparations**

<span id="page-24-0"></span>This section describes preparations for using the G3ZA, including installation and wiring.

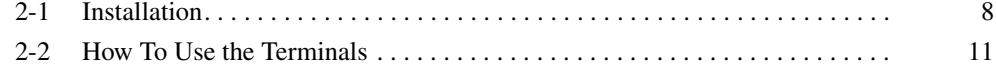

### <span id="page-25-0"></span>**2-1 Installation**

#### **Dimensions (Unit: mm)**

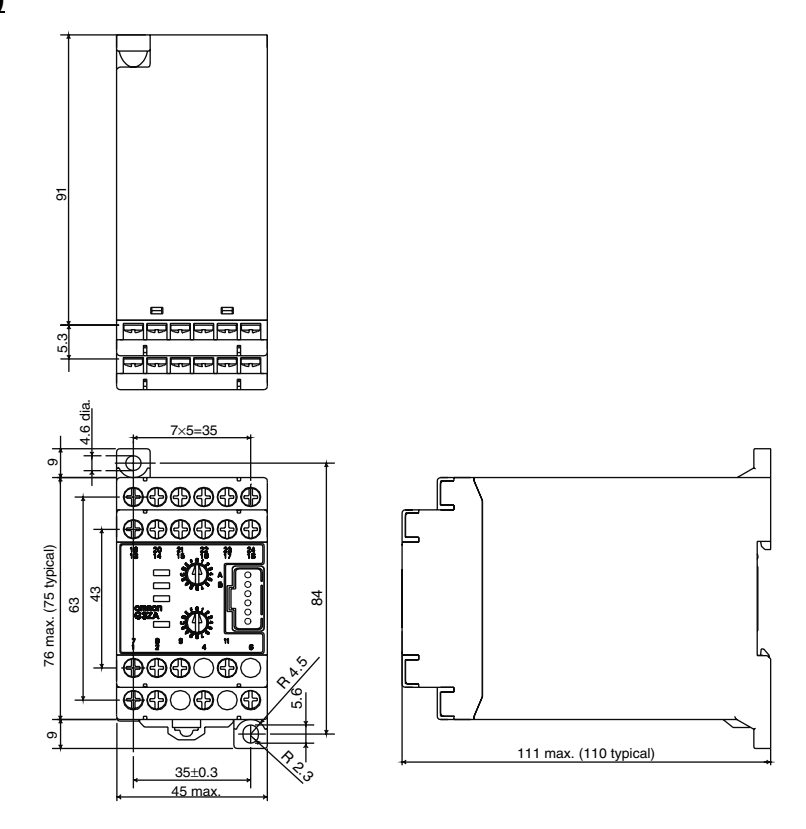

#### **Mounting to DIN Rail**

**DIN Rail Products** When installing a DIN Rail inside a control panel, secure the DIN Rail with screws in at least three locations.

• DIN Rail: PFP-50N (50 cm) or PFP-100N (100 cm)

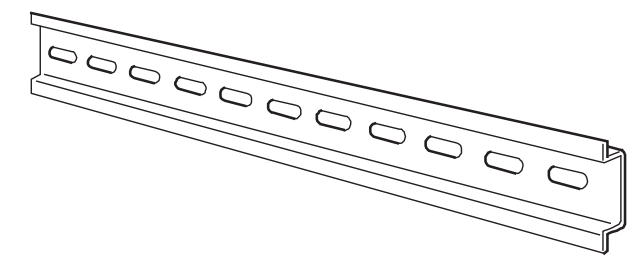

• End Plates: PFP-M

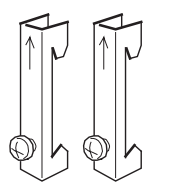

#### *Installation* **Section 2-1**

**Mounting the G3ZA** Mount the G3ZA as shown in the diagram. First, pull down the DIN Track mounting hook (1) and hook the top of the G3ZA on the DIN Track (2). Then press the G3ZA onto the DIN Track far enough so that it can be locked in place (3) and push the DIN Track mounting hook up to lock the G3ZA in place  $(4).$ 

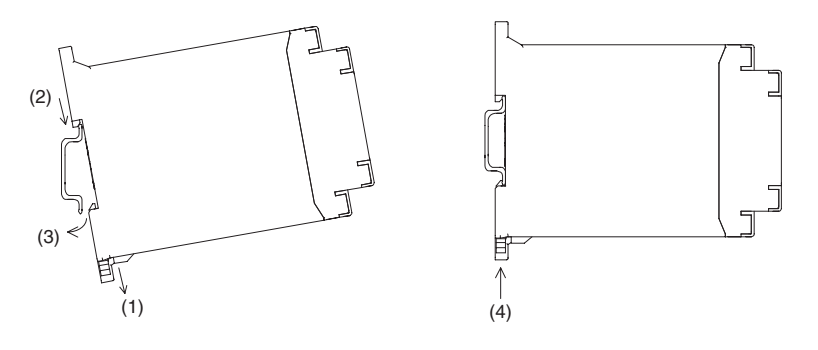

**Removing the G3ZA** Use a flat-blade screwdriver to pull down the DIN Track mounting hook (1) and then pull out on the bottom of the G3ZA (2).

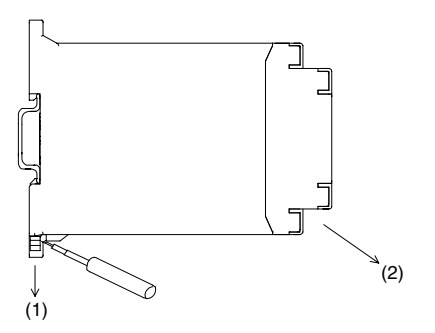

**Mounting End Plates** Be sure to mount an End Plate on each side of the G3ZA so that it does not slide on the DIN Track.

> To mount an End Plate, hook the bottom of the End Plate on the bottom of the DIN Track (1), place the top of the End Plate on the DIN Track (2), and then pull down on the End Plate. Tighten the screw on the End Plate to secure it.

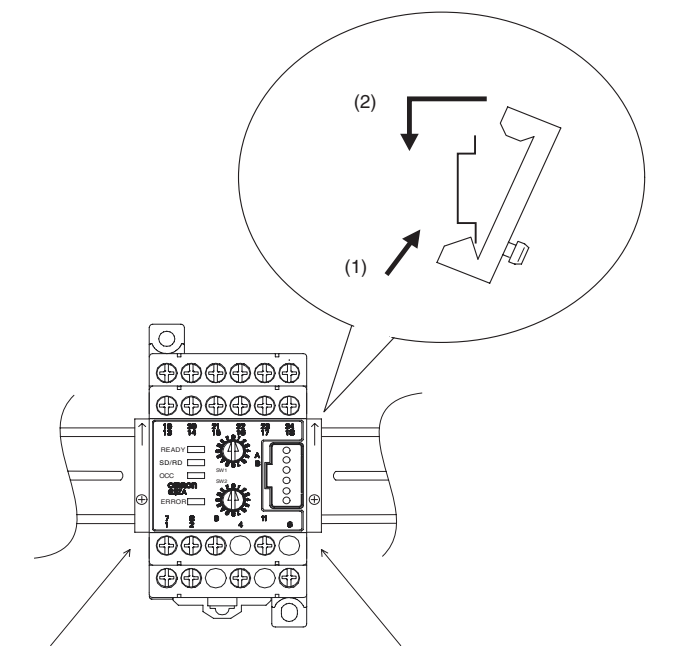

**Note** Always mount one End Plate on each side of the G3ZA.

### **Mounting the G3ZA with Screws**

#### **Mounting Hole Dimensions (Unit: mm)**

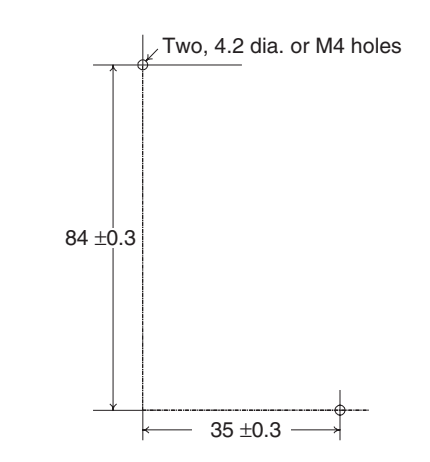

### <span id="page-28-1"></span><span id="page-28-0"></span>**2-2 How To Use the Terminals**

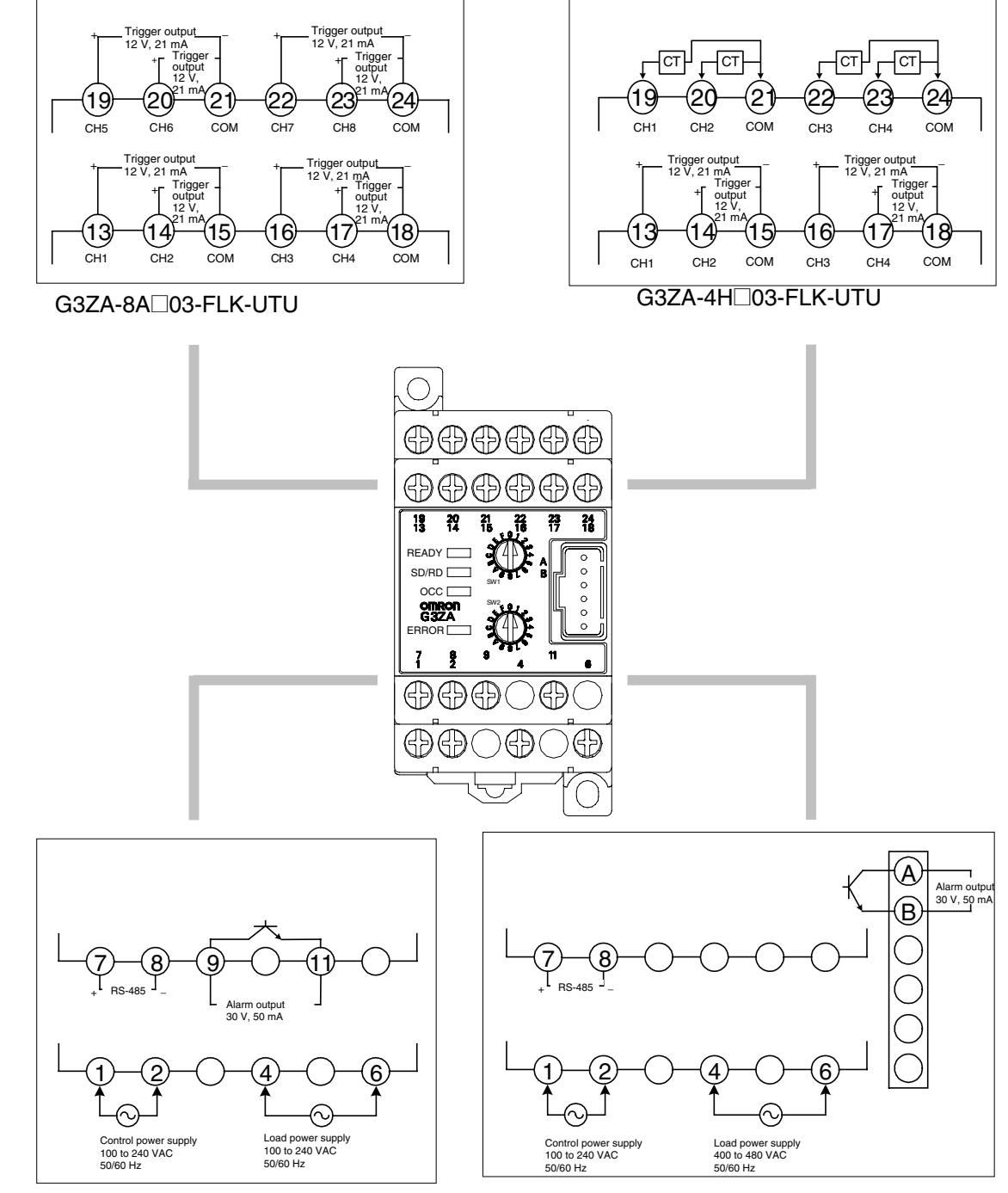

G3ZA-@@203-FLK-UTU

G3ZA-@@403-FLK-UTU

#### **Wiring Diagrams**

- Use cables with wires that have sufficient capacity.
- Attach solderless crimp terminals on wires that connect to the terminal block.
- Use one of the following M3 solderless terminals for wiring.

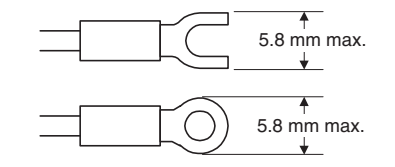

Use wires that are rated to withstand 70 °C minimum.

In the wiring diagrams, the area within the lines indicating terminals numbers is inside the G3ZA and the area outside the lines are outside the G3ZA.

• Connect terminals 1 and 2 as follows:

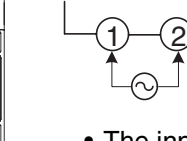

- The input power is 100 to 240 VAC.
- To detect the zero-cross point of the load supply, connect the load power supply to terminals 4 and 6 as follows:

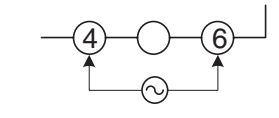

The voltage of the load power supply that can be connected depends on the model of the Controller.

100 to 240 VAC or 400 to 480 VAC

- The G3ZA detects the zero cross point of the load power supply.
- Use a load power supply with the same phase as the G3ZA Controller's input power supply.
- The system will not be controlled correctly if the control power supply is phase-controlled or has a different frequency from the input power supply.
- To communicate with a host system, connect the communications line to terminals 7 and 8 as follows:

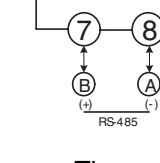

- The connection type can be 1: 1 or 1: N. For 1: N connections, up to 32 Units can be connected, including the host.
- The maximum cable length is 500 m total.

#### **Control Power Supply (Terminals 1 and 2)** O,

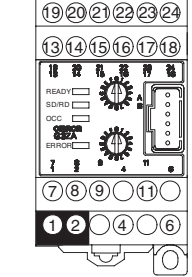

#### **Load Power Supply Input (Terminals 4 and 6)**

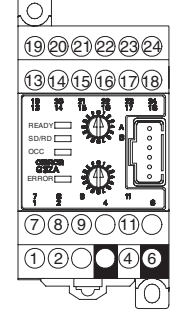

#### **RS-485 Communications (Terminals 7 and 8)**

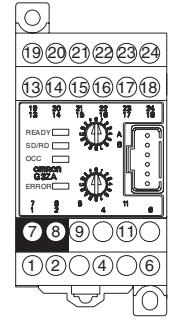

<span id="page-30-0"></span>**Alarm Output with 200 V Rating (Terminals 9 and** 

<span id="page-30-1"></span>**Alarm Output with 400 V Rating (Connector Pins A** 

**11)** 

**and B)**

#### **Cable Diagram (Reference)**

• Use shielded twisted-pair cables (AWG16 to AWG22).

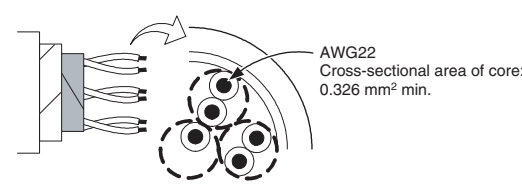

- Terminators must be connected at both ends of the transmission line, including the PLC. Use terminators with a combined resistance of at least 54 Ω.
- Alarms are output on terminals 9 and 11.

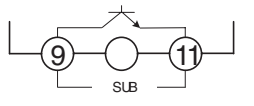

- The alarm output specifications are as follows: Maximum load voltage: 30 VDC Maximum load current: 50 mA
- Alarms are output on pins A and B of the connector.
- The alarm output specifications are as follows:

19 20 21 22 23 2 13 14 15 16 17 18

 $7)(8)(9)(11)$  $(1)(2)(\ )(4)(\ )(6)$ 

ERROR OCC SD/RD READY

 $\bigcirc$ 

A B  $\frac{1}{\text{SUB}}$ 

Maximum load voltage: 30 VDC Maximum load current: 50 mA

• The C-Grid SL connector for Molex Incorporated can be used for the connector.

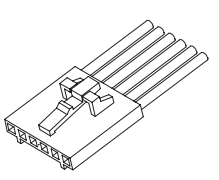

Model number: 51030-0630 C-Grid SL Housing

#### **Trigger Outputs (Terminals 13 to 18)**

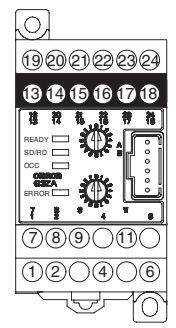

• The trigger outputs for channels 1 to 4 are output on terminals 13 to 18.

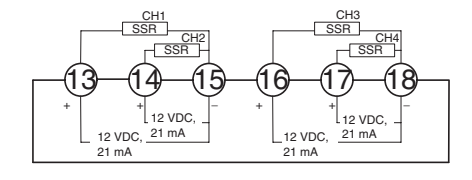

Output voltage: 12 VDC ±15% PNP Maximum load current: 21 mA Short-circuit protection circuit provided.

#### **Controllers without a Current Transformer Input Circuit (G3ZA-8A**@**03- FLK-UTU)**

• The trigger outputs for channels 5 to 8 are output on terminals 19 to 24.

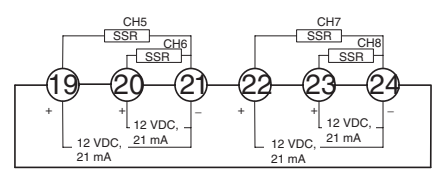

#### **Controllers with Built-in Current Transformer Circuits (G3ZA-4H**@**03- FLK-UTU)**

• Connect terminals 19 to 24 to the current transformers (no polarity) to detect heater burnouts, heater overcurrents, and SSR short-circuits.

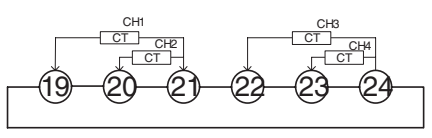

There are four current transformer inputs that can be used.

Use the E54-CT1, the E54-CT3, or the G3ZA-CT150L from OMRON as the current transformer.

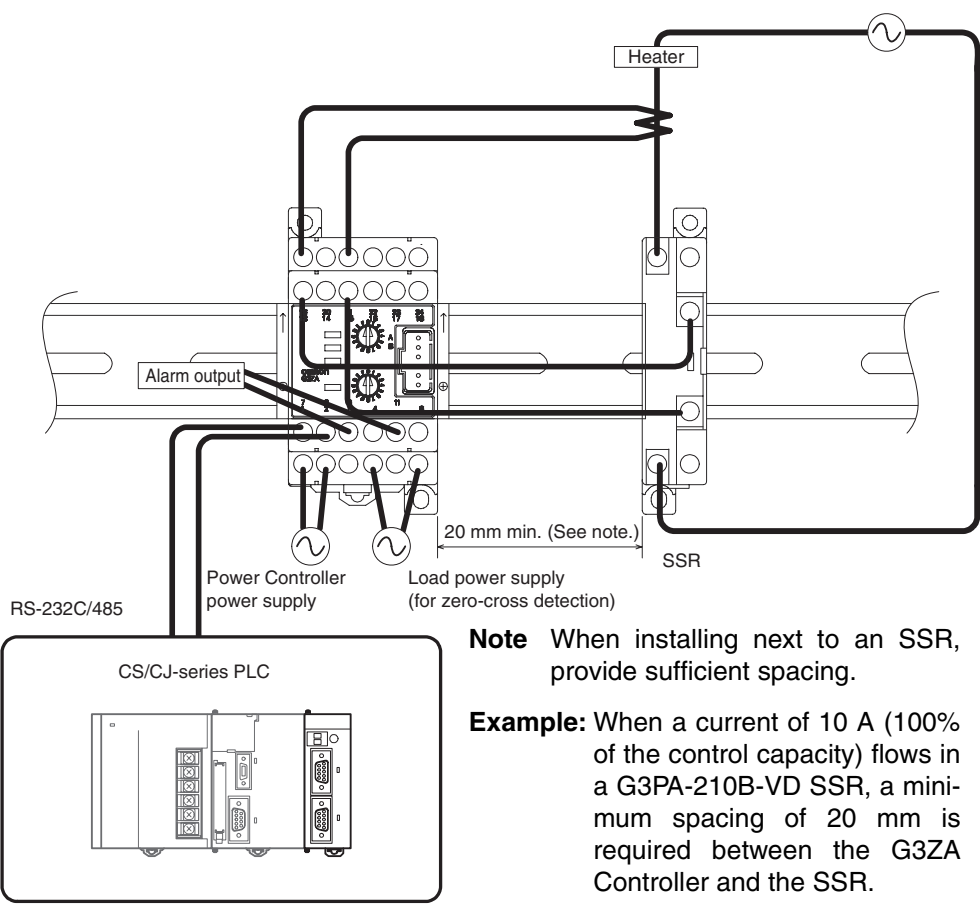

**Current Transformer Inputs (4-channel Models Only, Terminals 19 to 24)**

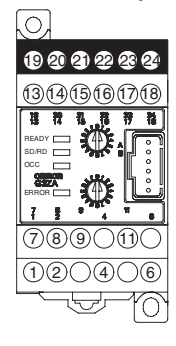

### **Connection Examples**

**Example Connection with the PLC**

#### **Example Connection with the EJ1**

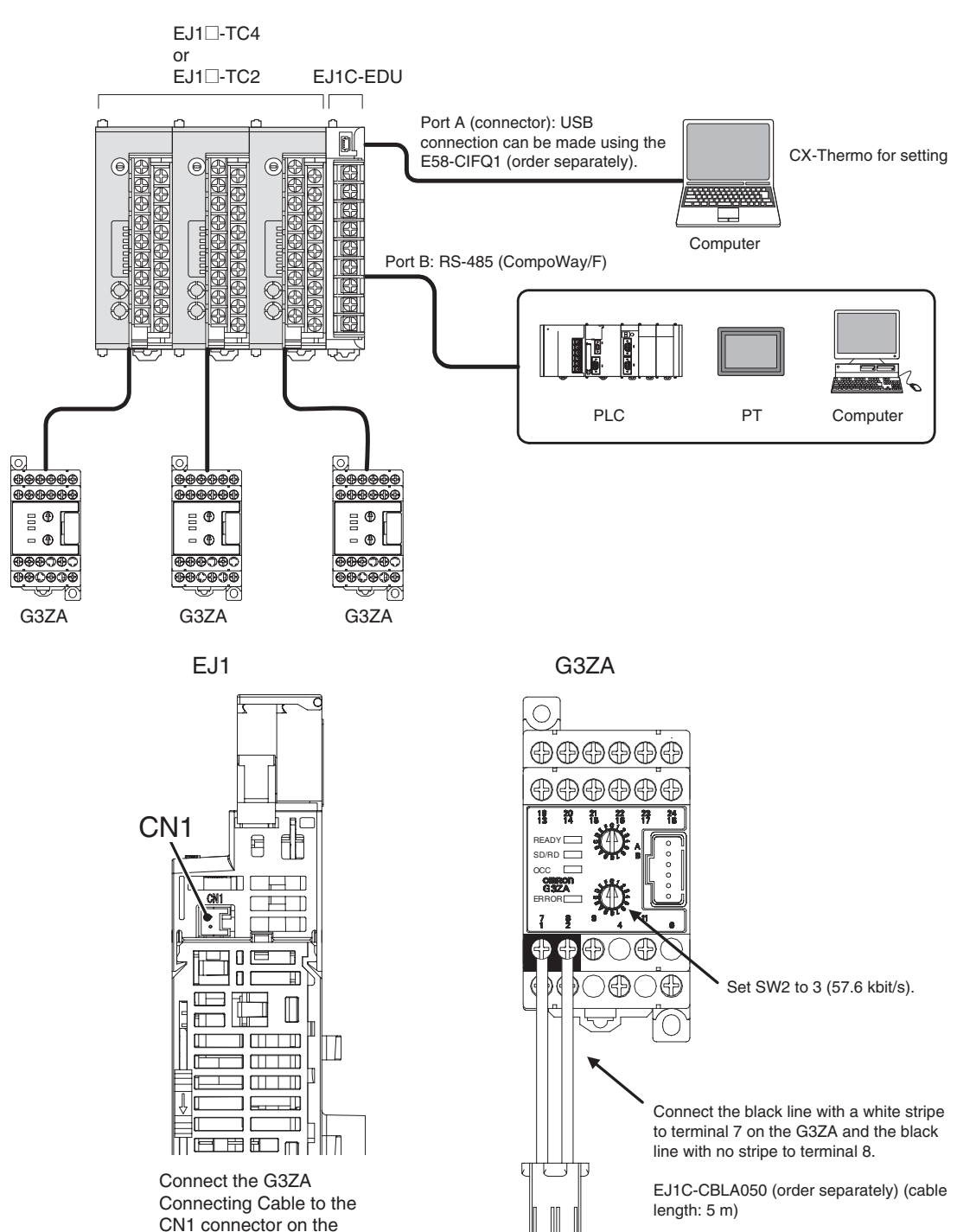

bottom of the TC Unit.

*How To Use the Terminals* **Section 2-2**

### **SECTION 3 Communications (CompoWay/F)**

<span id="page-34-0"></span>This section describes application information, including settings, communications, and controlling operation.

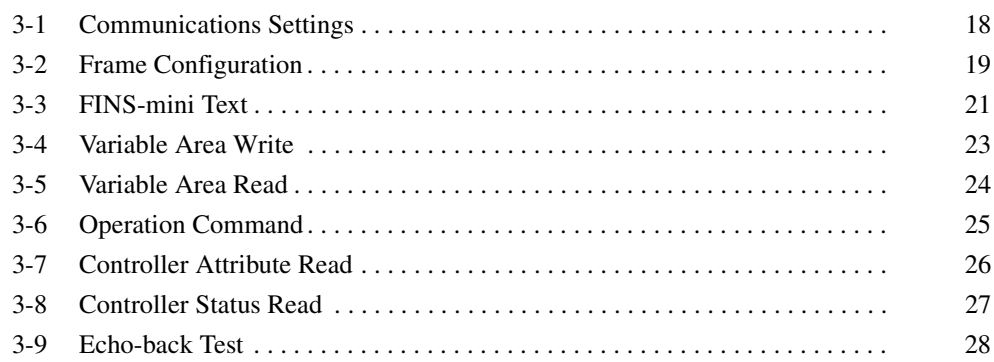

### <span id="page-35-1"></span><span id="page-35-0"></span>**3-1 Communications Settings**

G3ZA settings and operation are performed using RS-485 communications.

The communications functions use the program created in the host computer. Descriptions of communications in this manual are therefore written from the viewpoint of the host computer. For example, references to reading and writing mean reading data from the G3ZA to the host computer and writing data from the host computer to the G3ZA.

#### **Communications Specifications**

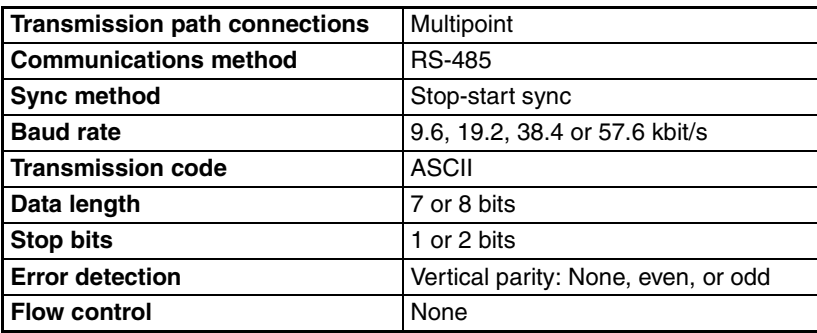

Communications settings are made as shown in the following table.

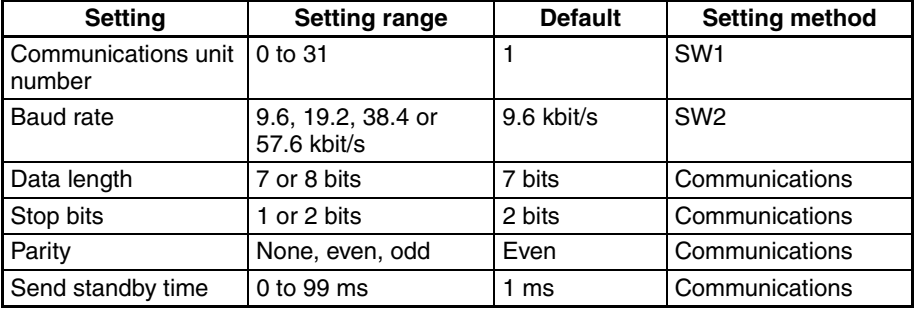

### **Setting the Communications Unit Number and Baud Rate**

The communications unit number and baud rate are set first. These settings are made with SW1 and SW2 on the front of the G3ZA.

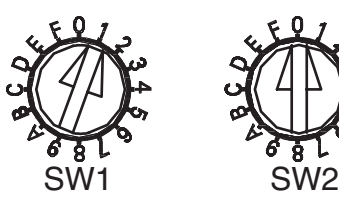

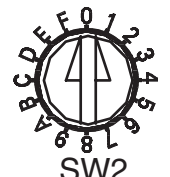

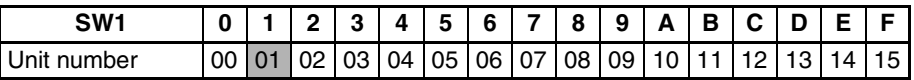

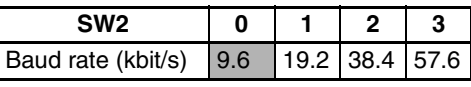

- **Note** (1) Refer to *[Connecting More Than 16 Controllers](#page-81-0)* on page 64 in the *[Appen](#page-78-1)[dix](#page-78-1)* when connecting more than 16 Controllers.
	- (2) The default settings are shaded in the above table.
	- (3) When connecting to the EJ1, set SW2 to 3.
## **Other Communications Settings**

Communications are used to set the data length, number of stop bits, parity, and send standby time. To change the settings, use communications with the default communications settings. Refer to *[3-4 Variable Area Write](#page-40-0)* on page 23 for the procedure for changing these settings.

- **Note** The settings will be enabled only when the power is turned ON again or the G3ZA is software reset.
- **Send Standby Time** The send standby time is used to adjust the time required for the host to switch from sending to receiving status. For the G3ZA, this adjusts the time between creating a response after receiving a transmission and switching to send status.

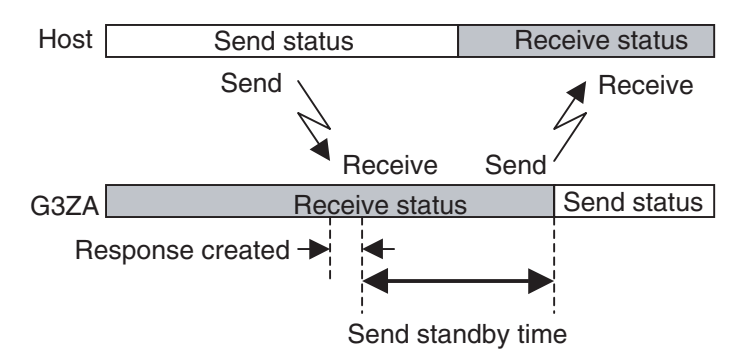

If switching time will not cause problems, the send standby time can be shortened to reduce the communications time with the host.

# **3-2 Frame Configuration**

The communications protocol is the OMRON CompoWay/F protocol.

Commands from the host and responses from the G3ZA are sent in data packets called frames. The structures of the command and response frames are shown below.

In the following explanations, hexadecimal values are expressed by adding the suffix H after the number, e.g., 02H. All other alphanumeric values in the explanations indicate ASCII characters.

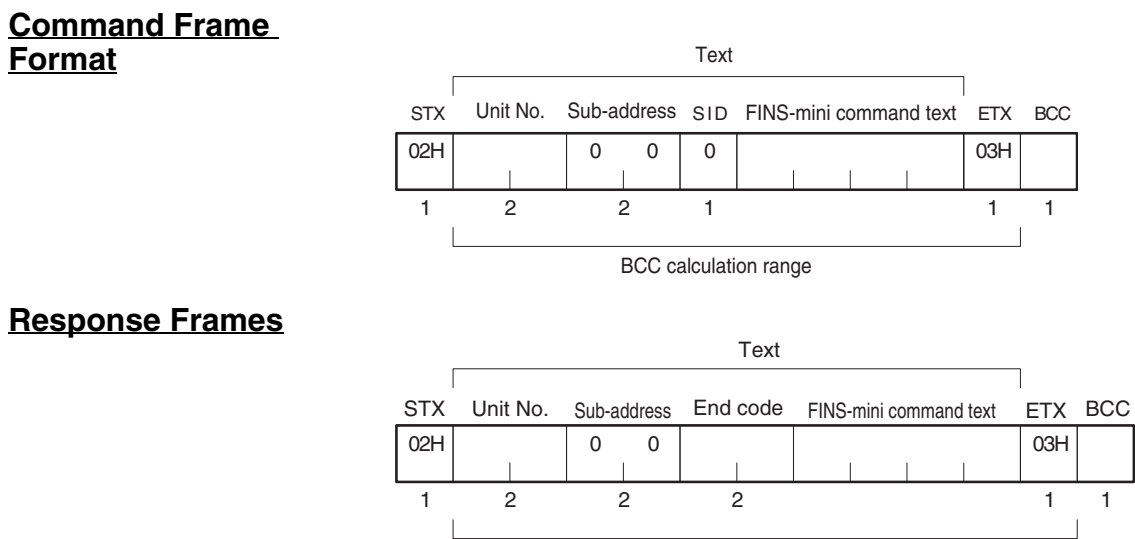

BCC calculation range

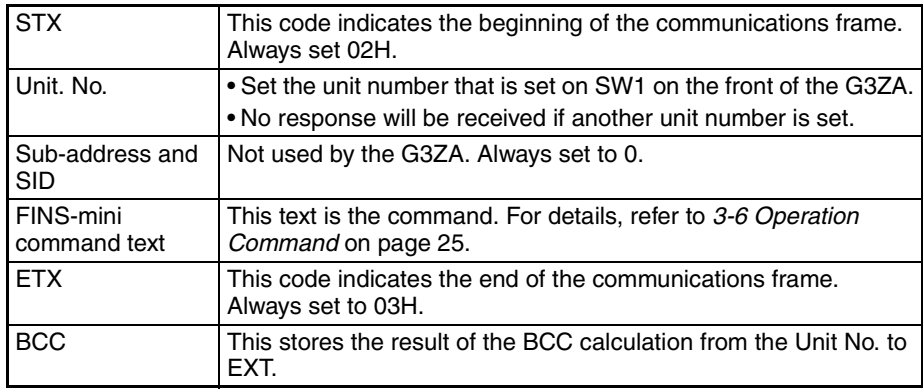

## **BCC Calculation Example**

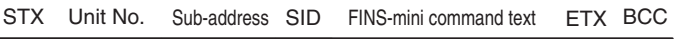

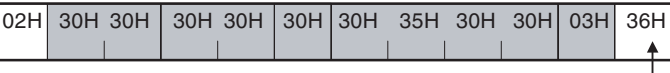

BCC = 30H⊕30H⊕30H⊕30H⊕30H⊕35H⊕30H⊕30H⊕03H= 36H

: XOR (exclusive OR) calculation

**Note** No response will be returned unless the frame contains all elements up to the ETX and BCC.

## **End Codes (CompoWay/F Communications)**

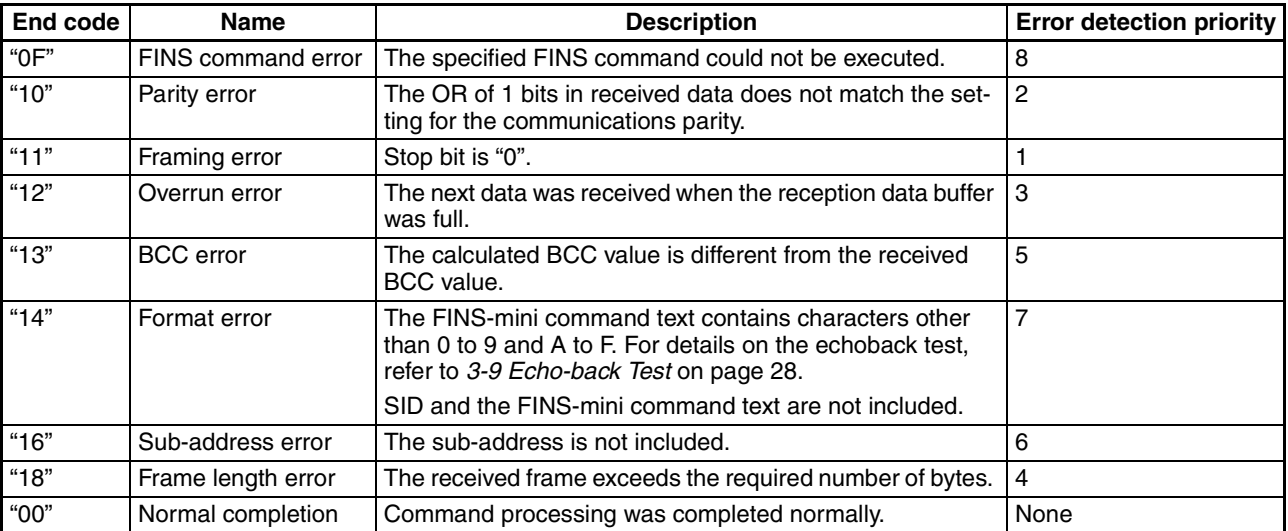

## ■ **End Code Example**

When the Sub-address, SID, and FINS-mini Command Text Are Not Included

#### • Command

STX Unit No. ETX BCC

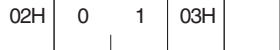

• Response

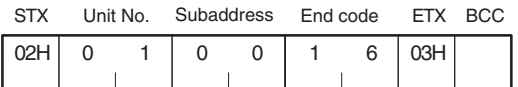

The sub-address is "00" and the end code is "16" (sub-address error).

# **3-3 FINS-mini Text**

The FINS-mini command and response text is the text that form the command and response communications.

The structure of FINS command and response text is shown below.

**Command Text** An MRC (main request code) and SRC (sub-request code) followed by the various required data is transferred in the command frame.

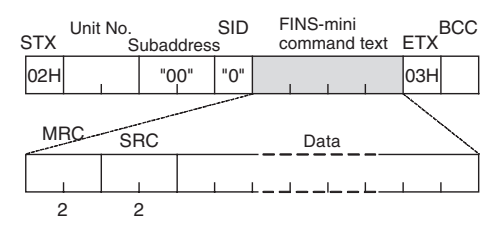

**Response Text** The MRES (main response code) and SRES (sub-response code) are transferred in the response frame following the above MRC/SRC. Data is then transferred following the MRES and SRES.

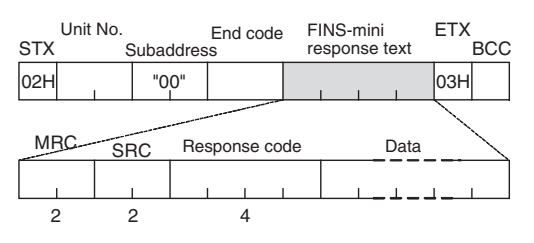

## **Variable Type and Address**

**Note** Refer to *[Parameter List](#page-83-0)* on page 66.

**Number of Elements** The number of elements is expressed in 2-byte hexadecimal format. The range for specifying the number of elements differs for each command. Refer to *[3-4 Variable Area Write](#page-40-0)* or *[3-5 Variable Area Read](#page-41-0)*.

## **Communications Data**

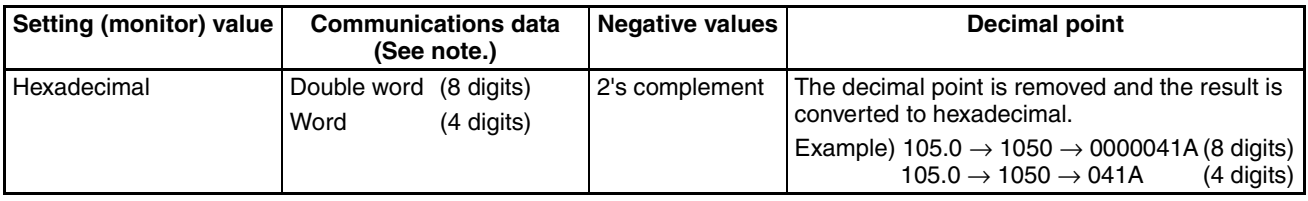

**Note** Refer to *[Parameter List](#page-83-0)* on page 66.

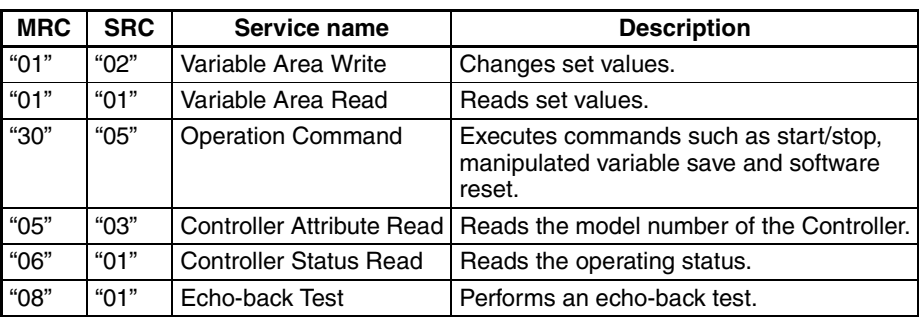

#### **List of FINS-mini Service Commands**

**Note** FINS is an acronym for Factory Interface Network Service. FINS is a protocol used for message communications between controllers on OMRON FA networks.

# <span id="page-40-0"></span>**3-4 Variable Area Write**

This command changes set values.

## **Command**

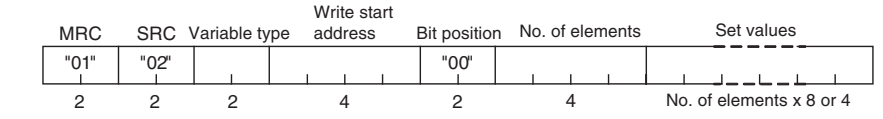

**Note** In the G3ZA, the bit position is not used. Set it to "00".

## **Response**

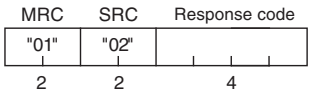

## ■ Variable Type and Write Start Address

Refer to the *[Parameter List](#page-83-0)* on page 66 in the *[Appendix](#page-78-0)* .

#### ■ **Number of Elements**

Specify the number of elements for which the set value is to be changed. Up to 24 (0018H) elements can be specified.

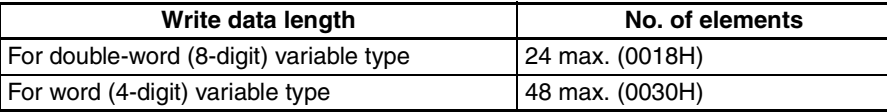

#### ■ **Response Code**

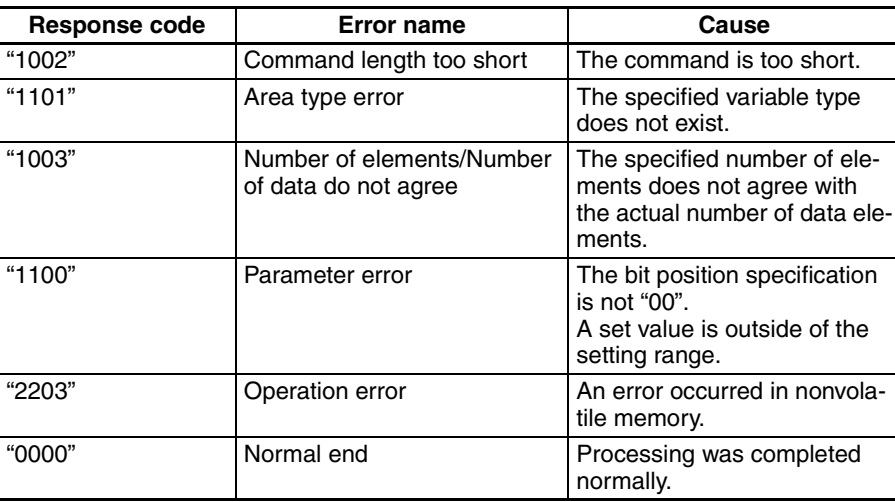

**Example:** The following command changes the manipulated variable for channel 1 to 50% (set value: 8 digits).

Command: [STX]01000**0102C10000000001000001F4**[ETX][BCC]

Response: [STX]010000**01020000**[ETX][BCC]

**Example:** The following command changes the manipulated variable for channel 1 to 50% (set value: 4 digits).

Command: [STX]01000**010281000000000101F4**[ETX][BCC]

Response: [STX]010000**01020000**[ETX][BCC]

## <span id="page-41-0"></span>**3-5 Variable Area Read**

This command reads set values.

## **Command**

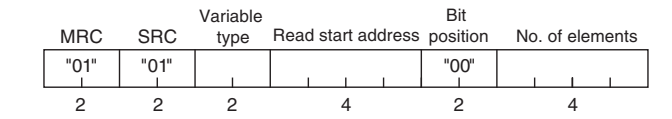

**Note** In the G3ZA, the bit position is not used. Set it to "00".

## **Response**

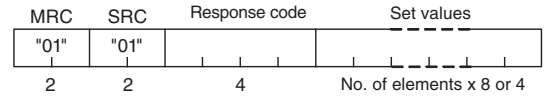

## ■ Variable Type and Read Start Address

Refer to the *[Parameter List](#page-83-0)* on page 66 in the *[Appendix](#page-78-0)* .

#### ■ **Number of Elements**

Specify the number of elements for which the set value is to be read. Up to 25 (0019H) elements can be specified.

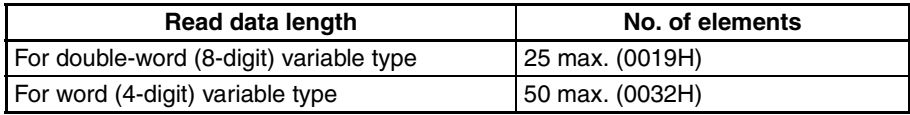

#### ■ Response Code

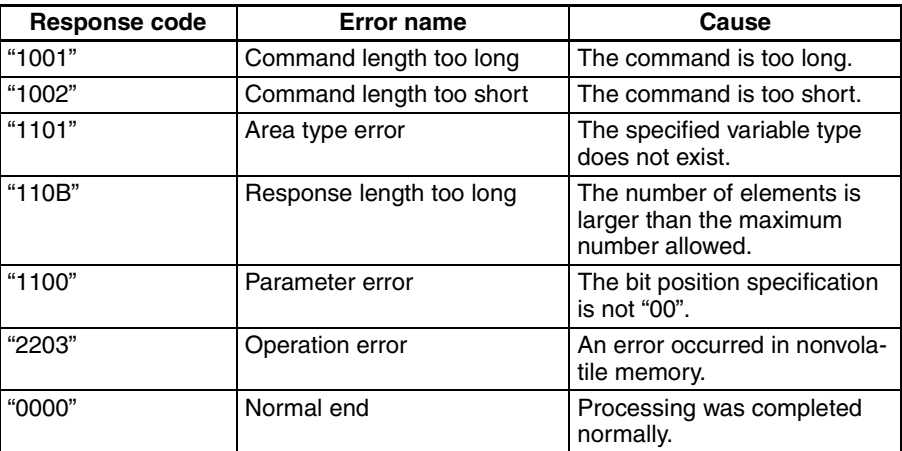

**Example:** The following command reads the control variable for channel 1 (set value: 8 digits).

Command: [STX]01000**0101C00001000001**[ETX][BCC]

Response: [STX]010000**0101000000000000**[ETX][BCC]

**Example:** The following command reads the control variable for channel 1 (set value: 4 digits).

Command: [STX]01000**0101800001000001**[ETX][BCC]

Response: [STX]010000**010100000000**[ETX][BCC]

■ **Precautions** 

• "0" is set when an address with no data set is read.

**25**

# <span id="page-42-1"></span><span id="page-42-0"></span>**3-6 Operation Command**

This command is used to start and stop operation, save the manipulated variable, execute a software reset, or initialize settings.

## **Command**

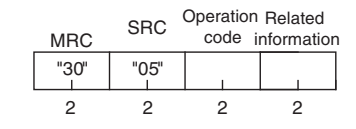

## **Response**

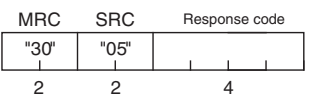

## **1. Operation Code and Related Information**

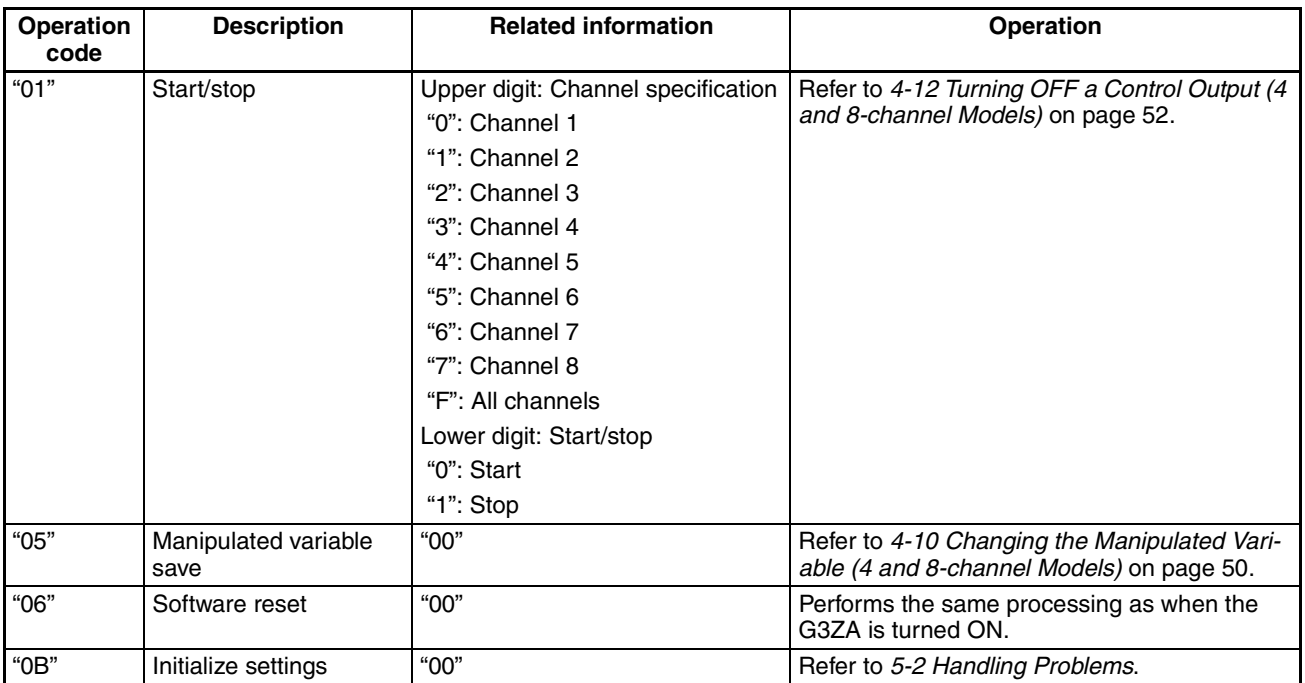

**Note** There is no response for a software reset. Responses are returned for all other operation codes.

## **2. Response Codes**

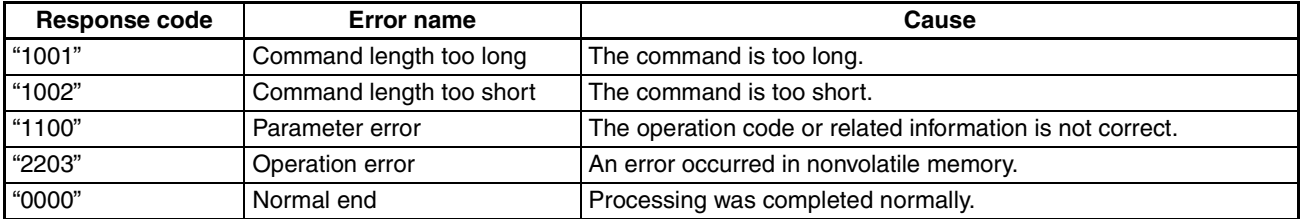

**Example:** The following command starts operation for channel 1.

Command: [STX]01000**30050100**[ETX][BCC]

Response: [STX]010000**30050000**[ETX][BCC]

# **3-7 Controller Attribute Read**

This command reads the model number of the Controller and the communications buffer size.

## **Command**

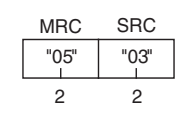

## **Response**

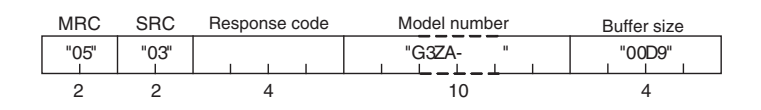

## **1. Model Number**

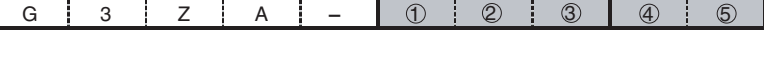

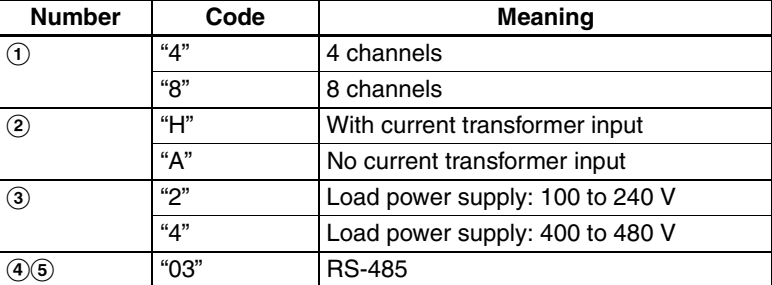

2. Buffer Size The communications buffer size is expressed in 2-byte hexadecimal, and read after being converted to 4-byte ASCII.

The buffer size is 217 bytes (D9H).

## **3. Response Code**

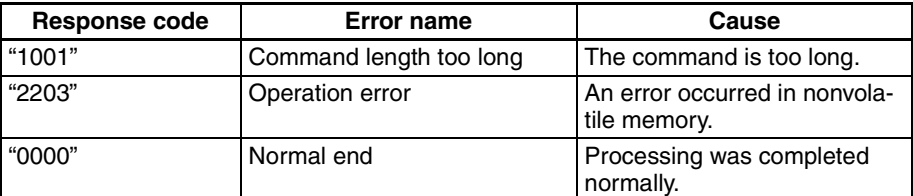

**Example:** The following command reads the model number and buffer size. The response shows the Controller has four channels, supports a current transformer, and has a load power supply of 400 to 480 V.

Command: [STX]01000**0503**[ETX][BCC]

Response: [STX]010000**05030000G3ZA-4H40300D9**[ETX][BCC]

# **3-8 Controller Status Read**

This service reads the operating status and error status.

## **Command**

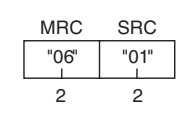

## **Response**

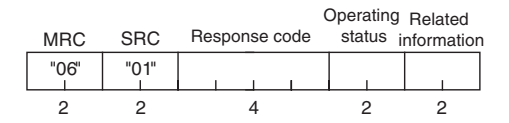

## **1. Operating Status**

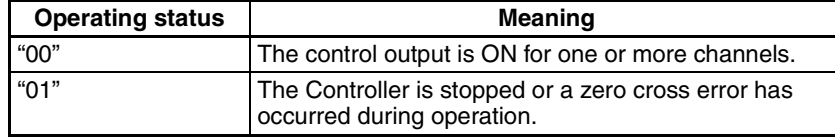

# **2. Related Information** An OR of status bits 0 to 7 for all channels. Refer to the *[Status](#page-82-0)* in the *Status Lists* [on page 65](#page-82-1) in the *[Appendix](#page-78-0)* .

**Note** To read the status of individual channels, use the Variable Area Read command for the desired channel. Refer to *[3-5 Variable Area Read](#page-41-0)* for details.

## **3. Response Code**

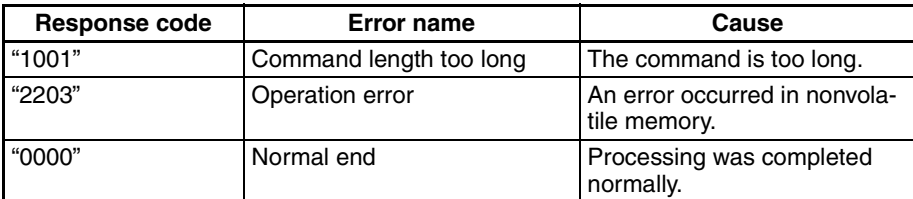

## **Example:**

Command: [STX]01000**0601**[ETX][BCC] Response: [STX]010000**060100000100**[ETX][BCC]

# <span id="page-45-0"></span>**3-9 Echo-back Test**

This command performs an echo-back test.

## **Command**

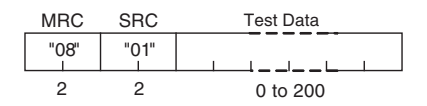

## **Response**

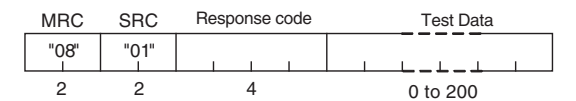

**1. Test Data The test data can contain up to 200 (00C8H) bytes.** 

Set the test data within the following ranges according to the communications data length setting.

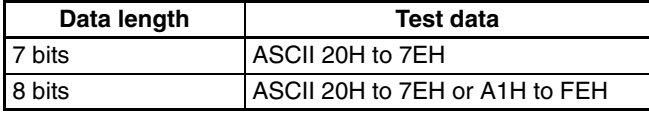

## **2. Response Codes**

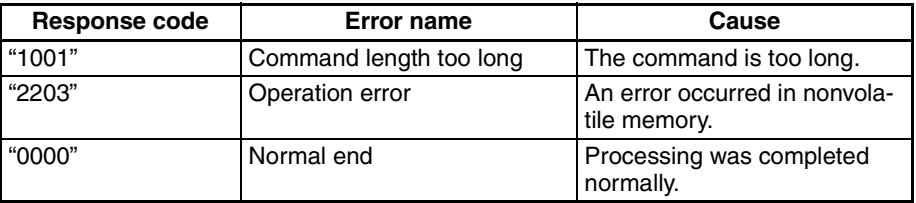

### **Example:**

Command: [STX]01000**0801123**[ETX][BCC] Response: [STX]010000**08010000123**[ETX][BCC]

# **SECTION 4 Functions**

This section describes the functions of the G3ZA so that these functions can be used effectively according to the application.

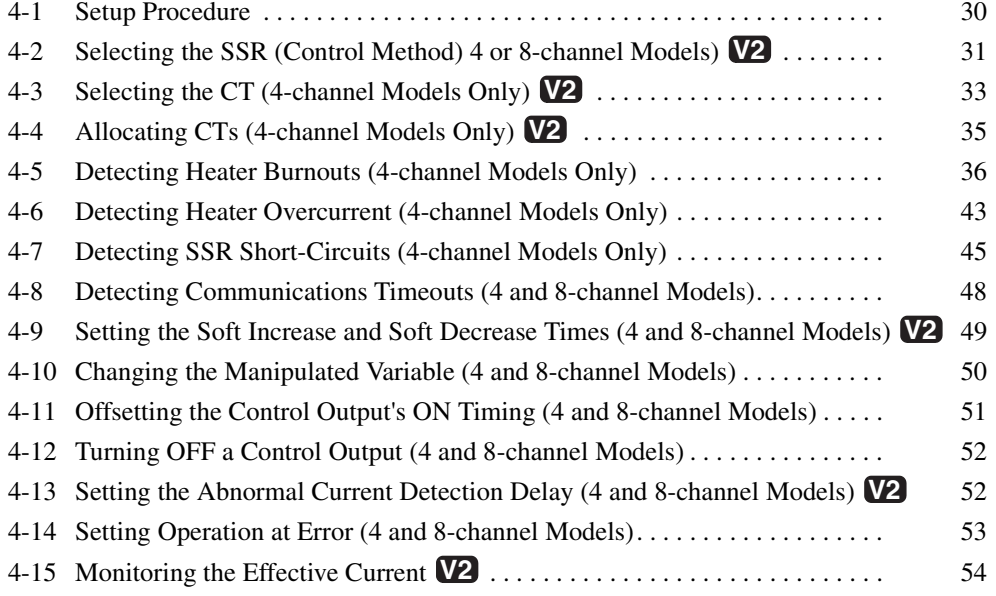

# <span id="page-47-0"></span>**4-1 Setup Procedure**

The following flowchart shows the setup procedure for the G3ZA. Make the settings required for the application being used.

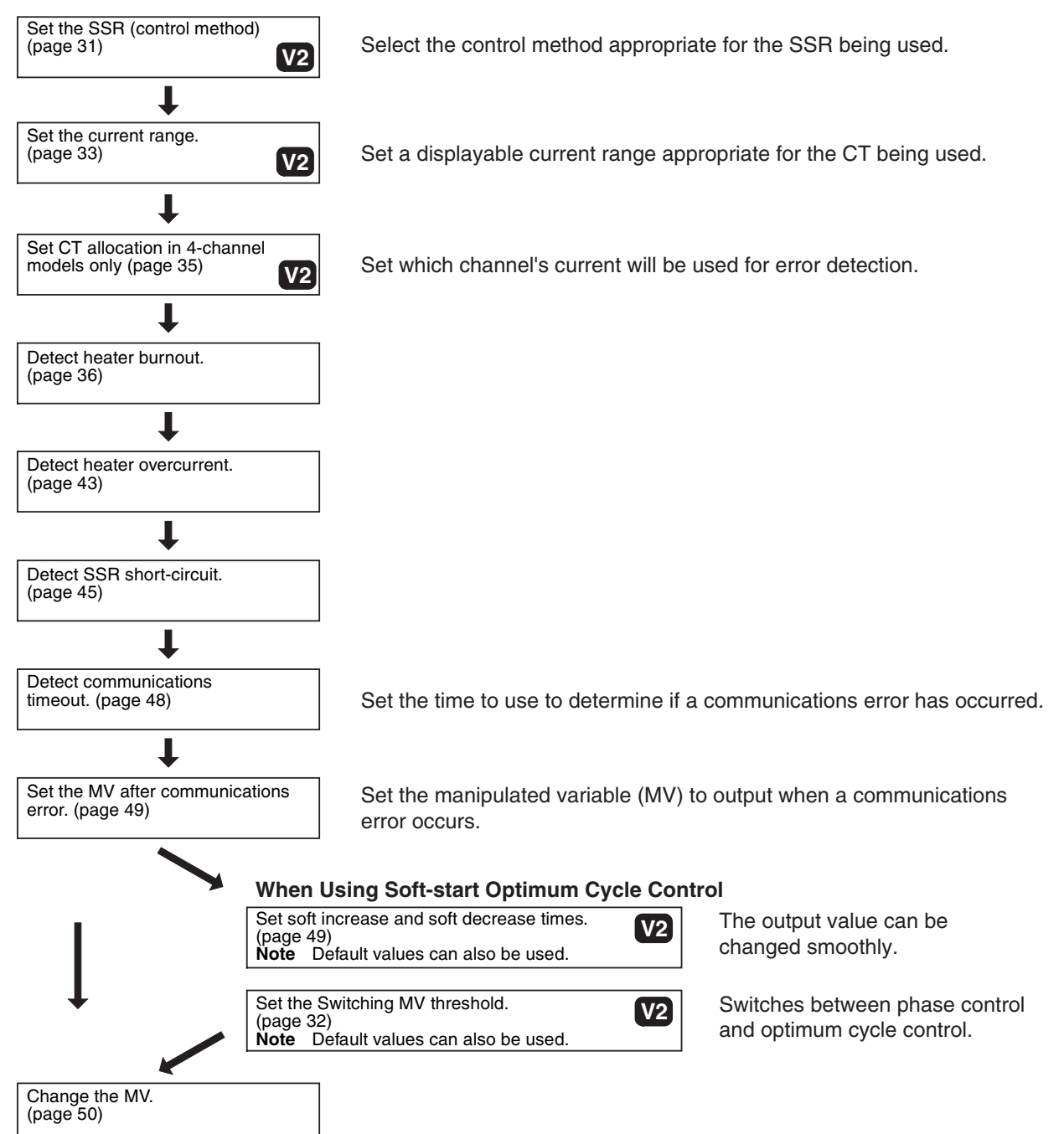

# <span id="page-48-0"></span>**4-2 Selecting the SSR (Control Method) 4 or 8-channel Models) V2**

The following kinds of SSRs can be selected to control operation: SSRs for single-phase heaters with zero-cross function, SSRs for single-phase heaters without zero-cross function, SSRs for three-phase heaters with zero-cross function.

The default setting is for SSRs for single-phase heaters with zero-cross function. Select the appropriate control method for the application being used.

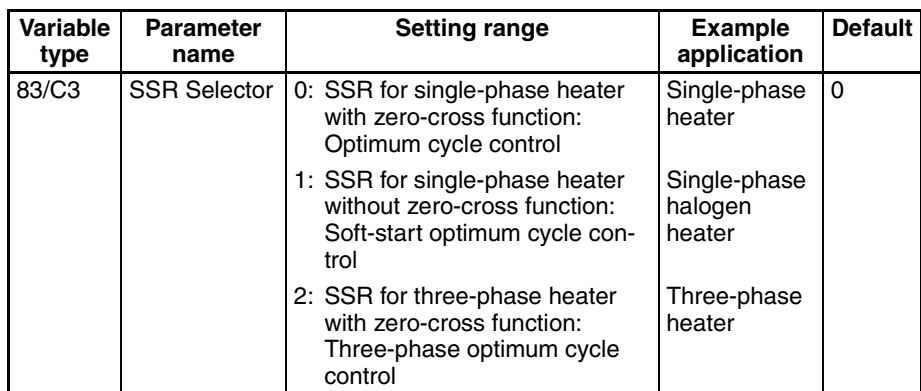

**Example:** Setting the SSR Selector to an SSR for Single-phase Heaters without Zero-cross Function

- *1,2,3...* 1. Set the SSR Selector to 1 with a Variable Area Write command.
	- 2. After setting the SSR Selector, enable the new setting by executing a software reset with an Operation Command or turning the power OFF and then ON again.
		- Optimum cycle control is a control method in which the outputs are turned ON/OFF each half cycle.
		- Turning the outputs ON/OFF each half cycle can provide high-speed response and high-precision temperature control while suppressing noise.
		- Use SSRs for single-phase heaters (with zero-cross function) for optimum cycle control.

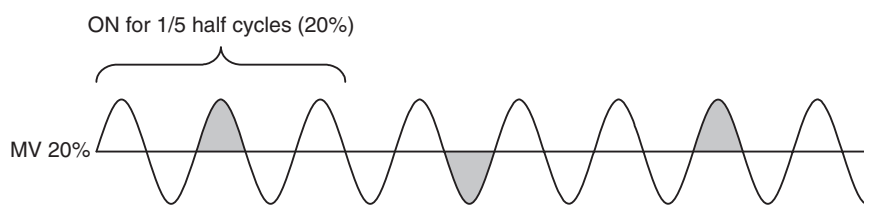

**Note** The image shows a current waveform with an MV of 20%.

- Soft-start optimum cycle control is a control method that combines phase control and optimum cycle control.
- By smoothly switching between phase control and optimum cycle control, it is possible to control the output and suppress the inrush current even with loads with characteristics like halogen heaters.
- Use SSRs for single-phase heaters (without zero-cross function) for softstart optimum cycle control.
- The control method is switched at the Switching MV threshold.

## **Optimum Cycle Control**

**Soft-start Optimum** 

**Cycle Control**

- Set the soft increase and soft decrease times to control the output. For details on these settings, refer to *[4-9 Setting the Soft Increase and Soft](#page-66-0) [Decrease Times \(4 and 8-channel Models\)](#page-66-0)* on page 49.
- Current detection is not performed during phase control. The current values (heater ON current, heater OFF current, and actual current) will be 0 A, and the current alarms (heater burnout detection, heater overcurrent detection, and SSR short-circuit detection) will always be OFF.
- <span id="page-49-0"></span>**Setting the Switching MV Threshold** The Switching MV Threshold is used in soft-start optimum cycle control. By setting the Switching MV Threshold, the control method can be switched to phase control below the set value and optimum cycle control above the set value.

The default value is set to 20%.

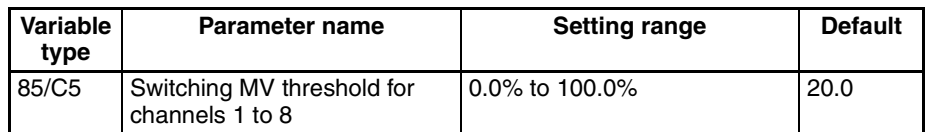

**Example:** Performing Soft-start Optimum Cycle Control in Channel 1 with a Switching MV Threshold of 40.0%, an MV of 100.0%, and a Soft Increase Time of 20 s

- *1,2,3...* 1. Set the Channel 1 Switching MV Threshold to 40.0%, and the Channel 1 MV to 100.0% with a Variable Area Write command.
	- 2. The channel 1 Soft Increase time is kept at its default value, so it is not necessary to set this value.
	- 3. Once the Channel 1 Switching MV Threshold is written, the setting is saved, and will also be effective the next time that the power is turned ON.

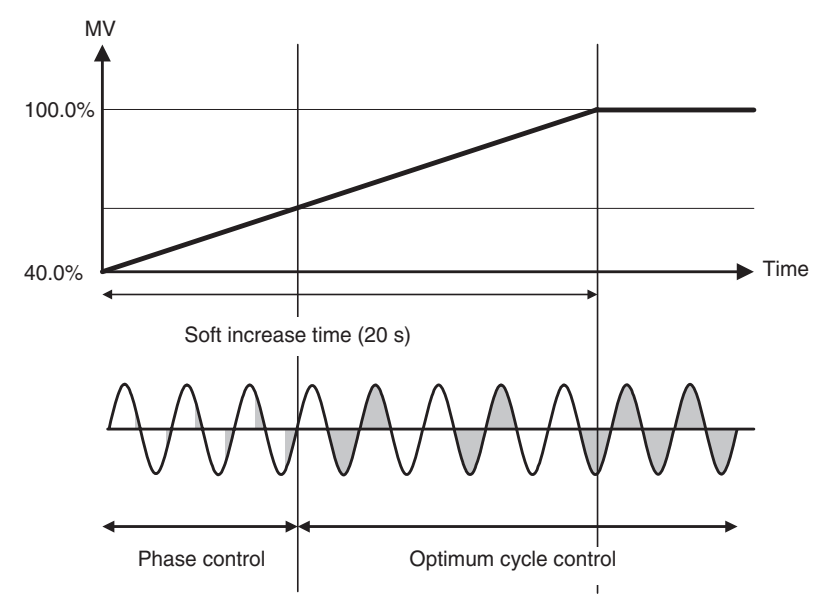

**Note** The image shows a current waveform.

- Three-phase optimum cycle control is a control method in which the outputs are turned ON/OFF every two cycles.
- Turning the outputs ON/OFF every two cycles allows optimum cycle control to be used with three-phase heaters.
- Use SSRs for three-phase heaters with zero-cross function for threephase optimum cycle control.

## **Three-phase Optimum Cycle Control**

The following diagram shows an example connection to a three-phase heater.

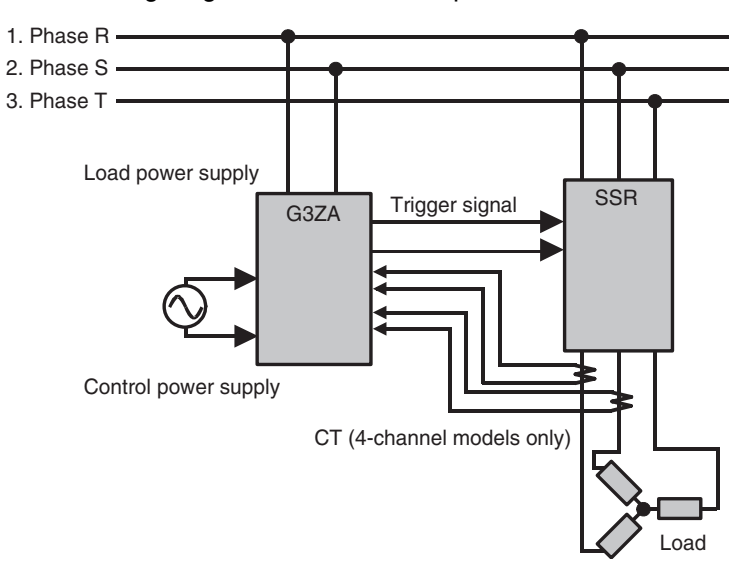

When the G3ZA is connected as shown above and the MV is 50%, the phases will have the current waveforms shown in the following diagram.

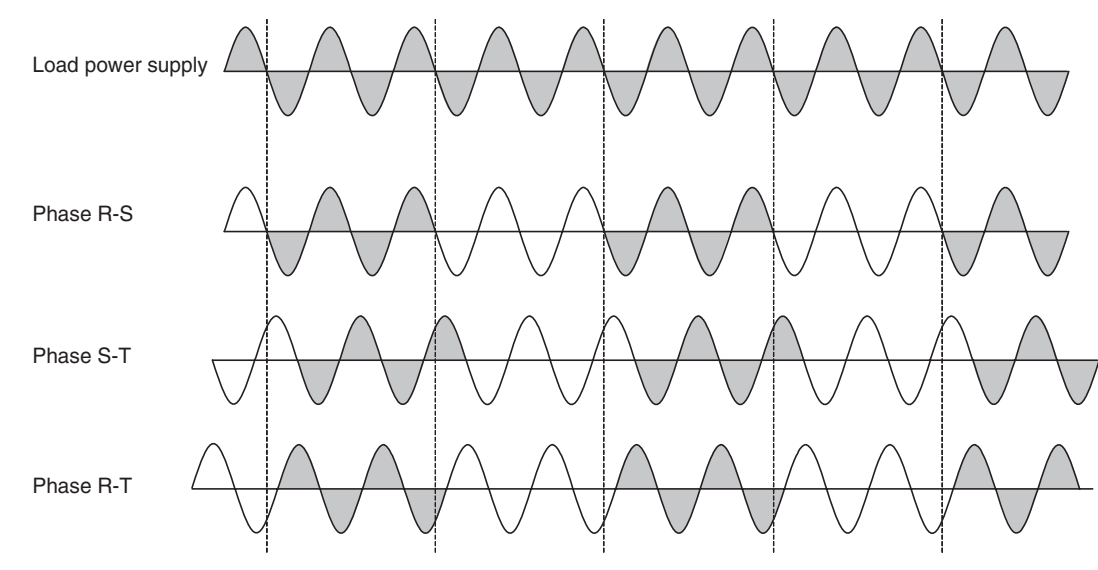

# <span id="page-50-0"></span>**4-3 Selecting the CT (4-channel Models Only) V2**

The selected CT setting determines the displayable current range, as shown in the following table.

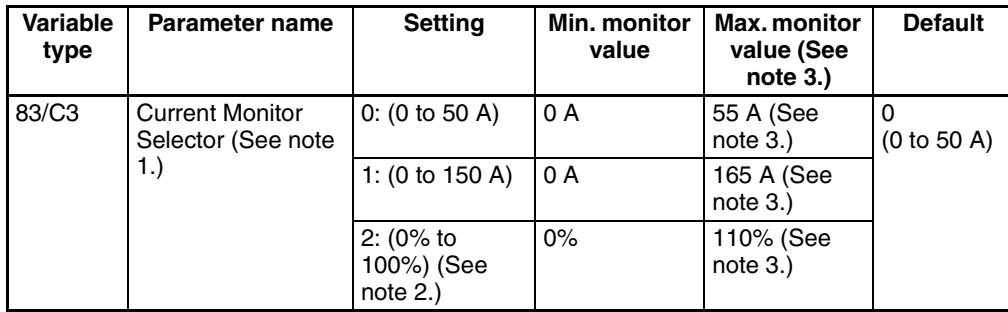

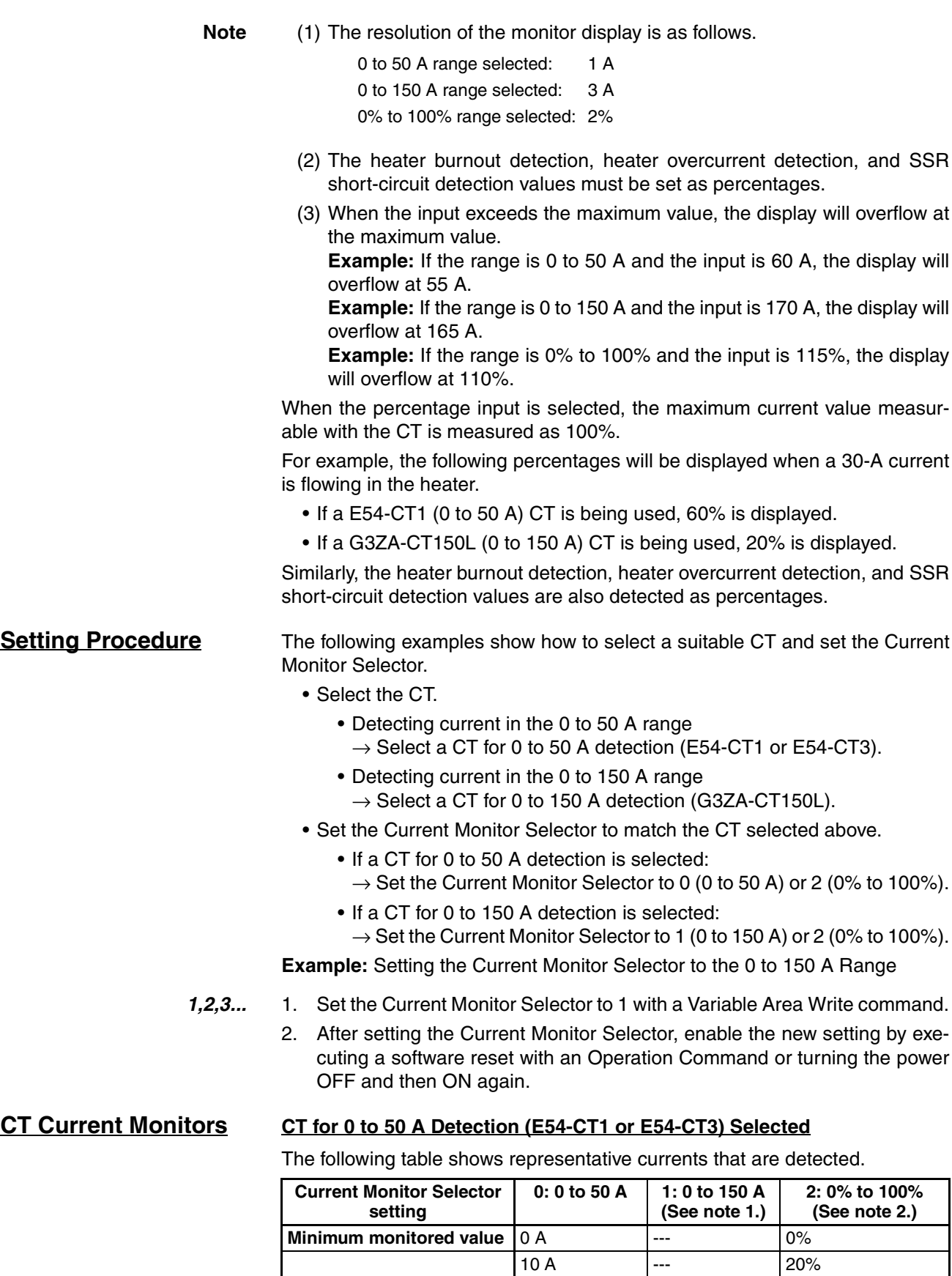

50 A --- 100%

**Maximum monitored value** 55 A --- 110%

- 
- **Note** (1) When a CT for 0 to 50 A detection is selected, do not set the Current Monitor Selector to 1 (0 to 150 A). The correct current value cannot be detected if it is set to 1.
	- (2) When the Current Monitor Selector is set to 2 (0% to 100%), the current will be displayed as a percentage of the connected CT's range. (For example, the current will be 100% for a 50-A current flowing through a CT for 0 to 50 A detection, as shown in the table above.)

#### **CT for 0 to 150 A Detection (G3ZA-CT150L) Selected**

The following table shows representative currents that are detected.

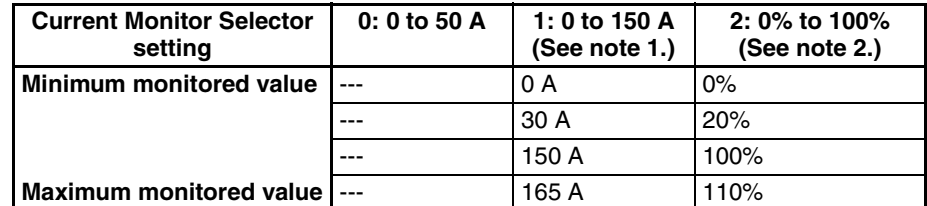

- **Note** (1) When a CT for 0 to 150 A detection is selected, do not set the Current Monitor Selector to 0 (0 to 50 A). The correct current value cannot be detected if it is set to 0.
	- (2) When the Current Monitor Selector is set to 2 (0% to 100%), the current will be displayed as a percentage of the connected CT's range. (For example, the current will be 100% for a 150-A current flowing through a CT for 0 to 150 A detection, as shown in the table above.)

# <span id="page-52-0"></span>**4-4 Allocating CTs (4-channel Models Only) V2**

The CT allocation settings specify which currents are measured for the outputs of channels 1 to 4. When detecting abnormal current in a single-phase heater, leave these settings at their default settings.

A heater burnout can be detected in a three-phase heater by allocating two CTs to one output.

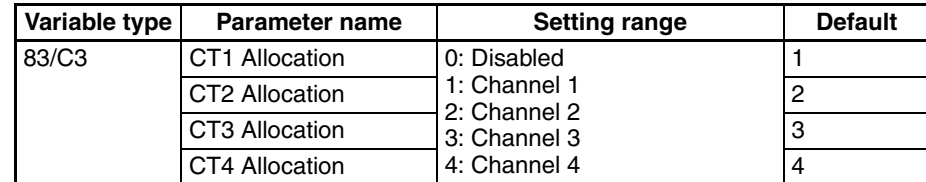

## **Example Settings for Detection of Three-phase Heater Burnout**

The following measurements can be made when the CTs are connected as shown in the following diagram, CT1 Allocation is set to 1 (channel 1), CT2 Allocation is set to 1 (channel 1), CT3 Allocation is set to 2 (channel 2), and CT4 Allocation is set to 2 (channel 2).

- The channel 1 outputs are synchronized and the current inputs to CT1 and CT2 are measured.
- The channel 2 outputs are synchronized and the current inputs to CT3 and CT4 are measured.

In this example, all of the CT inputs (4 inputs) are allocated to channels 1 and 2, so a three-phase heater burnout cannot be detected in channels 3 and 4.

## **Loads Connected to Channel 1**

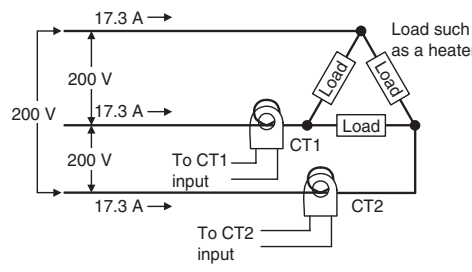

CT1: Measures the current of channel 1. as a heater CT2: Measures the current of channel 1.

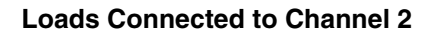

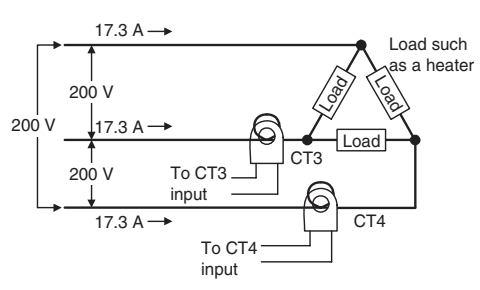

CT3: Measures the current of channel 2. CT4: Measures the current of channel 2.

For details on heater burnout detection, refer to *[4-5 Detecting Heater Burn](#page-53-0)[outs \(4-channel Models Only\)](#page-53-0)*.

# <span id="page-53-0"></span>**4-5 Detecting Heater Burnouts (4-channel Models Only)**

A heater burnout is detected by determining if the heater current is below the heater burnout detection value when a control output is ON. In addition, the abnormal current detection delay can be set to prevent noise from causing false burnout detection.

**Setting Procedure** Make the following settings to detect heater burnout. If these settings are not made, heater burnout may not be detected properly.

- Wire the CTs.
- Calculate the detection value as described under the heading *[Calculating](#page-56-0) [the Heater Burnout Detection Value](#page-56-0)* on page 39, and set the heater burnout detection value.
- Set the abnormal current detection delay as described in *[4-13 Setting the](#page-69-2)* [Abnormal Current Detection Delay \(4 and 8-channel Models\)](#page-69-2) **V2** on [page 52](#page-69-2)

## *Detecting Heater Burnouts (4-channel Models Only)* Section 4-5

### **Heater Burnout Detection Timing**

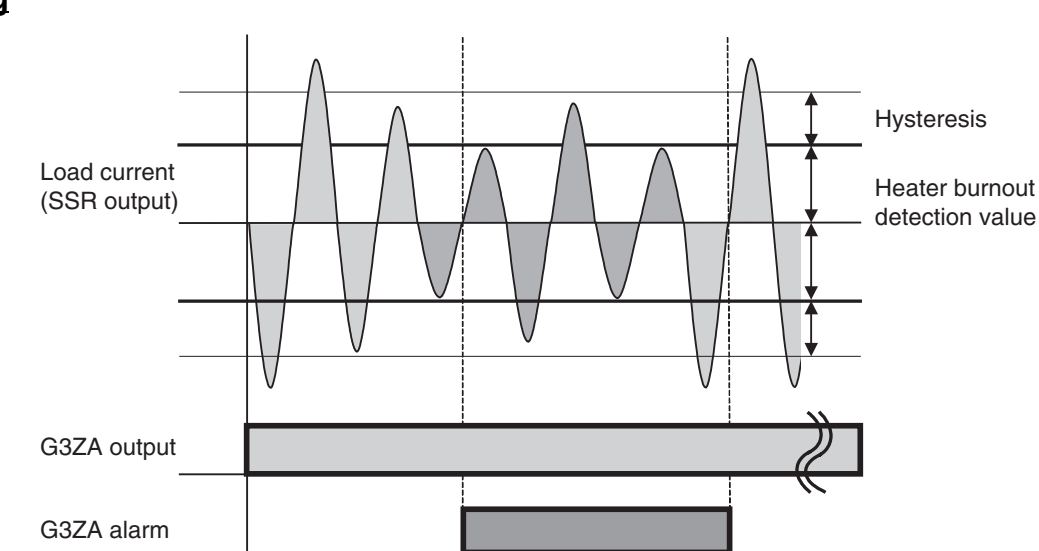

- **Note** This example shows operation with the following settings: Abnormal current detection delay = 0 (immediate alarm) Operation at  $error = 0$  (Continue with error clear)
- Heater burnout is detected at point 1 in the diagram above. The detection condition is as follows:

 $\qquad \qquad \textcircled{1}$ 

Heater ON current (see note  $1$ )  $\leq$  Heater burnout detection value.

• The heater burnout alarm is cleared at point 2 in the diagram above. The clearing condition is as follows:

Heater ON current (see note 1) ≥ Heater burnout detection value + Hysteresis (see note 2)

- **Note** (1) The heater ON current is the peak load current that flows when the G3ZA's output is ON.
	- (2) The hysteresis setting applies a dead zone between the detection condition and clearing condition, which prevents ON/OFF chattering of the alarm. The same hysteresis setting is used for the heater burnout detection, heater overcurrent detection, and SSR short-circuit detection functions.

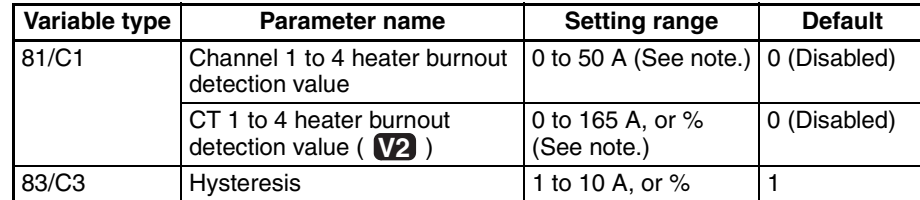

**Note** If set to 0 A, heater burnout will not be detected.

If set to 50 A (or 165 A in the **V2** models), detection is forced. Use these settings to confirm operation during installation.

## Setting Ranges Supported in the **W2** Models (0 to 165 A, or %)

The current range and units are determined by the Current Monitor Selector setting.

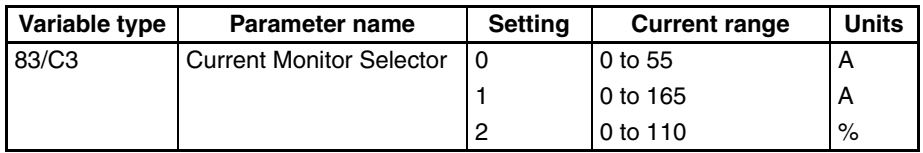

**Note** Detection values of 0 to 165 (A or %) max. can be detected, but set the detection value appropriate for the current range. If the detection value is set above the current range, errors will not be detected. Refer to *[4-3 Selecting the CT \(4](#page-50-0)* [channel Models Only\)](#page-50-0) **V2** on [page 33](#page-50-0) for details on detection values.

**Example:** Setting the CT1 Heater Burnout Detection Value to 20 A

- *1,2,3...* 1. Set the CT1 heater burnout detection value to 20 with a Variable Area Write command.
	- 2. The current is detected in CT1, and heater burnout is detected with the timing shown in the diagram on the preceding page.
	- 3. Once the CT1 heater burnout detection value is written, the setting is saved, and will also be effective the next time that the power is turned ON.

- **Precautions** Turn ON the heater power supply at the same time or before turning ON the G3ZA power supply. False detection will occur if the heater power supply is turned ON after the G3ZA power supply.
	- The actual current flowing in the heater may not be the same as the heater's rated current. Check the heater current under actual conditions using the CT1 to CT4 Heater ON currents.
	- Detection will be unstable if there is only a small difference between the normal current and burnout current. To achieve stable detection, set the parameters as follows.
		- For a Current Monitor Selector setting of 0 (0 to 50 A): Heaters of less than 10 A: (Normal current - Burnout current)  $\geq$  2 A Detection will not be stable if the difference is less than 2 A. Heaters of 10 A or more: (Normal current - Burnout current)  $\geq$  3 A Detection will not be stable if the difference is less than 3 A. • For a Current Monitor Selector setting of 1 (0 to 150 A): Heaters of less than 10 A: (Normal current - Burnout current)  $\geq 6$  A Detection will not be stable if the difference is less than 6 A. Heaters of 10 A or more: (Normal current - Burnout current)  $\geq 9$  A Detection will not be stable if the difference is less than 9 A. • For a Current Monitor Selector setting of 2 (0% to 100%): Heaters of less than 10 A: (Normal current - Burnout current)  $\geq 4\%$ Detection will not be stable if the difference is less than 4%. Heaters of 10 A or more: (Normal current - Burnout current)  $\geq 6\%$ Detection will not be stable if the difference is less

If the conditions for stable detection cannot be met, increase the number of turns of the heater wire through the current transformer and increase the detection value. The monitored heater ON current value is proportional to the number of turns.

than 6%.

**Example:**

detected.

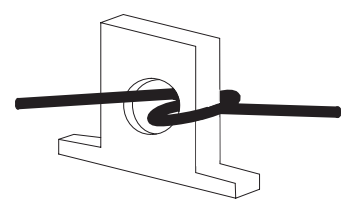

• Each channel's status can be read individually to check it for heater burnout detection.

**Operation after Error Detection**

For details on selecting operation after an error, refer to *[4-14 Setting Opera](#page-70-0)[tion at Error \(4 and 8-channel Models\)](#page-70-0)* on page 53.

It is possible to select the Controller's operation after a heater burnout is

<span id="page-56-0"></span>**Calculating the Heater Burnout Detection Value**

Use the following formula to calculate the heater burnout detection value.

Heater burnout detection value =  $\frac{\text{(Normal current + Burnout current)}}{\text{Length}}$ 2

**Note** The result is an integer display.

When two or more heaters are connected through the current transformer, set the burnout detection value to detect burnouts on the heater with the smallest current. (If the heater currents are all the same, set the value for burnout of one wire.)

## **Application Examples**

### **1. Single-phase Heaters Example 1:** Using One 1-kW Heater (200 V AC)

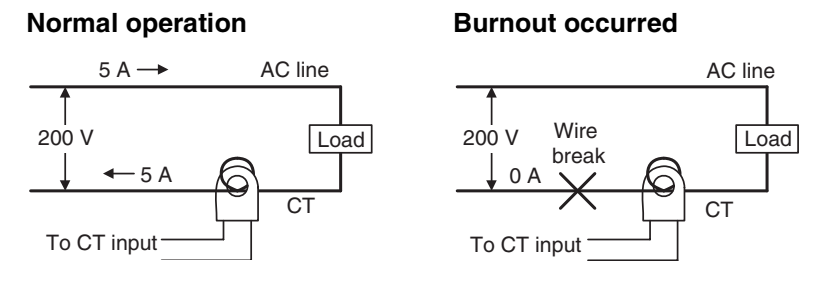

If the normal heater current is 5 A and the burnout heater current is 0 A, the heater burnout detection value is calculated as follows:

Heater burnout detection value  $=$  (Normal current)

$$
\frac{\text{(normal current + burnout current)}}{2}
$$

$$
= \frac{5+0}{2} = 2.5 \rightarrow 2 [A]
$$

**Example 2:** Using Three 1-kW Heaters (200 V AC)

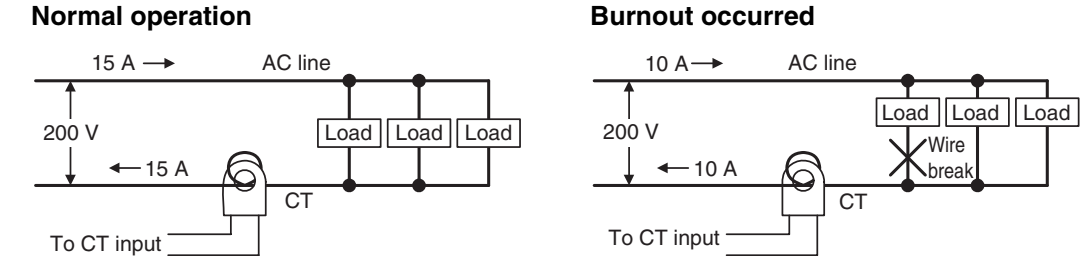

If the normal heater current is 15 A and the burnout heater current is 10 A, the heater burnout detection value is calculated as follows:

Heater burnout detection value  $=$  (Normal current + Burnout current)

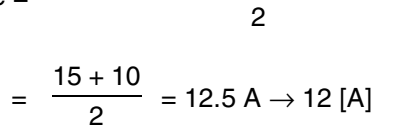

**2. Three-phase Heaters a. Delta Wiring**

**Example:** Using Three 4-kW Heaters (200 V AC)

#### **Normal Operation:**

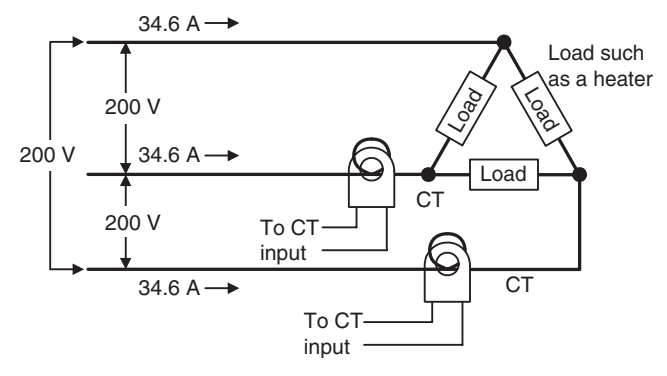

Each phase's normal current is 34.6 A.

34.6 A ( $\div \sqrt{3} \times 20$  A)

## **Burnout Occurred:**

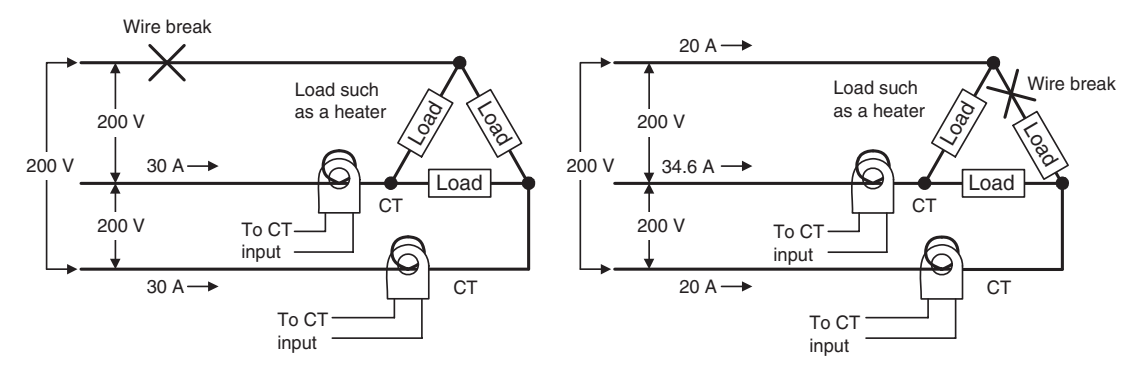

Burnout current = 20 A × 
$$
\sqrt{3}
$$
 ×  $\left(\frac{\sqrt{3}}{2}\right)$ 

$$
= 30 \text{ A}
$$

Burnout current = 20 A × 
$$
\sqrt{3}
$$
 ×  $\left(\frac{1}{\sqrt{3}}\right)$ 

\n= 20 A

The following formula yields the heater burnout current when there is a break in the load wiring.

$$
Heater~burnout~detection~value = \frac{34.6 + 30}{2} = 32.3 \rightarrow 32 \text{ [A]}
$$

The following formula yields the heater burnout current when there is a break in the load itself.

Heater burnout detection value =  $\frac{34.6 + 20}{2}$ 2 = 27.3  $\rightarrow$  27 [A]

To detect a wire break at either location, set a heater burnout detection value of 32 A.

#### **b. Star Wiring**

**Example:** Using three 6-kW heaters (200 V AC)

## **Normal Operation:**

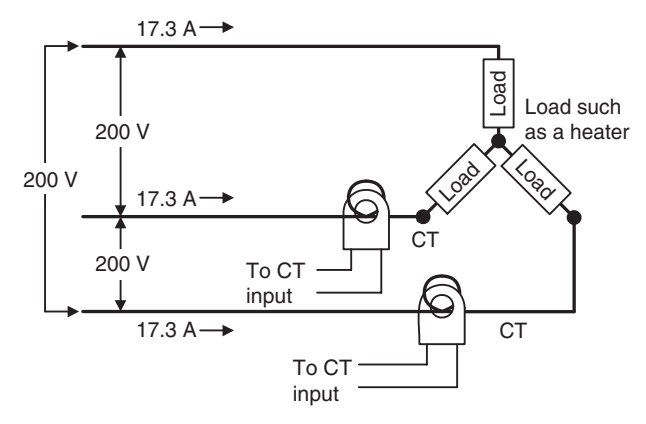

Each phase's normal current is 17.3 A.

17.3 A 
$$
\left(= 30 A \times \frac{1}{\sqrt{3}}\right)
$$

#### **Burnout Occurred:**

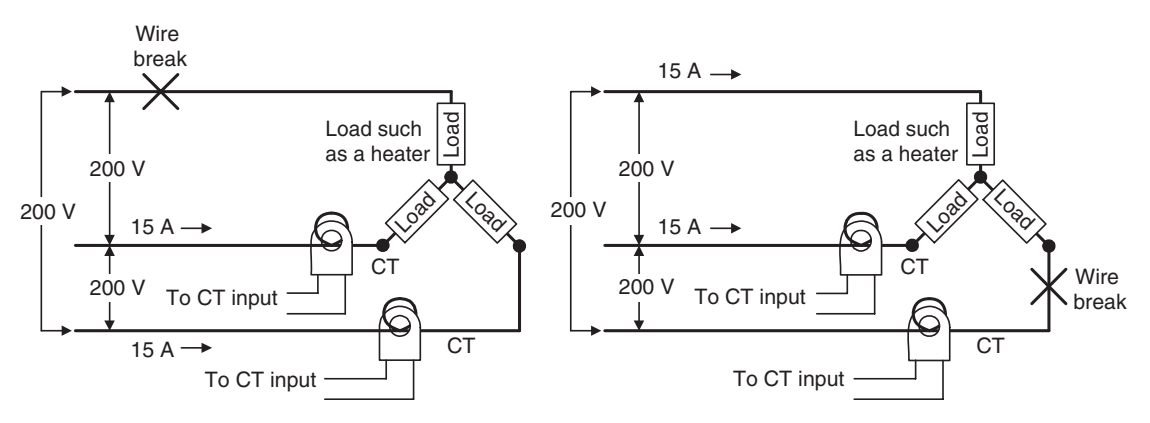

2

3

Burnout current = 30 A × 
$$
\left(\frac{1}{\sqrt{3}}\right) \times \left(\frac{\sqrt{3}}{2}\right)
$$

\nBurnout current = 30 A ×  $\left(\frac{1}{\sqrt{3}}\right) \times \left(\frac{\sqrt{3}}{2}\right)$ 

\n= 15 A

\n= 15 A

The following formula yields the heater burnout current for the main wiring.

Heater burnout detection value =  $\frac{17.3 + 15}{2}$ 2  $= 16.15 \rightarrow 16 [A]$ 

#### **c. V Wiring**

**Example:** Using two 2-kW heaters (200 V AC)

#### **Normal Operation:**

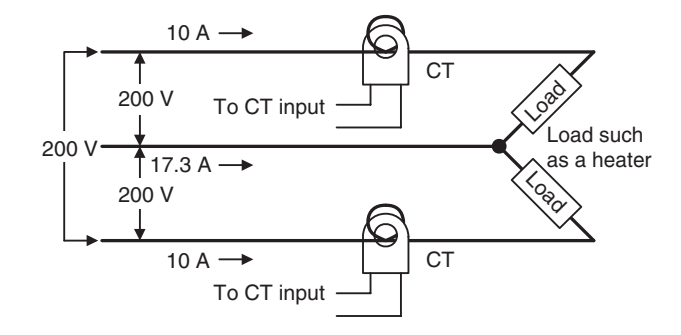

### **Burnout Occurred:**

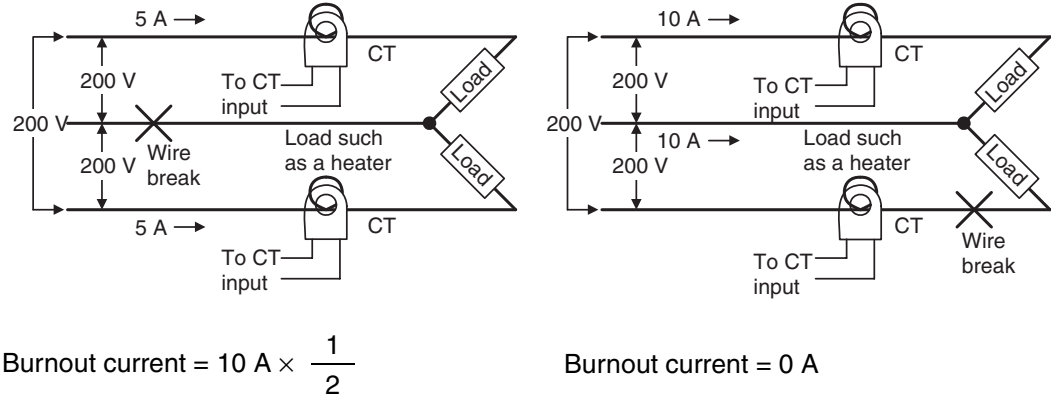

$$
= 5 \text{ A}
$$

The following formula yields the heater burnout current when there is a break in the common wire.

$$
\text{Heater~burnout~detection~value} = \frac{10+5}{2} = 7.5 \rightarrow 7 \text{ [A]}
$$

The following formula yields the heater burnout current when there is a break in the load wire.

$$
Heater~burnout~detection~value = \frac{10+0}{2} = 5 [A]
$$

To detect a wire break at either location, set a heater burnout detection value of 7 A.

# <span id="page-60-0"></span>**4-6 Detecting Heater Overcurrent (4-channel Models Only)**

Heater overcurrents are detected by determining whether the heater current is above the heater overcurrent detection value when a G3ZA control output is ON. The abnormal current detection delay can be set to prevent false overcurrent detection due to noise.

**Heater Overcurrent** 

**Setting Procedure** Make the following settings to detect heater overcurrent. If these settings are not made, heater overcurrent may not be detected properly.

- Wire the CTs.
- Calculate the detection value that is appropriate for the application, and set the heater overcurrent detection value.
- Set the abnormal current detection delay as described in *[4-13 Setting the](#page-69-2)* [Abnormal Current Detection Delay \(4 and 8-channel Models\)](#page-69-2) **V2** on [page 52.](#page-69-2)

# **Detection Timing Note** This example shows operation with the following settings: Load current (SSR output) G3ZA alarm G3ZA output Hysteresis Heater overcurrent detection value  $\begin{pmatrix} 1 \end{pmatrix}$  (2)

- Abnormal current detection delay = 0 (immediate alarm) Operation at  $error = 0$  (Continue with error clear)
- Heater overcurrent is detected at point 1 in the diagram above. The detection condition is as follows:

Heater ON current (see note 1)  $\geq$  Heater overcurrent detection value.

• The heater overcurrent alarm is cleared at point 2 in the diagram above. The clearing condition is as follows:

Heater ON current (see note 1) ≤ Heater overcurrent detection value – Hysteresis (see note 2)

- 
- **Note** (1) The heater ON current is the peak load current that flows when the G3ZA's output is ON.
	- (2) The hysteresis setting applies a dead zone between the detection condition and clearing condition, which prevents ON/OFF chattering of the alarm. The same hysteresis setting is used for the heater burnout detec-

tion, heater overcurrent detection, and SSR short-circuit detection functions.

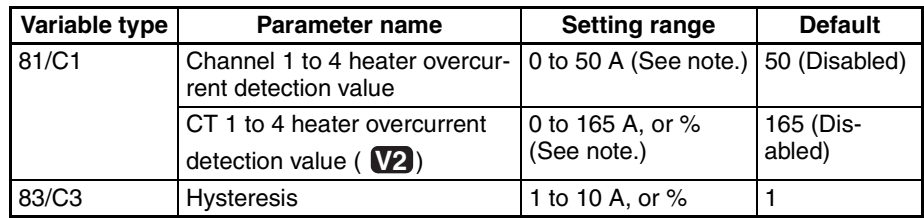

**Note** If set to 50 A (or 165 A in the **V2** models), heater overcurrent will not be detected. If set to 0, detection is forced. Use these settings to confirm operation during installation.

Setting Ranges Supported in the **W2** Models (0 to 165 A, or %)

The current range and units are determined by the Current Monitor Selector setting.

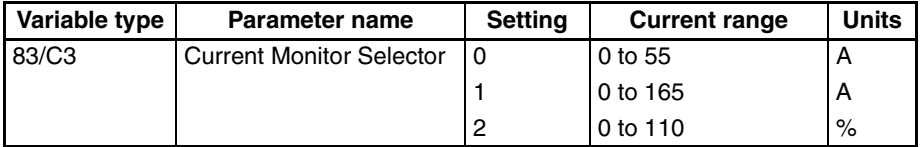

**Note** Detection values of 0 to 165 (A or %) max. can be detected, but set the detection value appropriate for the current range. If the detection value is set above the current range, errors will not be detected. Refer to *[4-3 Selecting the CT \(4](#page-50-0)* [channel Models Only\)](#page-50-0) **V2** on [page 33](#page-50-0) for details on detection values.

**Example:** Setting the CT1 Heater Overcurrent Detection Value to 20 A

- *1,2,3...* 1. Set the CT1 heater overcurrent detection value to 20 with a Variable Area Write command.
	- 2. The current is detected in CT1, and heater overcurrent is detected with the timing shown in the diagram on the preceding page.
	- 3. Once the CT1 heater overcurrent detection value is written, the setting is saved, and will also be effective the next time that the power is turned ON.

- **Precautions** The actual current flowing in the heater may not be the same as the heater's rated current. Check the heater current under actual conditions using the CT1 to CT4 Heater ON currents.
	- Detection will be unstable if there is only a small difference between the normal current and the overcurrent setting. To achieve stable detection, set the parameters as follows:
		- For a Current Monitor Selector setting of 0 (0 to 50 A):
		- Heaters of less than 10 A: (Normal current Overcurrent setting)  $\geq$  2 A Detection will not be stable if the difference is less than 2 A. Heaters of 10 A or more: (Normal current - Overcurrent setting)  $\geq$  3 A
			- Detection will not be stable if the difference is less than 3 A.
		- For a Current Monitor Selector setting of 1 (0 to 150 A):
		- Heaters of less than 10 A: (Normal current Overcurrent setting)  $\geq 6$  A Detection will not be stable if the difference is less than 6 A.

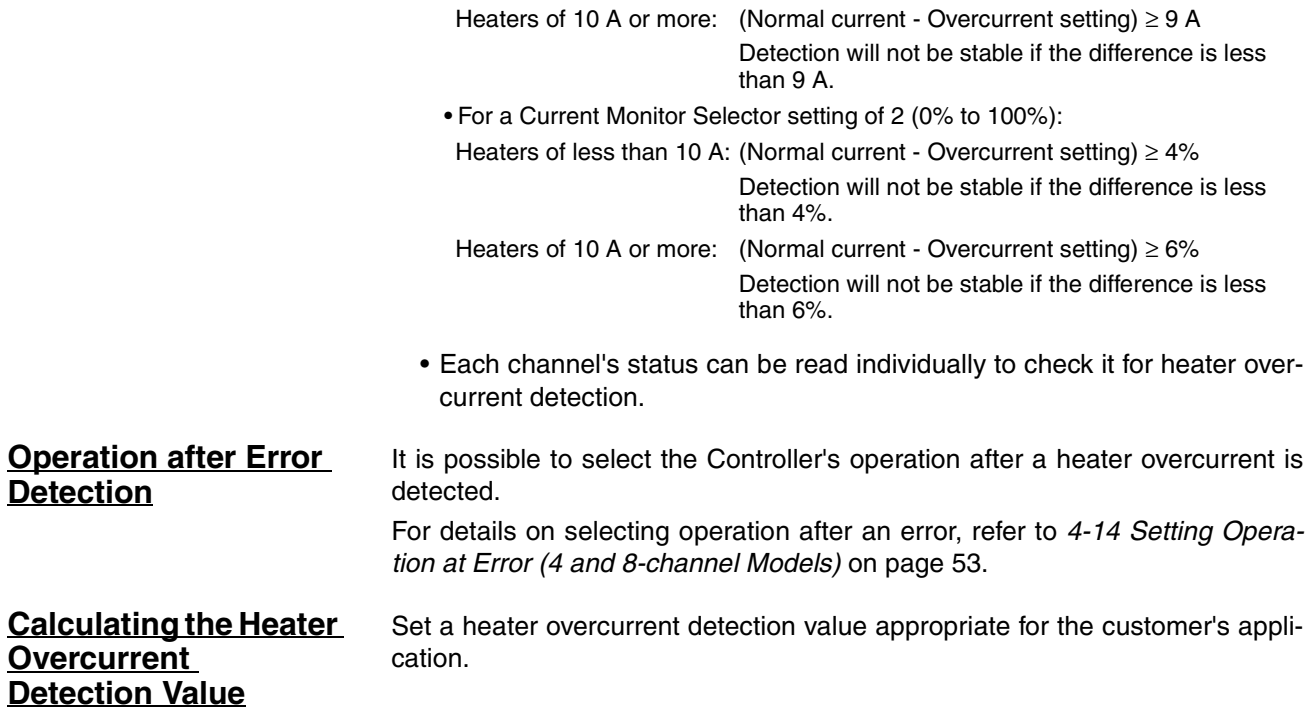

# <span id="page-62-0"></span>**4-7 Detecting SSR Short-Circuits (4-channel Models Only)**

An SSR short-circuit is detected by determining whether the heater current is above the SSR short-circuit detection value when a G3ZA control output is OFF. The abnormal current detection delay can be set to prevent false SSR short-circuit detection due to noise.

#### **Setting Procedure** Make the following settings to detect an SSR short-circuit. If these settings are not made, SSR short-circuits may not be detected properly.

- Wire the CTs.
- Calculate the detection value as described under the heading *[Calculating](#page-64-0) [the SSR Short-Circuit Detection Value](#page-64-0)* on page 47, and set the SSR short-circuit detection value.
- Set the abnormal current detection delay as described in *[4-13 Setting the](#page-69-2)* [Abnormal Current Detection Delay \(4 and 8-channel Models\)](#page-69-2) **V2** on [page 52.](#page-69-2)

## **SSR Short-Circuit Detection Timing**

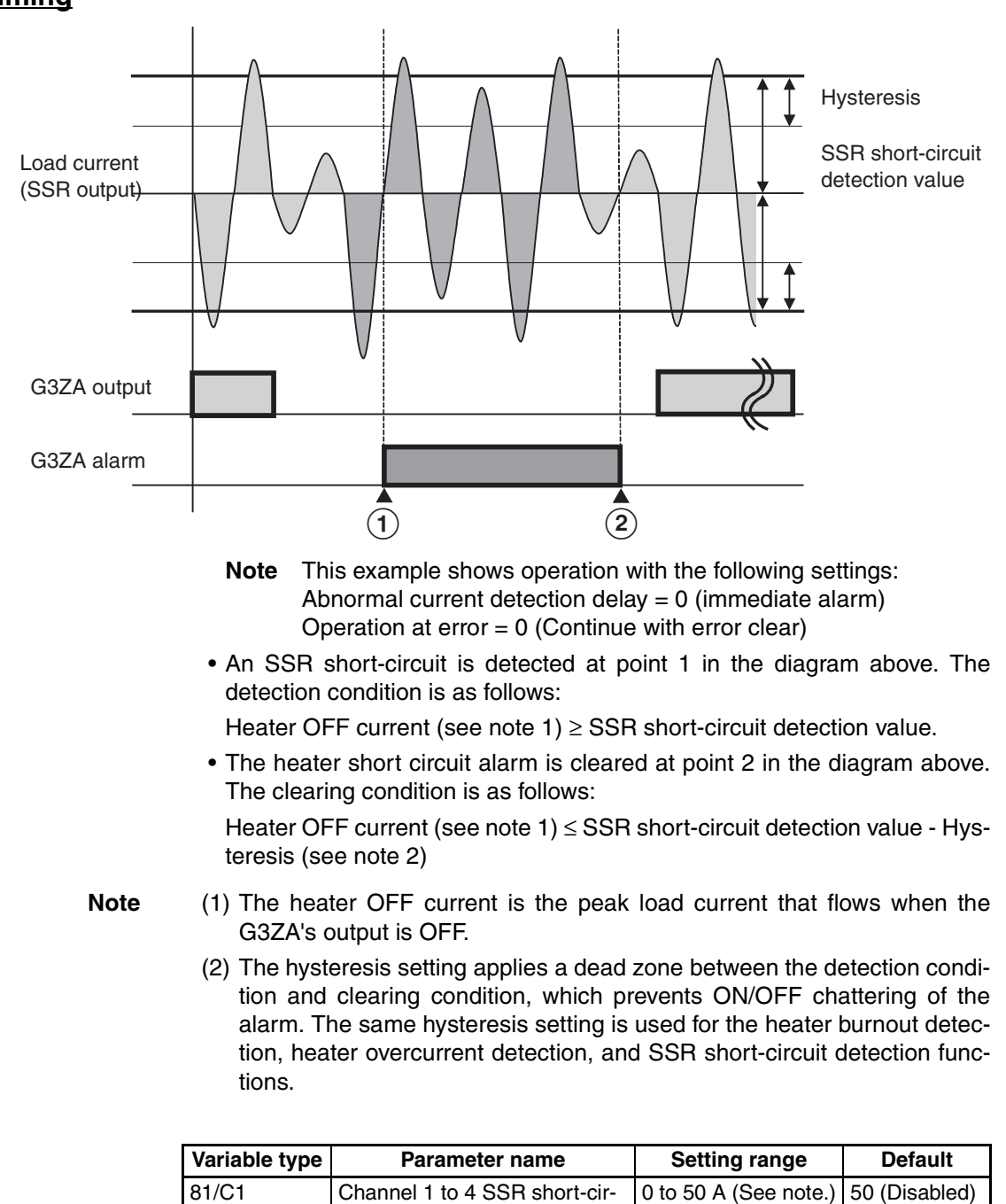

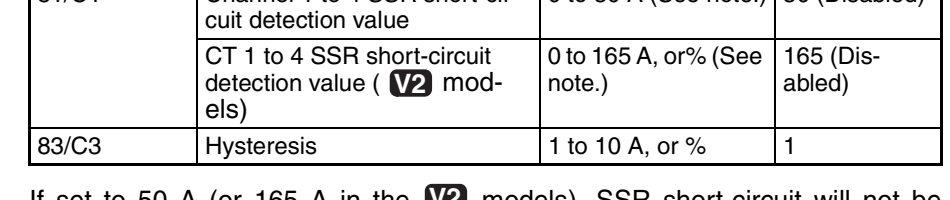

**Note** If set to 50 A (or 165 A in the **12** models), SSR short-circuit will not be detected. If set to 0 A, detection is forced. Use these settings to confirm operation during installation.

## Setting Ranges Supported in the **W2** Models (0 to 165 A, or %)

The current range and units are determined by the Current Monitor Selector setting.

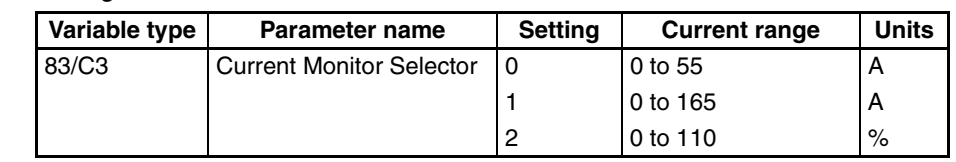

**Note** Detection values of 0 to 165 (A or %) max. can be detected, but set the detection value appropriate for the current range. If the detection value is set above the current range, errors will not be detected. Refer to *[4-3 Selecting the CT \(4](#page-50-0)* [channel Models Only\)](#page-50-0) **V2** on [page 33](#page-50-0) for details on detection values.

**Example:** Setting the CT1 SSR short-circuit detection value to 20 A

- *1,2,3...* 1. Set the CT1 SSR short-circuit detection value to 20 with a Variable Area Write command.
	- 2. The current is detected in CT1, and SSR short-circuits are detected with the timing shown in the diagram on the preceding page.
	- 3. Once the CT1 SSR short-circuit detection value is written, the setting is saved, and will also be effective the next time that the power is turned ON.

**Precautions** The actual current flowing in the heater may not be the same as the heater's rated current. Check the heater current under actual conditions using the CT1 to CT4 Heater OFF currents.

**Operation after Error Detection** It is possible to select the Controller's operation after an SSR short-circuit is detected.

> For details on selecting operation after an error, refer to *[4-14 Setting Opera](#page-70-0)[tion at Error \(4 and 8-channel Models\)](#page-70-0)* on page 53.

> When an SSR short-circuit has been detected, it is possible that the SSR has failed in the always-ON state so that it cannot control operation. Consider installing a failsafe circuit to cut off the power supply to the heater.

<span id="page-64-0"></span>**Calculating the SSR Short-Circuit** Set an SSR short-circuit detection value appropriate for the customer's application.

**Detection Value** As a rule, set a detection value that is at least two times the normal heater OFF current. Proper detection may not be possible if a value that is less than two times the normal heater OFF current is set. In additions, short-circuit detection value is set to 0 A, so set a detection value of at least 1 A.

## <span id="page-65-0"></span>**4-8 Detecting Communications Timeouts (4 and 8-channel Models)**

Operation can be stopped if communications cannot be performed normally for longer than the communications timeout time. In addition to stopping operation, the MV after communications error setting can also be set to output an MV to each channel after a communications error is detected.

With the upgraded **W2** models, the communications timeout time can be set in seconds.

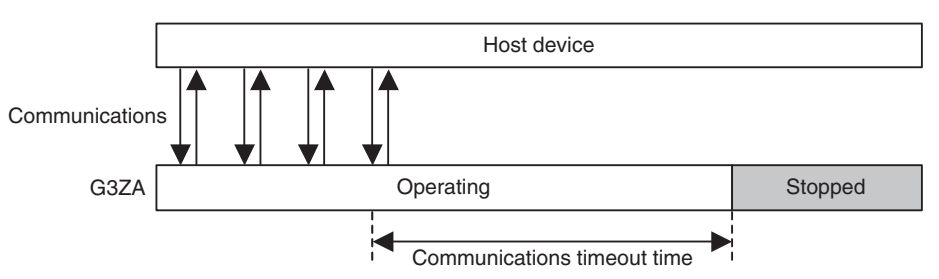

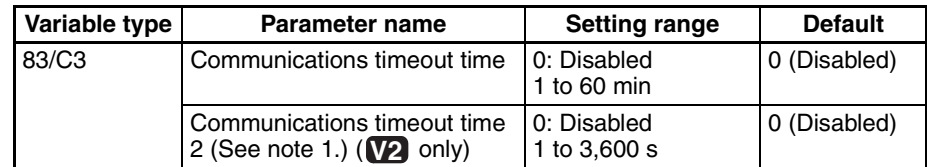

- **Note** (1) When the communications timeout time (minutes) is set, the same time will be reflected in communications timeout time 2 (seconds). For example, a setting of 1 minute will become 60 s.
	- (2) Communications timeouts will not be detected if the time is set to 0.
	- (3) The new setting will become valid and detection of communications timeouts will start after executing a software reset with an Operation Command or turning the power OFF and then ON again.

When a communications timeout is detected, operation will stop, and the communications error flag in the status, the ERROR indicator, and the alarm output will turn ON. To clear the error, execute a software reset or start command with an Operation Command.

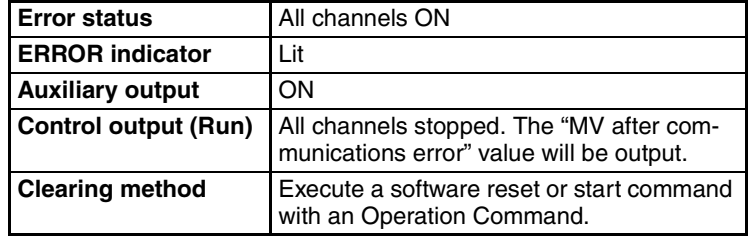

**Example:** Setting the communications timeout time to 20 seconds

- *1,2,3...* 1. Set "communications timeout time 2" to 20 with a Variable Area Write command.
	- 2. After setting communications timeout time 2, enable the new setting by executing a software reset with an Operation Command or turning the power OFF and then ON again.

## <span id="page-66-1"></span>**Setting the MV after Communications Error**

When a communications timeout has been detected, the preset MV after communications error value can be output at each channel.

Use a Variable Area Write command to set the Channel 1 to 8 MV after communications error settings.

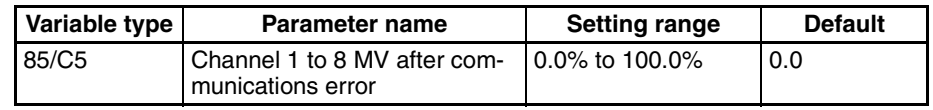

**Note** The Soft Increase and Soft Decrease times are applied to the "MV after communications error" outputs.

# <span id="page-66-0"></span>**4-9 Setting the Soft Increase and Soft Decrease Times (4 and 8-channel Models) V2**

The Soft Increase Time and Soft Decrease Time can be set to smoothly change the output level. The Soft Increase and Soft Decrease times can be set for each channel. Also, either one of the times can be set and used alone.

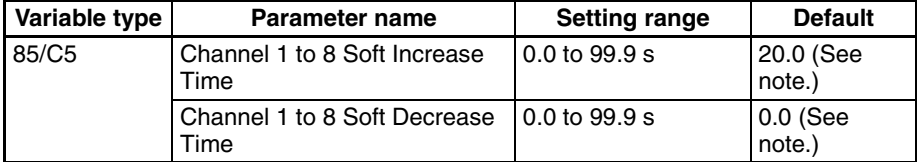

**Note** (1) If the Soft Increase or Soft Decrease Time is not being used, set it to 0.0 s (disabled).

(2) Only the Soft Increase Time is set to 20.0% as a default setting.

**Soft Increase and Soft Decrease Times Settings** The Soft Increase Time sets the time it takes for the MV to go from 0% to 100% of its value, and the Soft Decrease Time sets the time it takes for the MV to go from 100% to 0% of its value.

> Since these are continuously changed parameters, they can be changed during operation.

## **Soft Increase Time Soft Decrease Time**

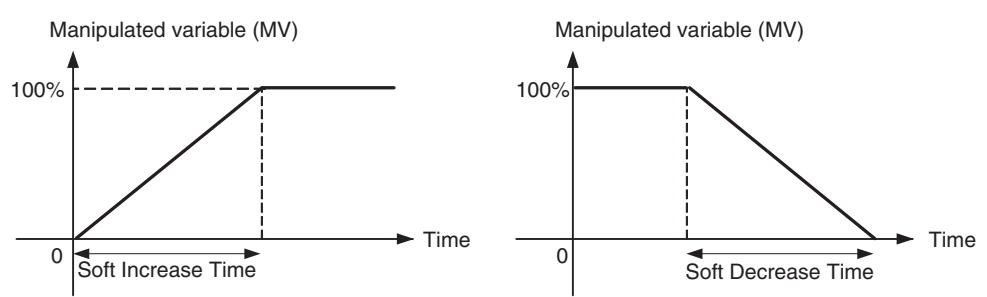

**Example:** Setting the channel 1 Soft Increase Time to 50.0 s, and the channel 1 Soft Decrease Time to 30.0 s

- *1,2,3...* 1. Set the channel 1 Soft Increase Time to 50.0 with a Variable Area Write command.
	- 2. Set the channel 1 Soft Decrease Time to 30.0 with a Variable Area Write command.
	- 3. When the settings are written, they are stored and become effective the next time that the power is turned ON.

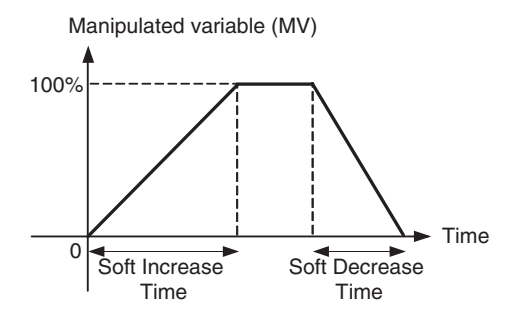

## <span id="page-67-1"></span><span id="page-67-0"></span>**4-10 Changing the Manipulated Variable (4 and 8-channel Models)**

The Variable Area Write command is used to change the manipulated variable. The manipulated variable is 0.0% by default when the power supplied is turned ON, but this value can be changed to a non-zero value with the Manipulated Variable Save operation command.

**Example:** Changing the manipulated variable to 20.0% when the power is turned ON

- *1,2,3...* 1. Set the manipulated variables to 20.0% for all channels with a Variable Area Write command.
	- 2. Execute the Manipulated Variable Save operation command.
	- 3. The manipulated variables will be set to 20.0% the next time power is turned ON.

Manipulated variable calculations can be used to set a channel's control variable based on another channel's manipulated variable. Set the control variable with the channel 1 to 8 source channel, channel 1 to 8 slope, and channel 1 to 8 offset settings.

The following calculation method and set values can be used.

Control variable = (Source channel's MV  $\times$  Slope  $\div$  100.0) + Offset

The following table shows the default values, which will output 100% of each channel's MV as the control variable.

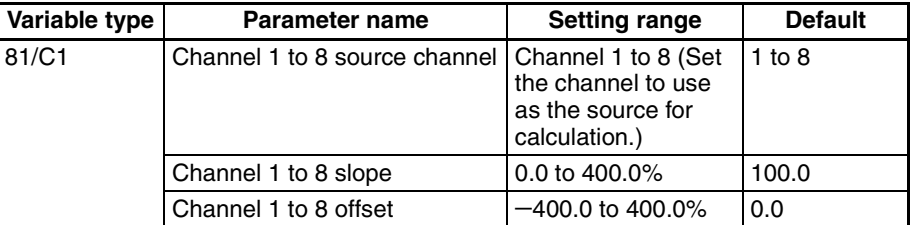

**Note** (1) If the control variable exceeds the range of 0% to 100%, it will be clamped at 0% or 100%.

> (2) The control variable can be read using the Variable Area Read command. **Example:** Setting the Other Channels' Control Variables Based on Channel 2's MV

> The following values are set for each parameter with Variable Area Write commands.

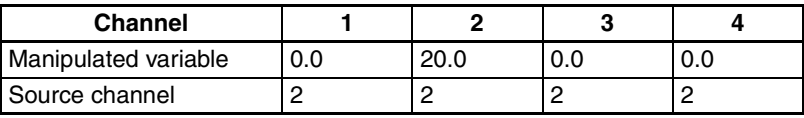

**Using Manipulated Variable Calculations**

## *Offsetting the Control Output's ON Timing (4 and 8-channel Models)* Section 4-11

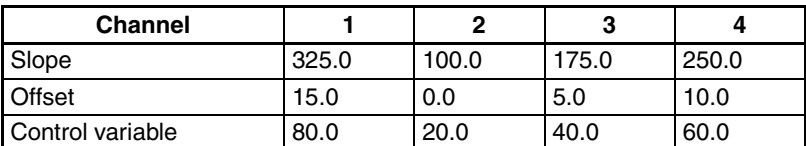

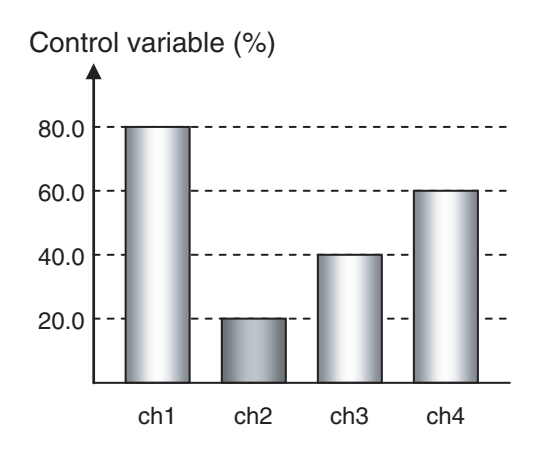

## <span id="page-68-0"></span>**4-11 Offsetting the Control Output's ON Timing (4 and 8 channel Models)**

Offset Control can be set to adjust the time when each channel's control output goes ON in order to reduce overlapping ON states. Offset Control is enabled by default.

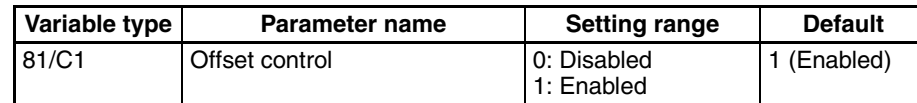

## **Disabled (No Offset)** The ON timing will overlap

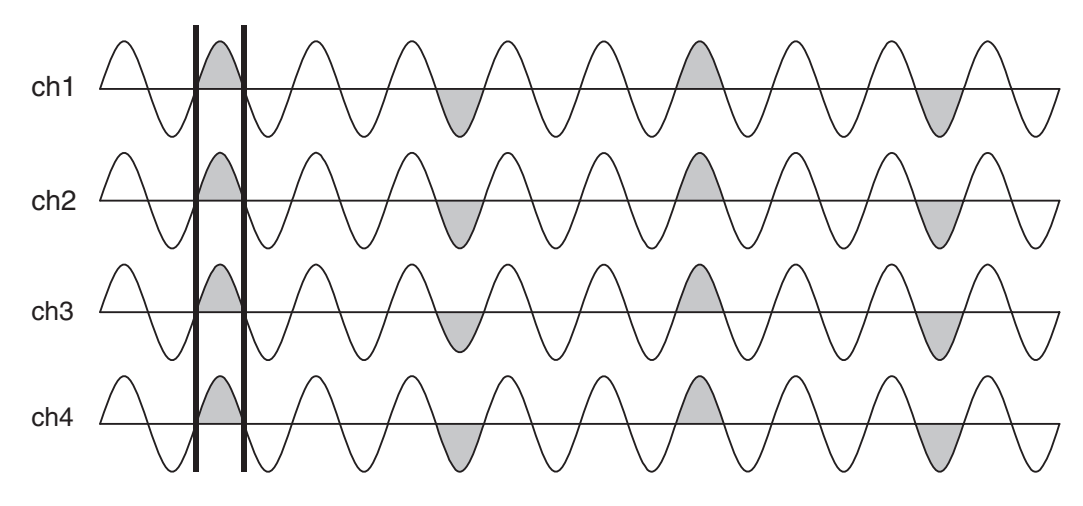

**Note** (1) The waveforms are current waveforms of the SSR load power supply voltage.

(2) The amount of overlapping depends on the control variables and the timing of control variable changes.

## **Enabled (Offsets Applied)**

Overlapping of the ON outputs is reduced.

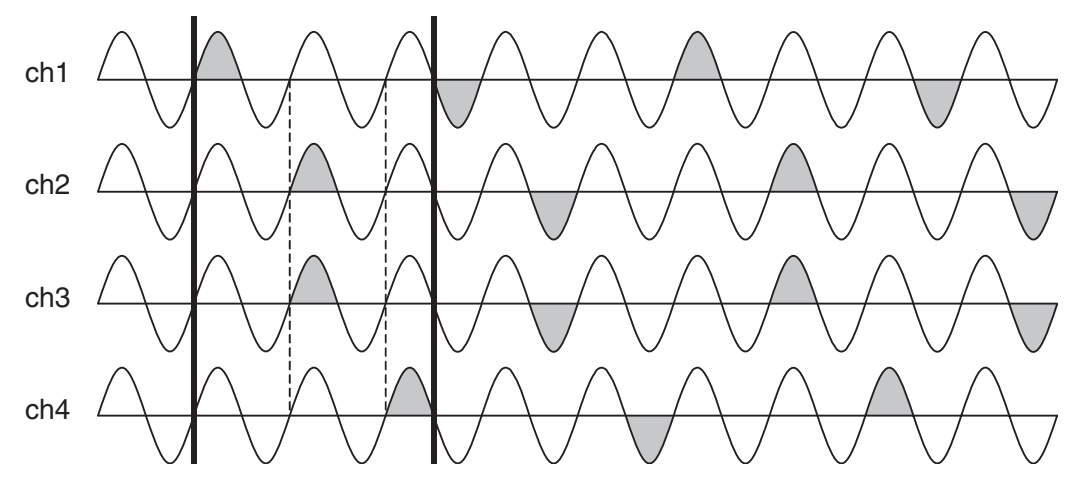

- **Note** (1) The waveforms are current waveforms of the SSR load power supply voltage.
	- (2) The amount of overlapping depends on the control variables and the timing of control variable changes.

# <span id="page-69-1"></span><span id="page-69-0"></span>**4-12 Turning OFF a Control Output (4 and 8-channel Models)**

Use the start/stop operation command to turn OFF control outputs. The start/ stop command can control individual channels, not just all channels at once. For details on operation commands, refer to *[3-6 Operation Command](#page-42-1)* on [page 25.](#page-42-1)

 $\sqrt{!}$  Caution Since the start/stop status is written to non-volatile memory, a channel will still be stopped when power is turned back ON if the power is turned OFF while the control output is stopped. To restart operation, use the Start/Stop operation command again.

# <span id="page-69-2"></span>**4-13 Setting the Abnormal Current Detection Delay (4 and 8 channel Models) V2**

The abnormal current detection delay can be set to prevent false detection of current errors (such as heater burnout) due to noise or other causes. Set a suitable number of detections for the usage conditions.

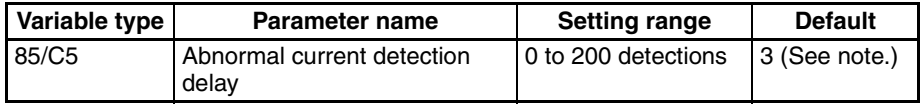

**Note** To output an alarm immediately when an error is detected, set the delay to 0 (disabled).

> When heater burnouts, heater overcurrents, and SSR short-circuits are being detected, an abnormal current detection delay can be set to output an alarm only when the number of consecutive errors exceeds the set number of detections.

> If the number of detections is set to 0, an alarm will be output immediately when an error is detected.

Use the following example as a reference when setting the number of detections.

**Example:** Setting the Abnormal Current Detection Delay to 3 Detections

- *1,2,3...* 1. Set the abnormal current detection delay to 3 detections (0000 0003 hex) with a Variable Area Write command.
	- 2. When the setting is written, it is stored and becomes effective the next time that the power is turned ON.
	- 3. An alarm is not output even if heater burnout is detected 3 times consecutively. A heater burnout will be detected and the alarm will be output only when the heater burnout is detected consecutively 4 times or more.

Error value detected 4 consecutive times. Alarm is output.

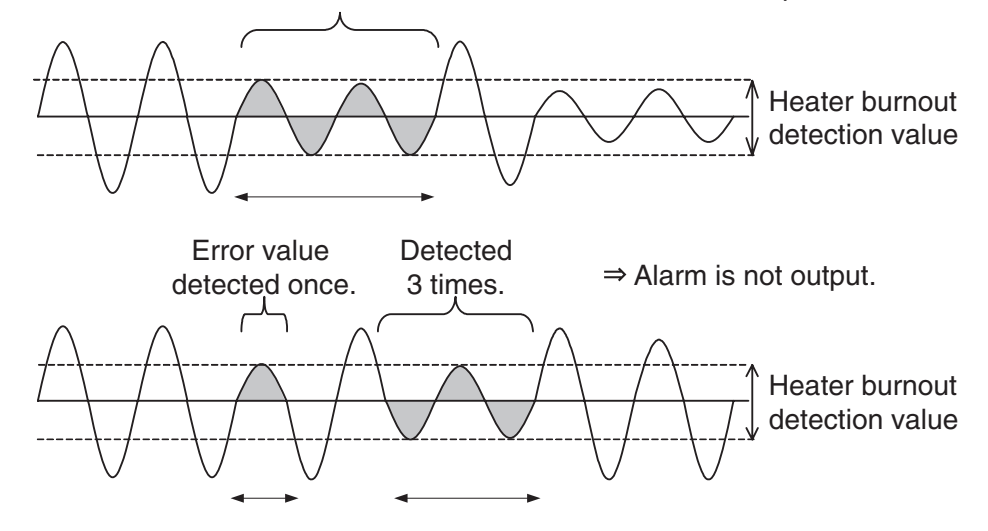

- **Note** (1) The image shows a current waveform.
	- (2) During optimum cycle control or soft-start optimum cycle control, the operation of the abnormal current detection delay is as follows:

Output ON/OFF control and Current error detection are performed each half cycle, so the errors are detected and counted each half cycle.

During three-phase optimum cycle control, the operation of the abnormal current detection delay is as follows:

Output ON/OFF control and Current error detection are performed every two cycles, so the errors are detected and counted once every two cycles.

## <span id="page-70-0"></span>**4-14 Setting Operation at Error (4 and 8-channel Models)**

This setting can select the operation of the Controller after one of the following errors has occurred.

- Zero cross error (See note 2.)
- Heater burnout detection
- Heater overcurrent detection

• SSR short-circuit detection

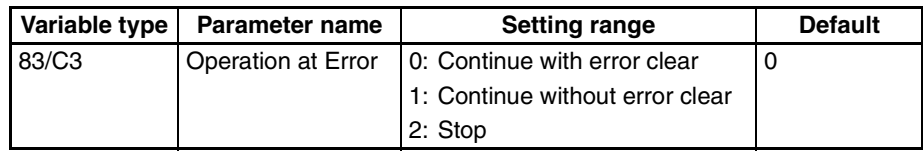

The following table shows the error clearing methods when an error is detected.

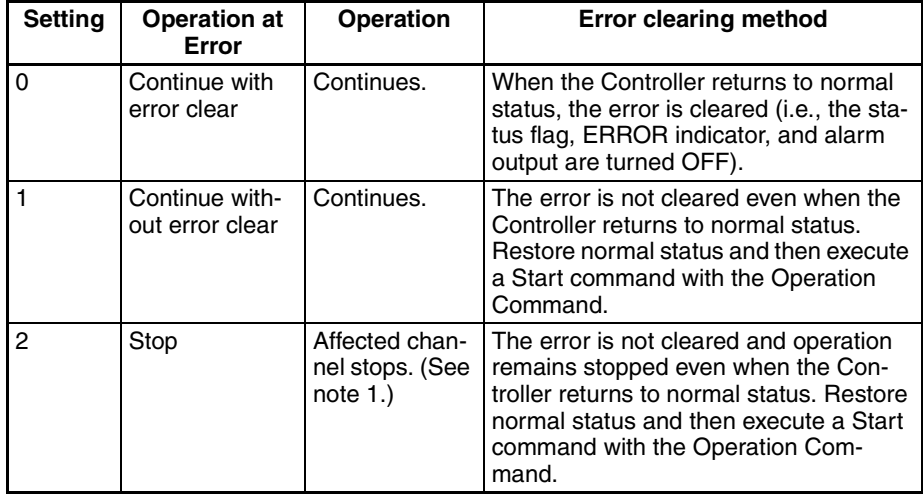

- **Note** (1) Operation will stop for all channels if a zero cross error occurs.
	- (2) A zero cross error occurs when there is an error in the load power supply voltage, frequency, or waveform. Refer to *[SECTION 5 Troubleshooting](#page-74-0)* for details.

**Example:** Setting the Operation at Error Setting to "Continue without Error Clear"

- *1,2,3...* 1. Set the Operation at Error to 1 with a Variable Area Write command.
	- 2. When the setting is written, it is stored and becomes effective the next time that the power is turned ON.

## <span id="page-71-0"></span>**4-15 Monitoring the Effective Current V2**

The G3ZA can monitor the current read by the CT sensor as the effective current. The following formula is used to calculate the effective current that is actually displayed.

Effective current (A) = CT Current (A)/ $\sqrt{(100/Control}$  variable (%))

- **Note** (1) The display shows the current in 0.1 A units.
	- (2) The CT current is the heater ON current (the current flowing through the heater when the control output is ON).

The effective current is monitored with the Variable Area Read command.

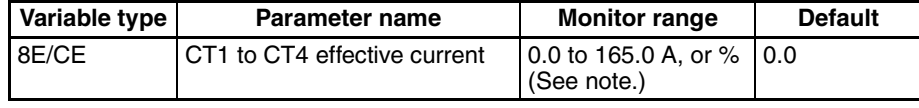

**Note** The setting range is determined by the Current Monitor Selector setting. For details, refer to [4-3 Selecting the CT \(4-channel Models Only\)](#page-50-0) **V2** on [page 33.](#page-50-0)
In the following cases, the display will indicate a value other than the effective current.

- Operation is stopped or a communications error occurred: 0.0 A is displayed.
- Power is turned ON or a zero-cross error occurred: 0.0 A is displayed.

# Functions **Functions**

**56**

#### <span id="page-74-0"></span>**SECTION 5 Troubleshooting**

This section provides information on problems that may occur during operation and corrective measures for them.

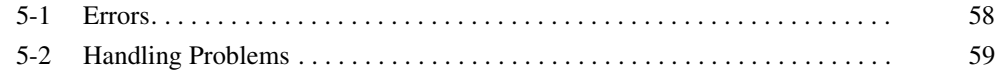

### <span id="page-75-2"></span><span id="page-75-0"></span>**5-1 Errors**

#### <span id="page-75-1"></span>**Error Table**

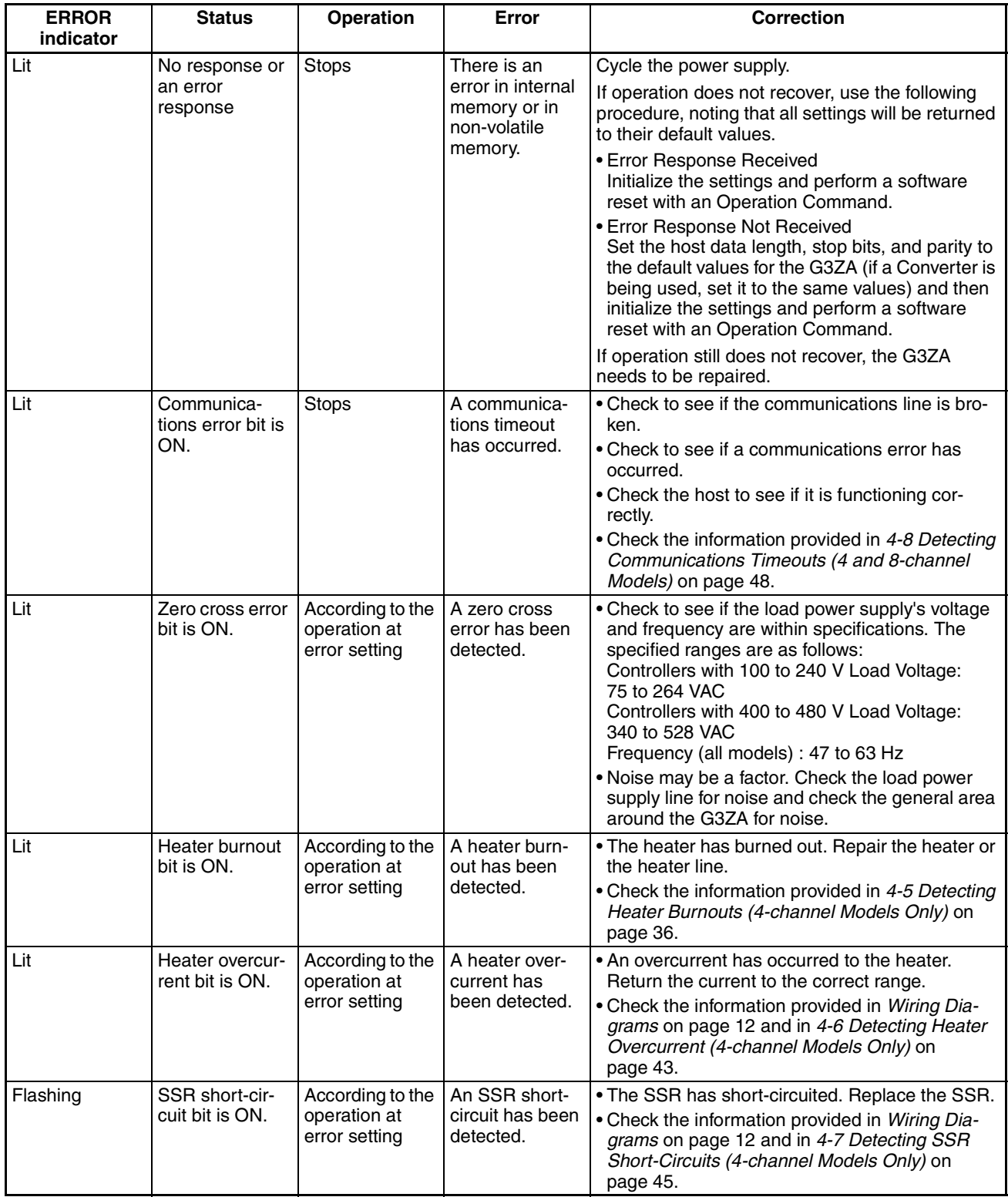

### <span id="page-76-0"></span>**5-2 Handling Problems**

#### **Handling Problems Preliminary Checks**

<span id="page-76-1"></span>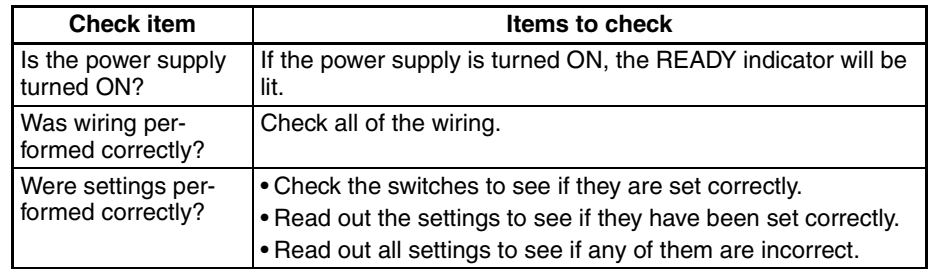

#### **Handling Problems**

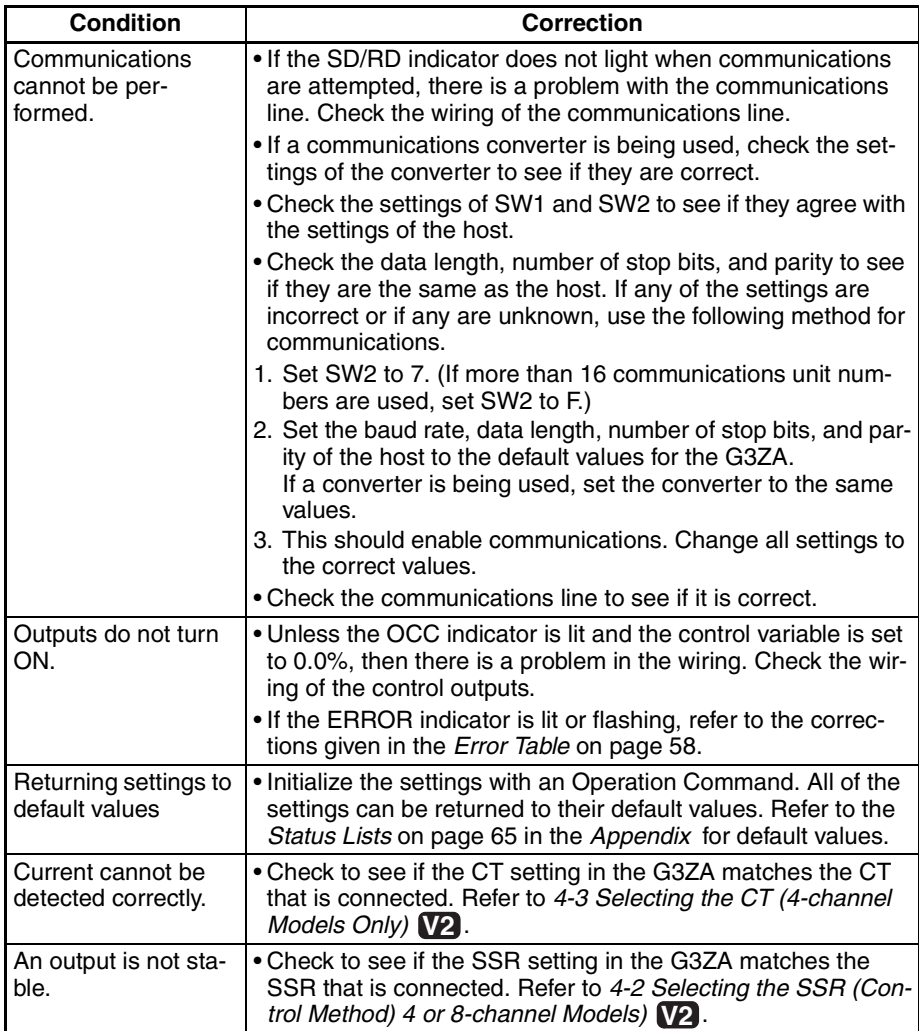

## <span id="page-78-0"></span>**Specifications**

#### <span id="page-78-1"></span>**Specifications**

#### **Ratings**

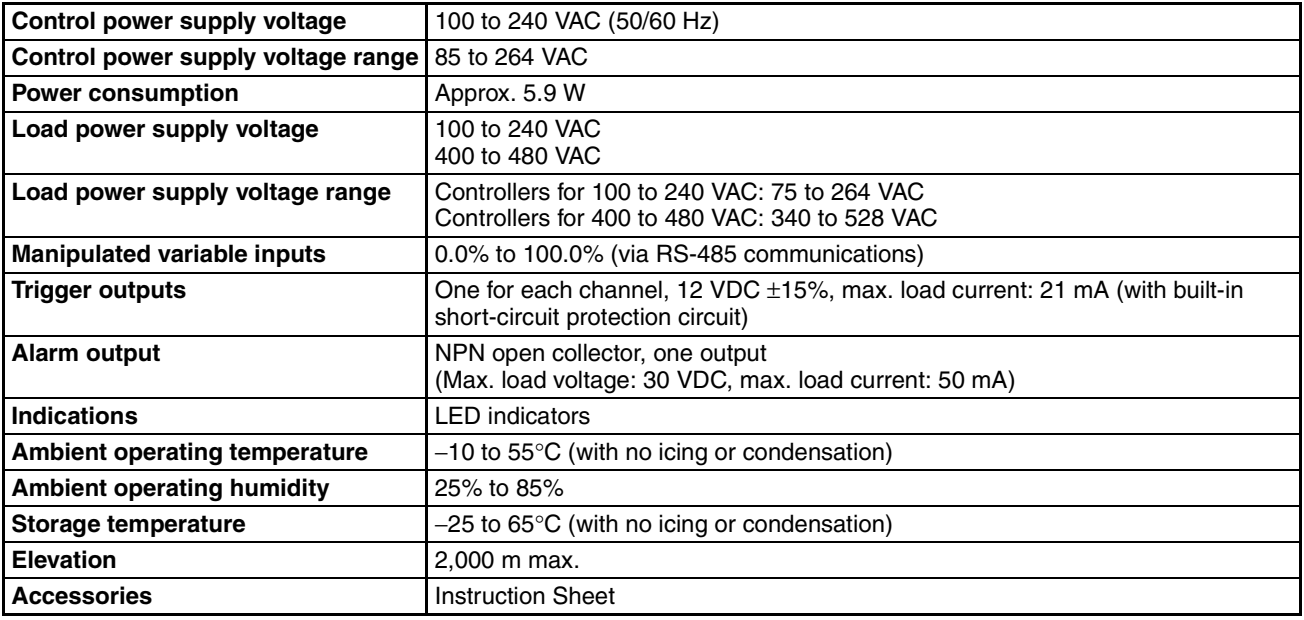

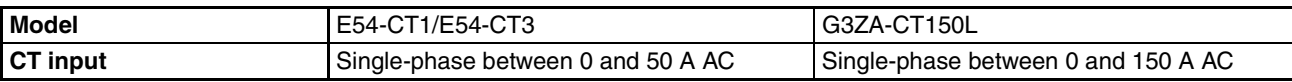

#### **Performance**

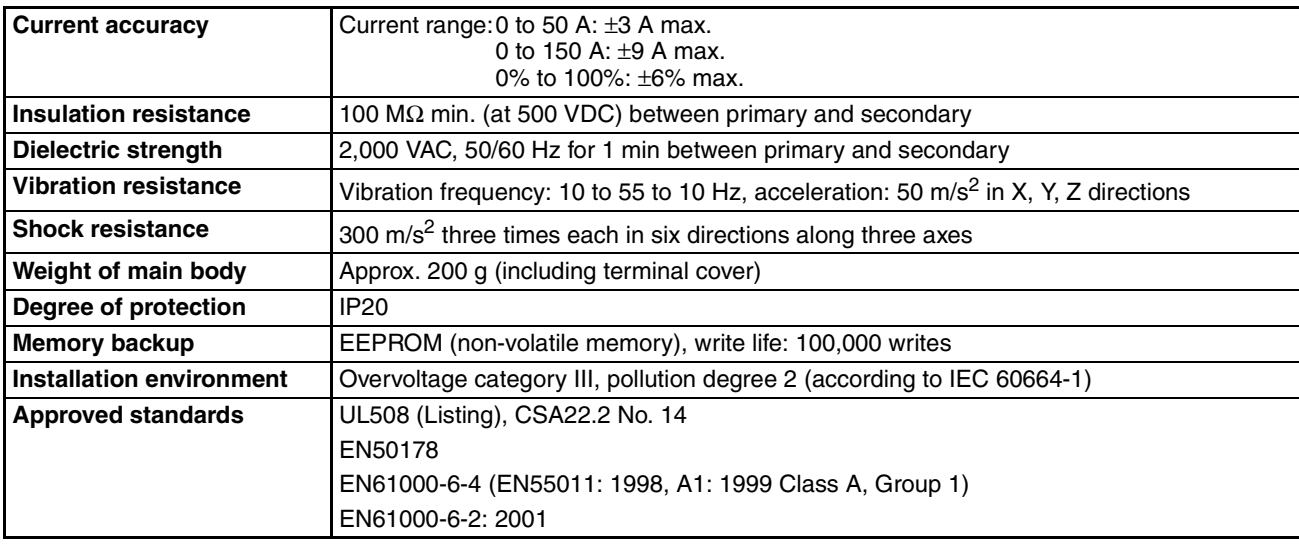

#### **Model Numbers**

#### <span id="page-79-2"></span>**Model Numbers**

#### **G3ZA-** $\widehat{\Pi}(2)$  $\widehat{\mathcal{B}}$  $\widehat{\mathcal{A}}$  $\widehat{\mathcal{B}}$  $\widehat{\mathcal{C}}$  $\widehat{\mathcal{C}}$

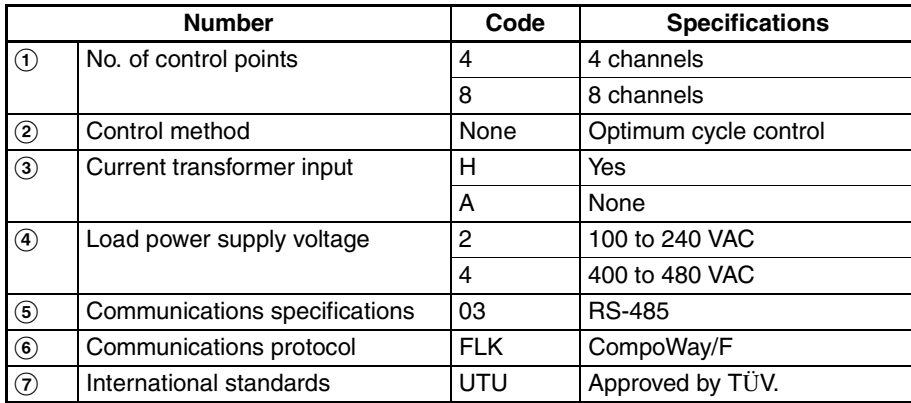

### <span id="page-79-0"></span>**Current Transformer**

#### **Specifications**

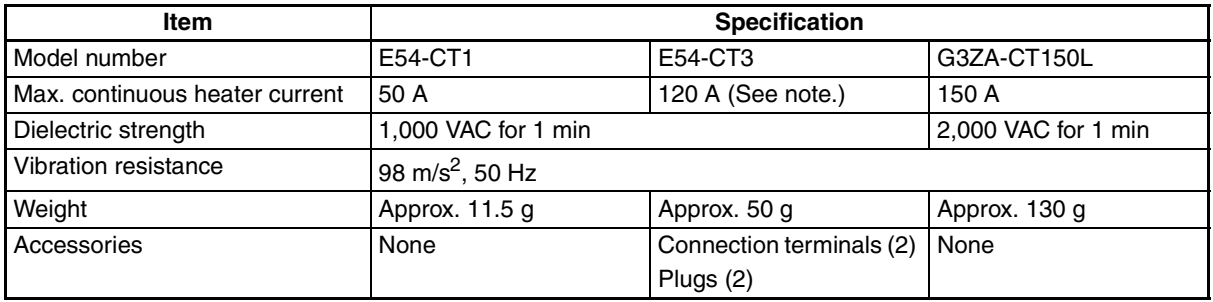

**Note** The maximum continuous current of the G3ZA together with the E54-CT3 is 50 A.

#### **Dimensions (Unit: mm)**

#### <span id="page-79-1"></span>**E54-CT1**

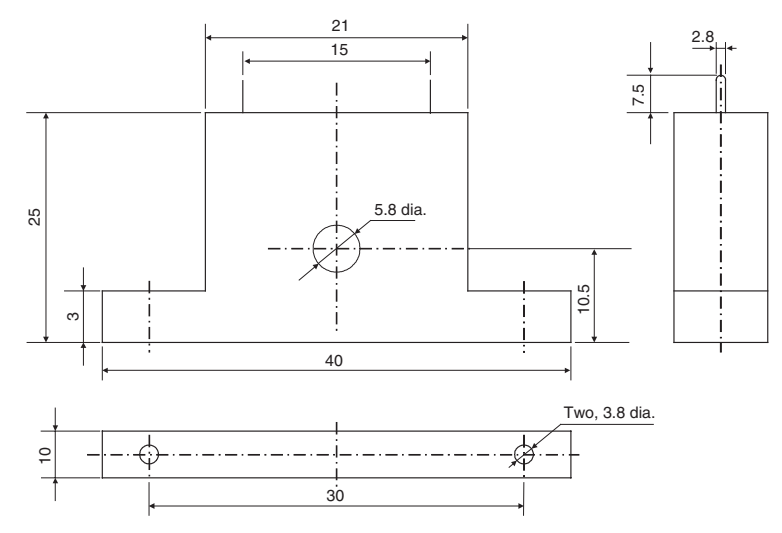

#### <span id="page-80-0"></span>**E54-CT3**

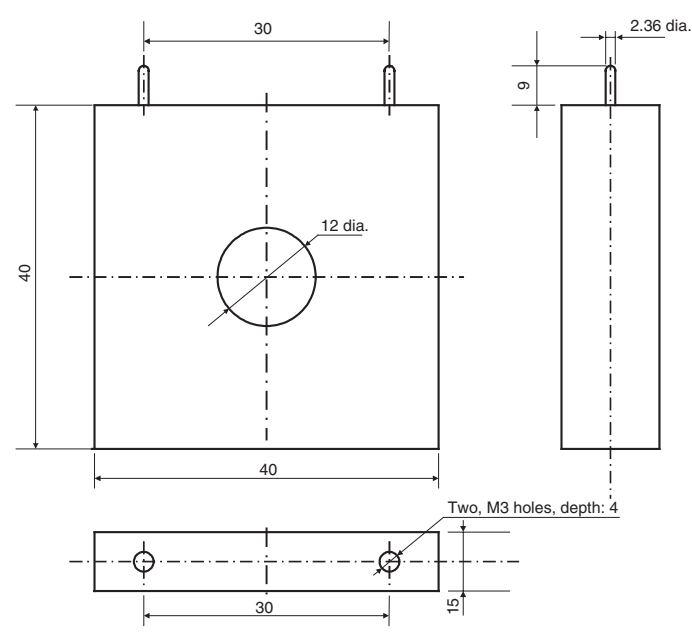

#### **G3ZA-CT150L**

<span id="page-80-1"></span>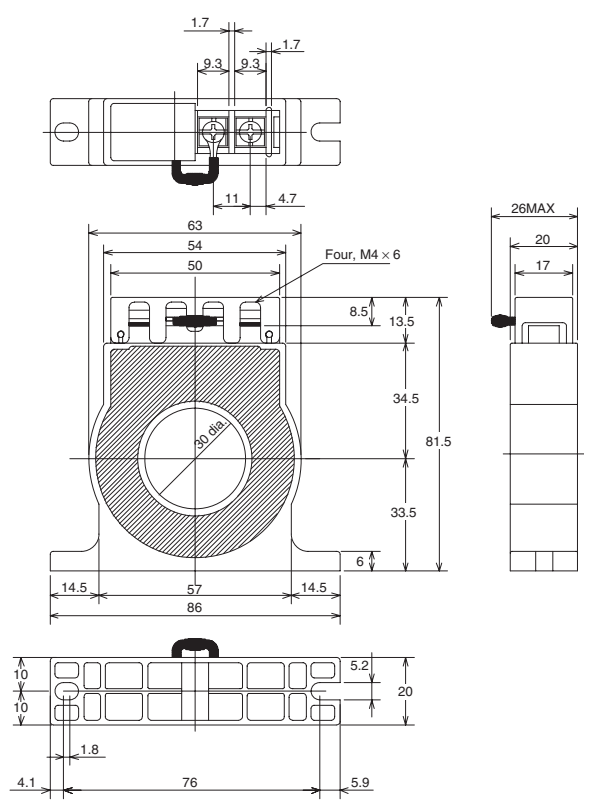

#### <span id="page-81-0"></span>**Startup Operation**

It takes about 1 second for the load power supply to stabilize after the power supply to the G3ZA is turned ON. Outputs will not turn ON during this period. A stabilization period of 1 second is also executed after clearing a zero cross error.

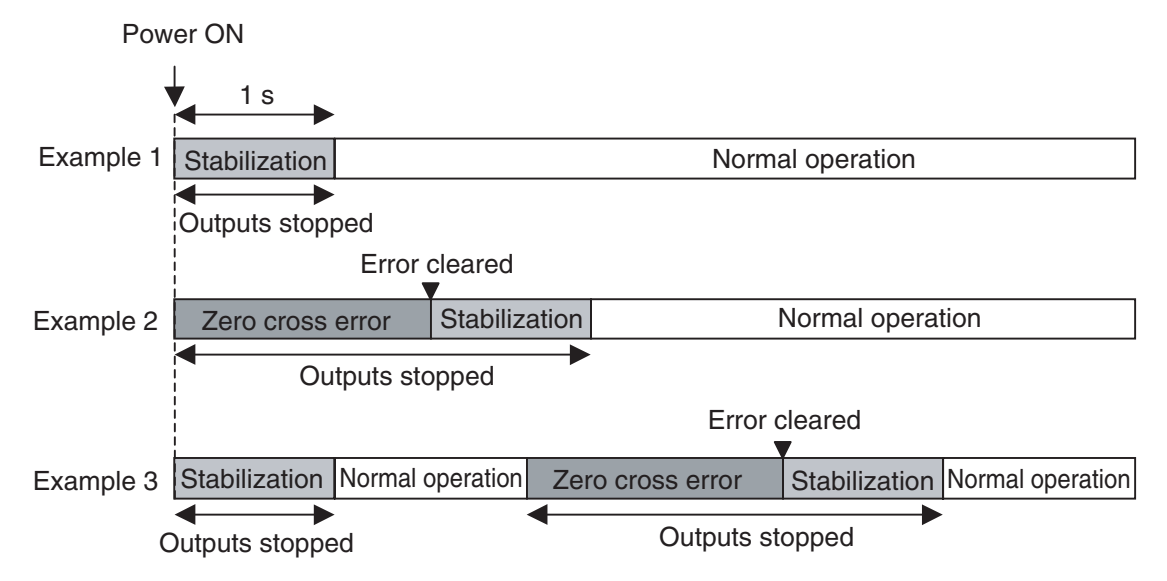

### **Connecting More Than 16 Controllers**

If more than 16 G3ZA Controllers are connected, set SW2 to between 8 and B for the 17th Controller on. The relationship between the settings of SW1 and SW2 is shown in the following table.

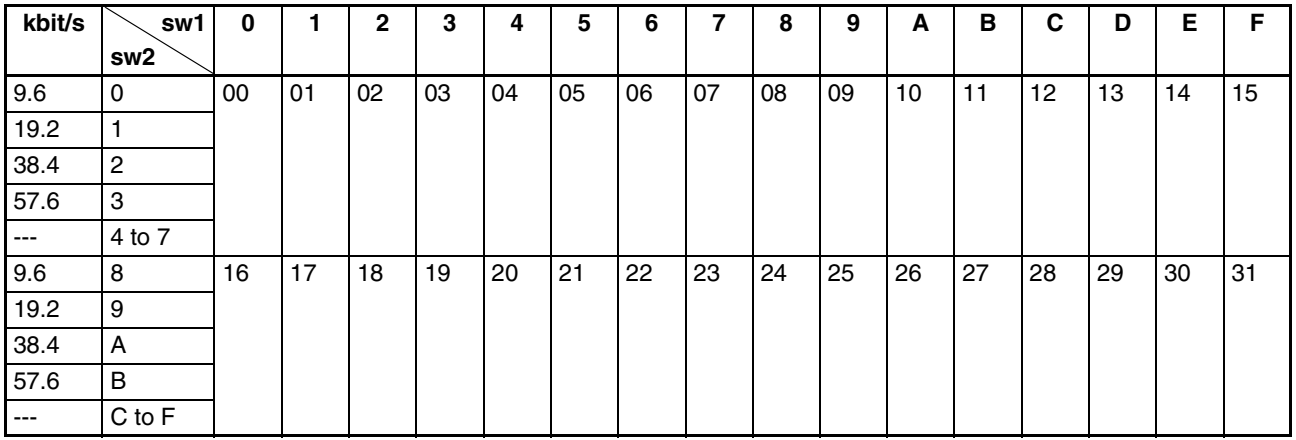

**Note** (1) Up to 31 Controllers can be connected.

(2) Do not set SW2 to between 4 and 7 or C and F.

(3) It's easiest to set the communications unit number first and then the baud rate.

**Setting example:** The following settings would be used to set a Controller to communications unit number 7 and a baud rate of 38.4 kbit/s.

 $SW1 = 7$  and  $SW2 = 2$ 

### <span id="page-82-1"></span><span id="page-82-0"></span>**Status Lists**

Use the status listed in the following tables to check G3ZA status.

#### **Status**

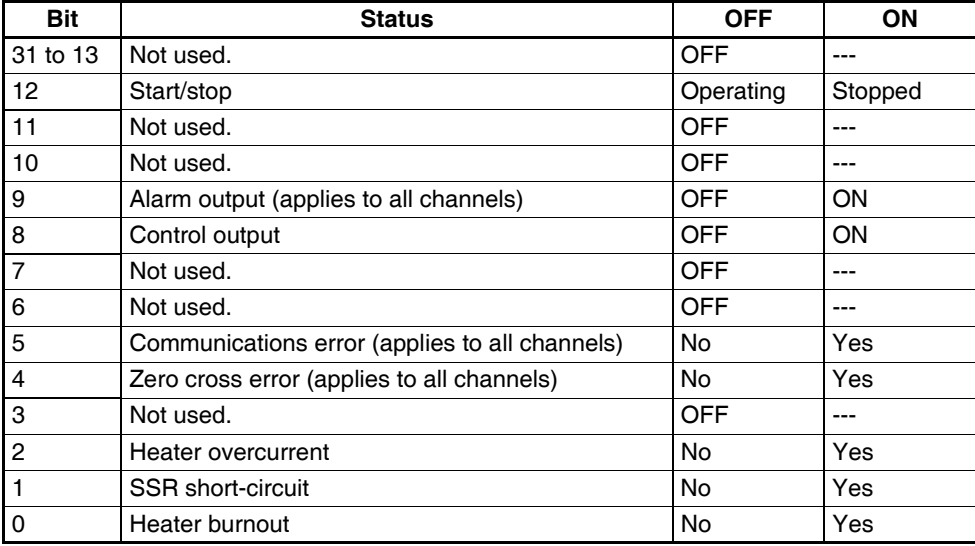

#### **Example:**

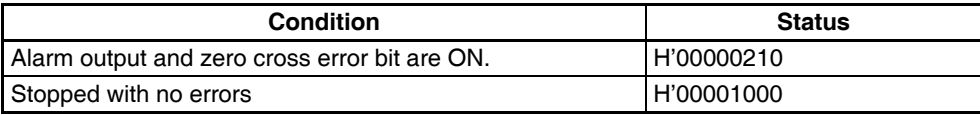

#### <span id="page-83-0"></span>**Parameter List**

If variables without parentheses are used in communications, the set values will be eight-digit (double-word) data. If variables with parentheses are used in communications, the set values will be four-digit (word) data.

**Example:** Variable type C4: Double word (8 digits) Variable type 84: Word (4 digits)

#### **Parameter List for Pre-V2 Controllers**

**Note** Refer to *[Parameter List for V2 Controllers](#page-86-0)* on page 69 for parameters for upgraded Controllers.

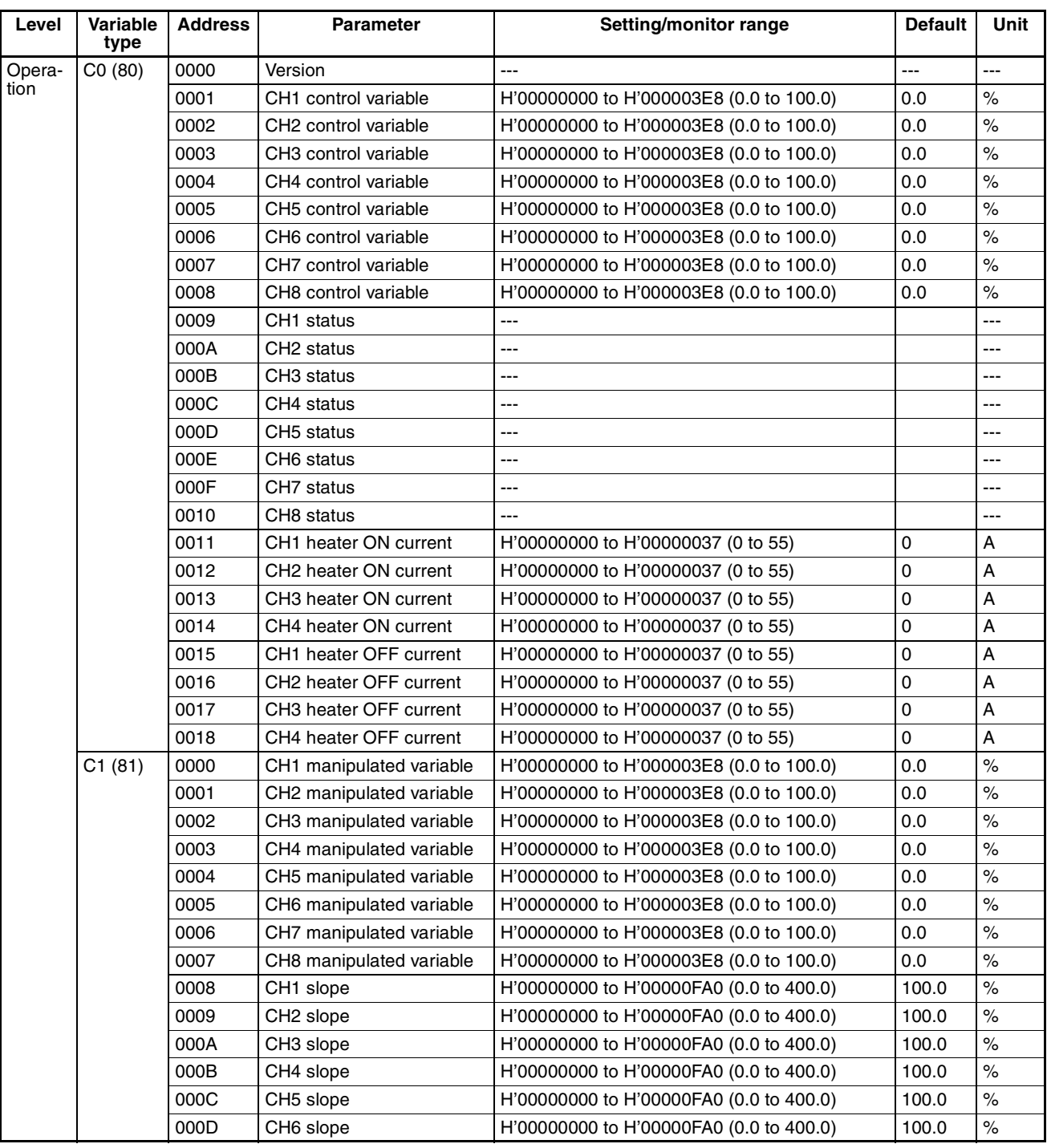

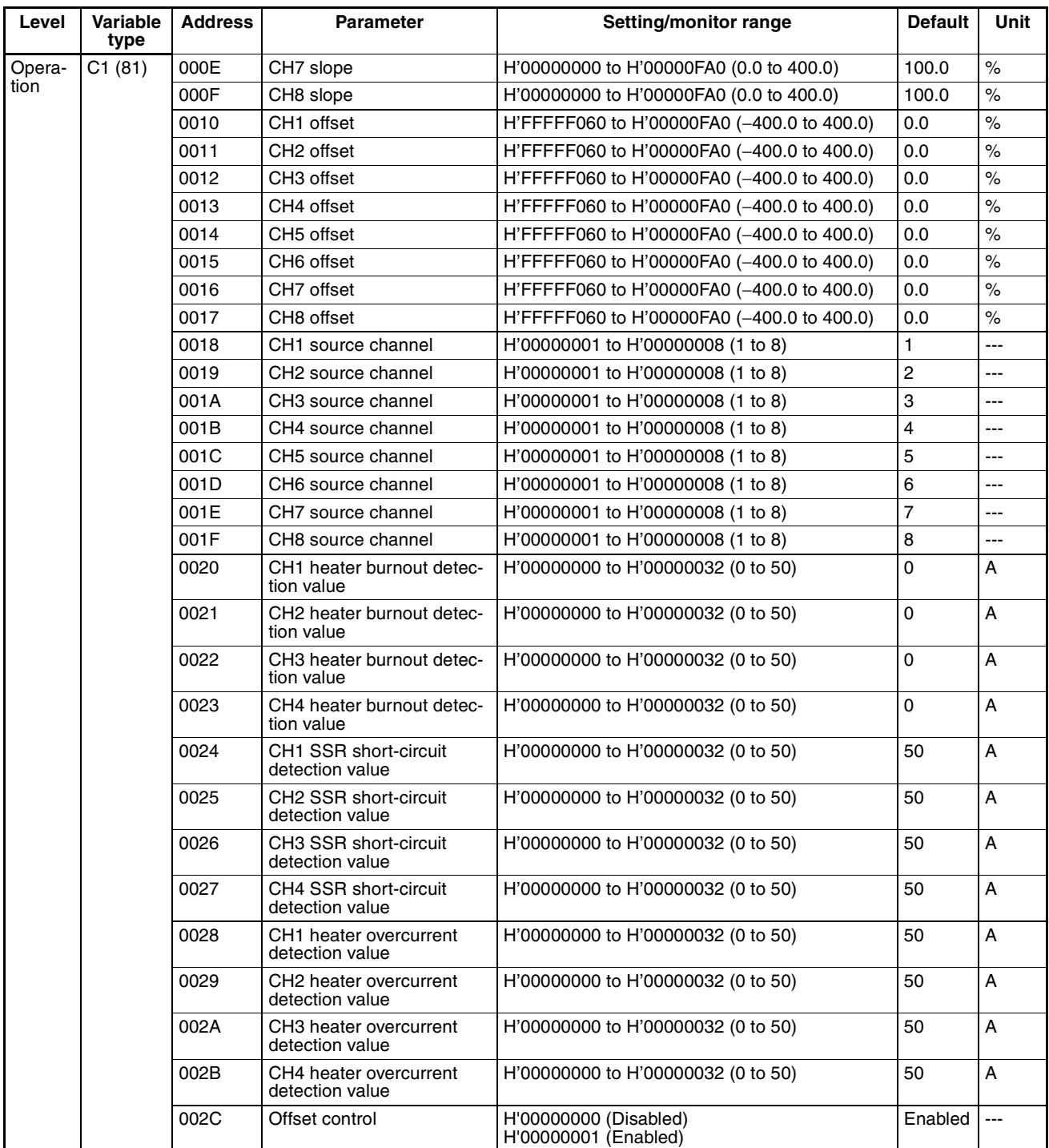

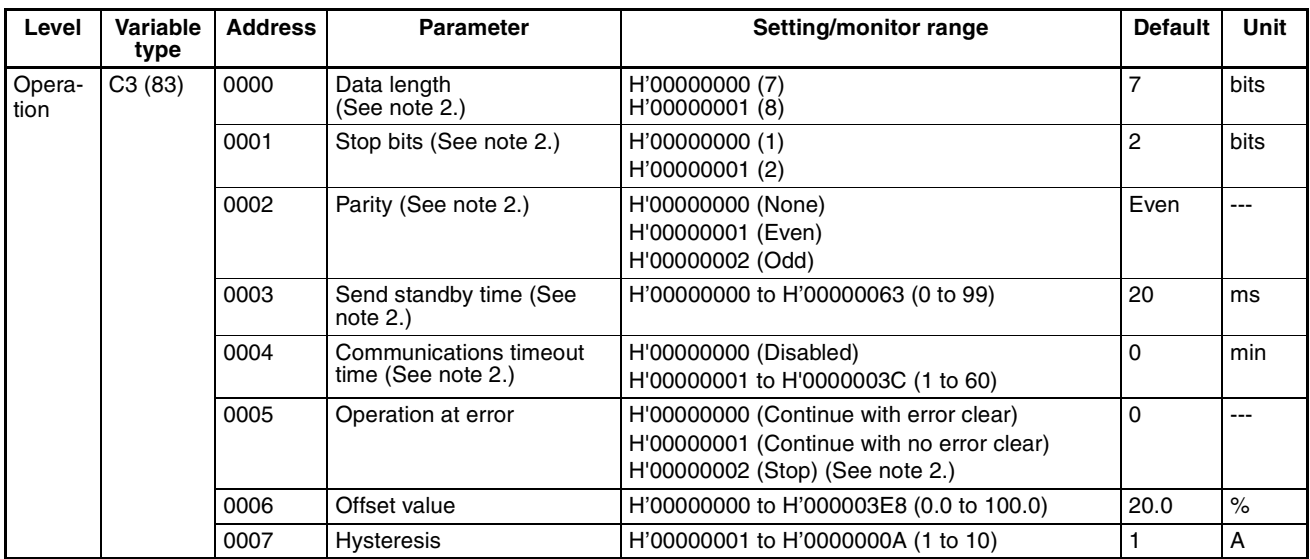

**Note** (1) These settings are valid after the G3ZA is reset with an operation command or after the power is turned ON again.

(2) Only the channel with the error will stop.

#### <span id="page-86-0"></span>**Parameter List for V2 Controllers**

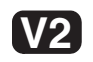

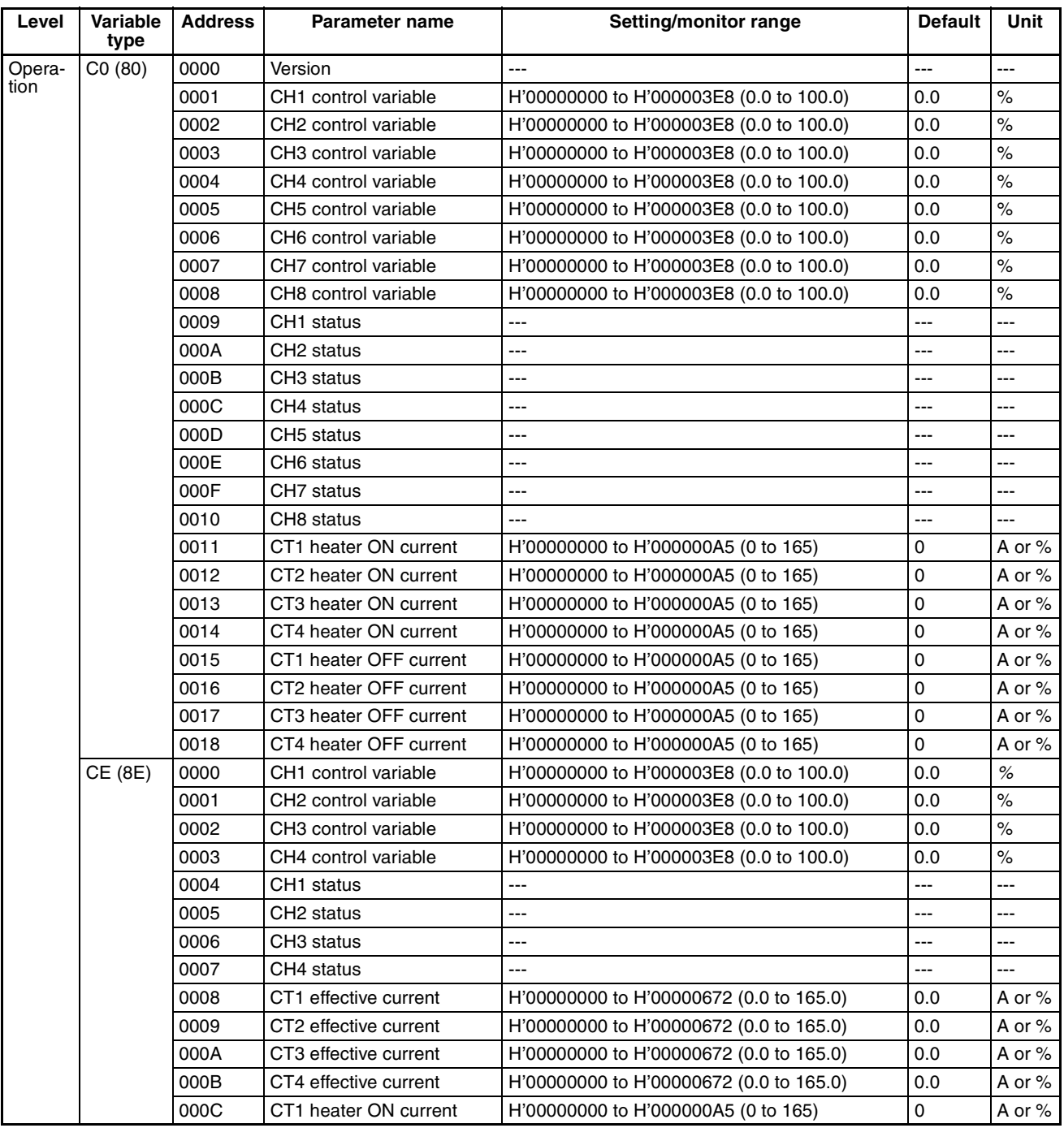

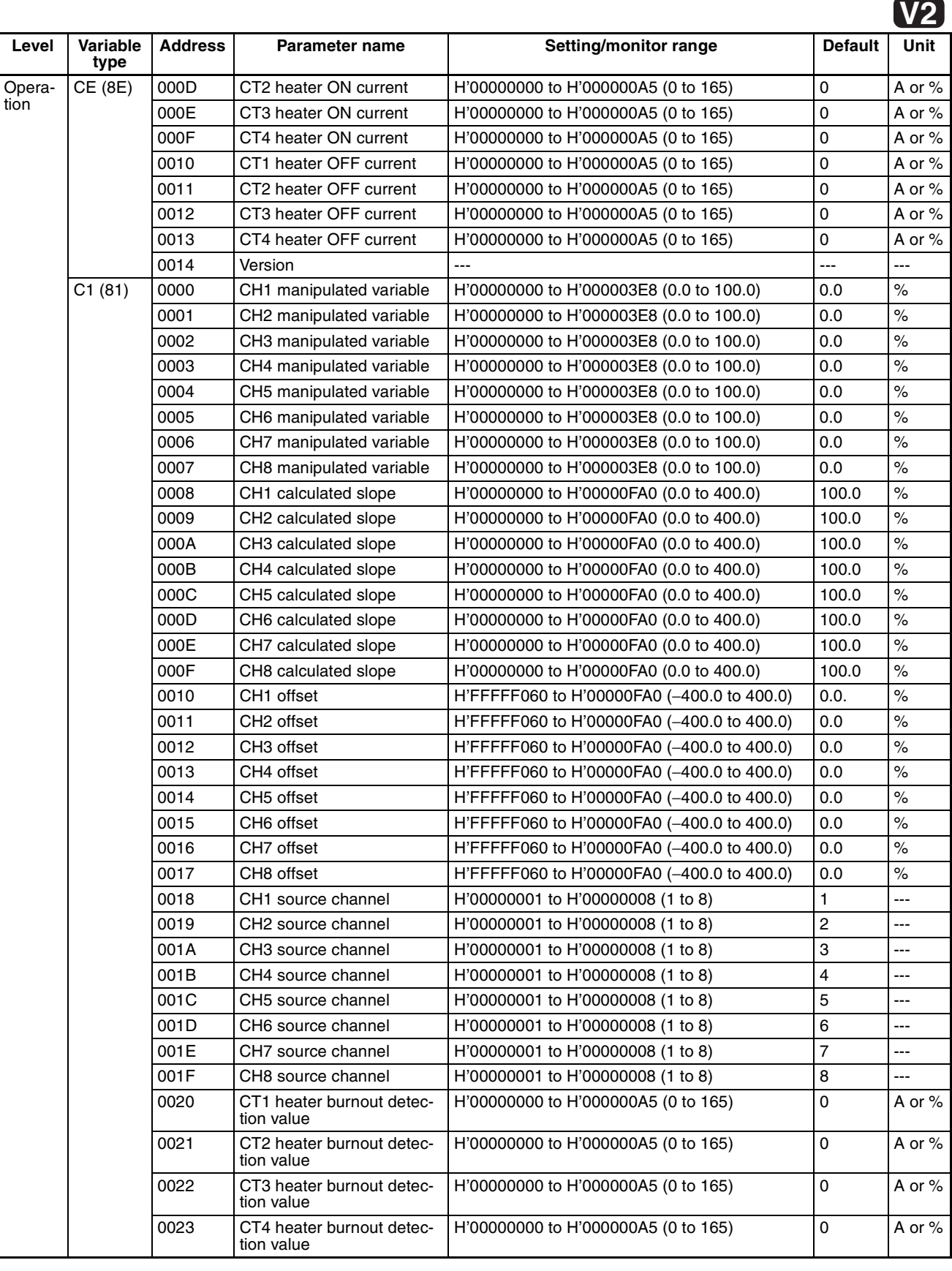

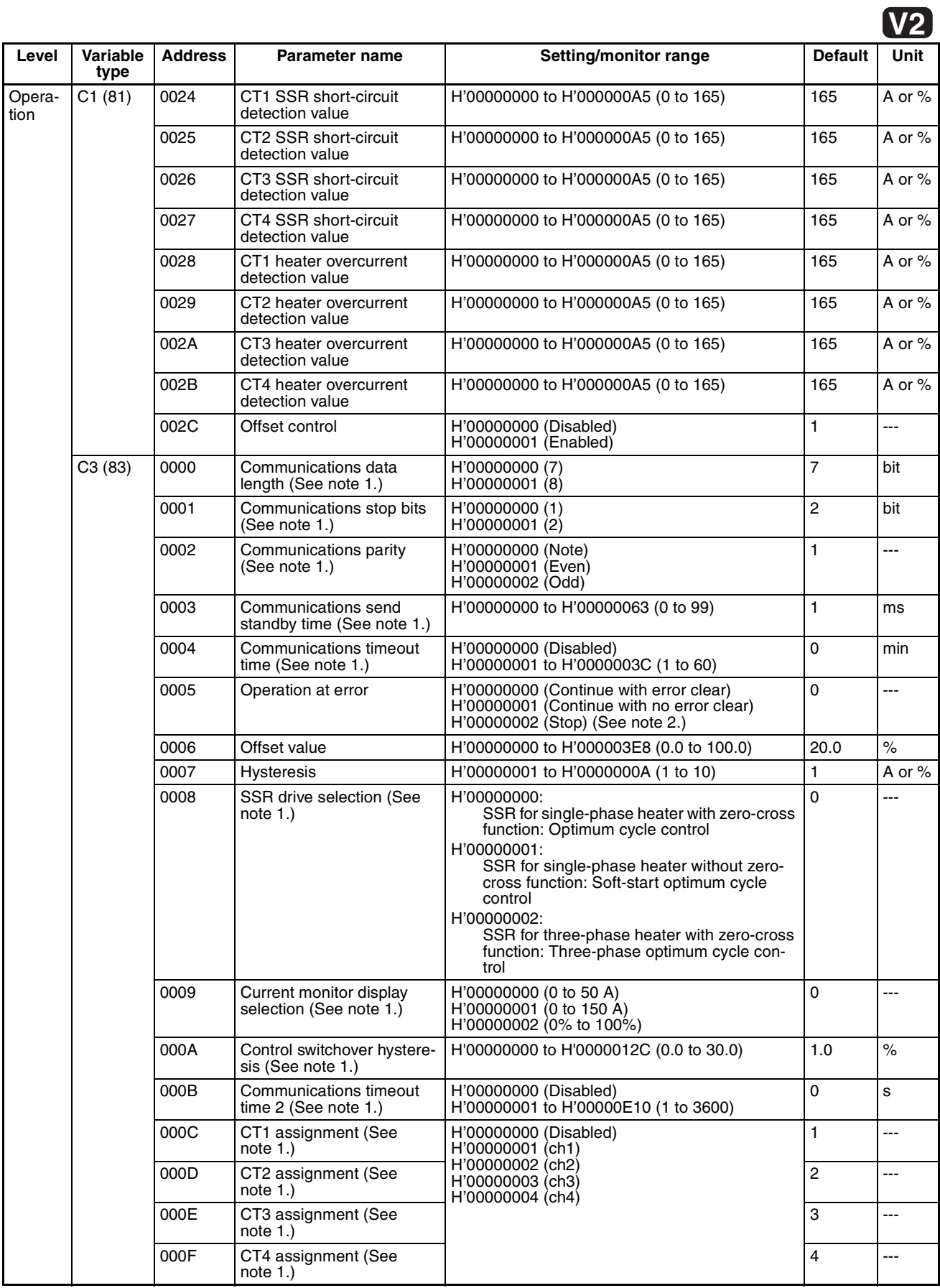

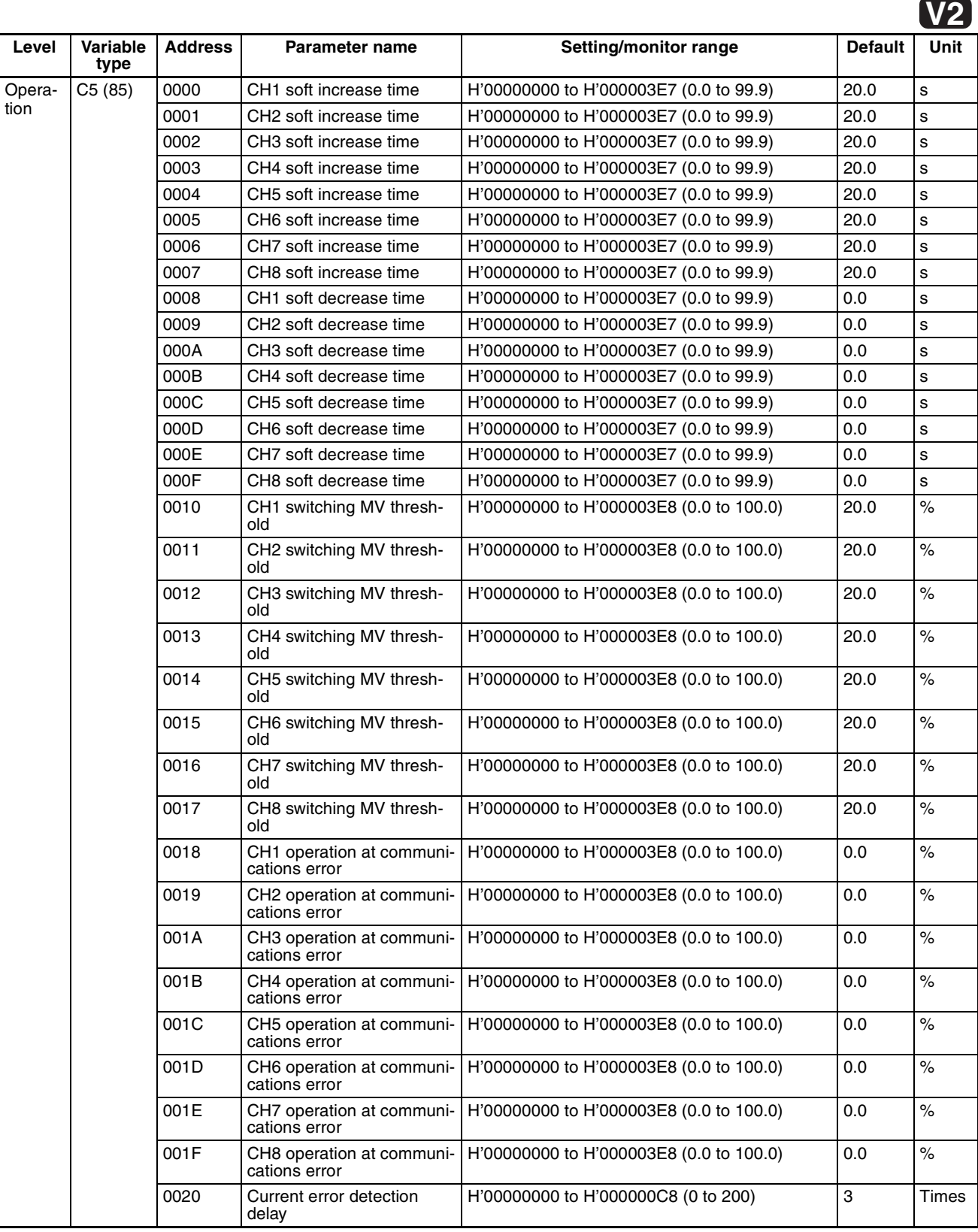

- **Note** (1) These settings are valid after the G3ZA is reset with an operation command or after the power is turned ON again.
	- (2) Only the channel with the error will stop.

### <span id="page-90-0"></span>**ASCII Table**

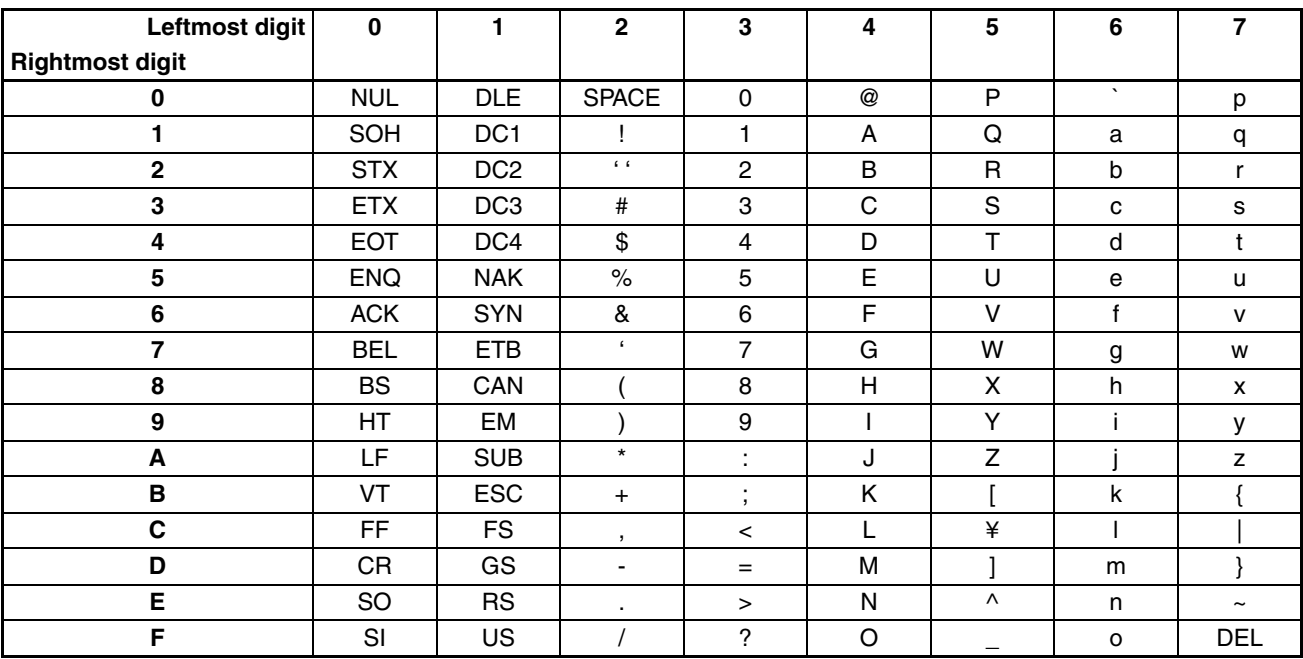

### **Index**

#### **A**

alarm output, [2](#page-19-0) terminals on 200-V Controllers, [13](#page-30-0) terminals on 400-V Controllers, [13](#page-30-1) ASCII table, [73](#page-90-0)

#### **B**

baud rate, [18](#page-35-0)

### **C**

calculating the heater overcurrent detection value, [45](#page-62-1) communications specifications, [18](#page-35-1) communications terminals, [12](#page-29-1) communications unit number, [18](#page-35-2) CompoWay/F, [19](#page-36-0) end codes, [20](#page-37-0) connection examples, [14](#page-31-0) control channels maximum number, [2](#page-19-1) control power supply terminals, [12](#page-29-2) controller attributes reading, [26](#page-43-0) controller status reading, [27](#page-44-0) crimp terminals, [12](#page-29-3) current monitor selector, [33](#page-50-1) current transformer, [62](#page-79-0) input terminals, [14](#page-31-1) selecting the CT, [33](#page-50-2)

#### **D**

data length, [18](#page-35-3) dimensions, [8](#page-25-0)

#### **E**

E54-CT1, [62](#page-79-1) E54-CT3, [63](#page-80-0) echo-back test, [28](#page-45-0) error detection, [2](#page-19-2) ERROR indicator, [4](#page-21-0) errors table, [58](#page-75-2)

#### **F**

FINS-mini command and response text, [21](#page-38-0) functional upgrades, [xiii](#page-12-0)

### **G**

G3ZA-CT150L, [63](#page-80-1)

### **H**

heater OFF current, [46](#page-63-0) heater ON current, [37,](#page-54-0) [43](#page-60-1)

### **I**

initializing settings, [25](#page-42-0) installation, [2](#page-19-3), [8](#page-25-1) mounting, [8](#page-25-2) removing, [9](#page-26-0) using screws, [10](#page-27-0)

#### **L**

load power supply input, [12](#page-29-4)

#### **M**

manipulated variable calculations, [2](#page-19-4) saving, [25](#page-42-1) model numbers, [62](#page-79-2) monitoring the effective current, [54](#page-71-0) MRC, [21](#page-38-1)

#### **O**

OCC indicator, [4](#page-21-1) offset control, [2](#page-19-5) operation command, [25](#page-42-1)

#### *Index*

#### **P**

parameter list, [66](#page-83-0)

#### **R**

READY indicator, [4](#page-21-2) resetting software reset, [25](#page-42-1) RS-485 communications, [12](#page-29-5)

### **S**

SD/RD indicator, [4](#page-21-3) send standby time, [18,](#page-35-4) [19](#page-36-1) set values reading, [24](#page-41-0) writing, [23](#page-40-0) setting the abnormal current detection delay, [52](#page-69-0) setup procedure, [30](#page-47-0) soft increase and soft decrease times, [49](#page-66-0) soft-start optimum cycle control, [2,](#page-19-6) [31](#page-48-1) specifications, [61](#page-78-1) SRC, [21](#page-38-2) SSR, [2](#page-19-7) calculating the SSR short-circuit detection value, [47](#page-64-0) detecting SSR short-circuits, [45](#page-62-2) drive selection, [2](#page-19-8) starting operation, [25](#page-42-1) startup operation, [64](#page-81-0) status lists, [65](#page-82-1) stop bits, [18](#page-35-5) stopping operation, [25](#page-42-1) switches SW1, [4](#page-21-4) SW2, [4](#page-21-4) switching MV threshold for channels, [32](#page-49-0)

### **T**

three-phase optimum cycle control, [2](#page-19-9), [32](#page-49-1) trigger outputs, [13](#page-30-2) troubleshooting, [57](#page-74-0) handling problems, [59](#page-76-1)

#### **V**

V2 (Version 2), [xiii](#page-12-1) variable type, [21](#page-38-3)

#### **W**

wiring example, [14](#page-31-0)

#### **Revision History**

A manual revision code appears as a suffix to the catalog number on the front cover of the manual.

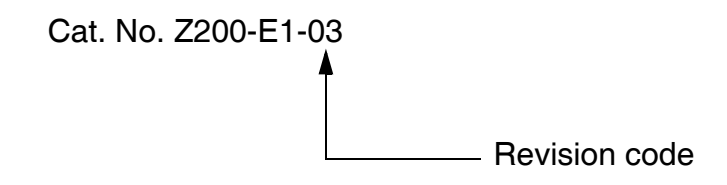

The following table outlines the changes made to the manual during each revision. Page numbers refer to the previous version.

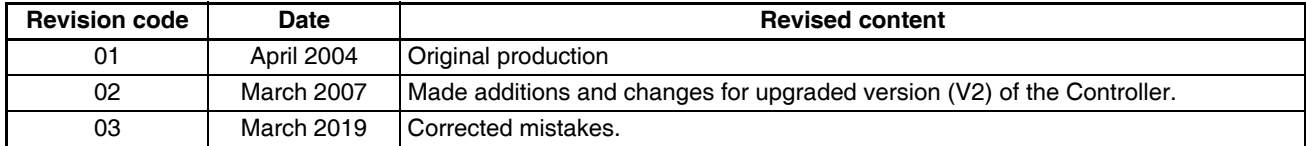

#### *Revision History*

#### **OMRON Corporation Industrial Automation Company Kyoto, JAPAN**

#### **Contact: www.ia.omron.com**

*Regional Headquarters* **OMRON EUROPE B.V.**

Wegalaan 67-69, 2132 JD Hoofddorp The Netherlands Tel: (31)2356-81-300/Fax: (31)2356-81-388

**OMRON ASIA PACIFIC PTE. LTD.**<br>No. 438A Alexandra Road # 05-05/08 (Lobby 2),<br>Alexandra Technopark,<br>Singapore 119967 Tel: (65) 6835-3011/Fax: (65) 6835-2711

**OMRON ELECTRONICS LLC** 2895 Greenspoint Parkway, Suite 200 Hoffman Estates, IL 60169 U.S.A. Tel: (1) 847-843-7900/Fax: (1) 847-843-7787

**OMRON (CHINA) CO., LTD.** Room 2211, Bank of China Tower, 200 Yin Cheng Zhong Road, PuDong New Area, Shanghai, 200120, China Tel: (86) 21-5037-2222/Fax: (86) 21-5037-2200

#### **Authorized Distributor:**

In the interest of product improvement, specifications are subject to change without notice. © OMRON Corporation 2004-2019 All Rights Reserved.

**Cat. No. Z200-E1-03** 0319